# Инструкция по эксплуатации Micropilot FMR20 **HART**

Радарный уровнемер

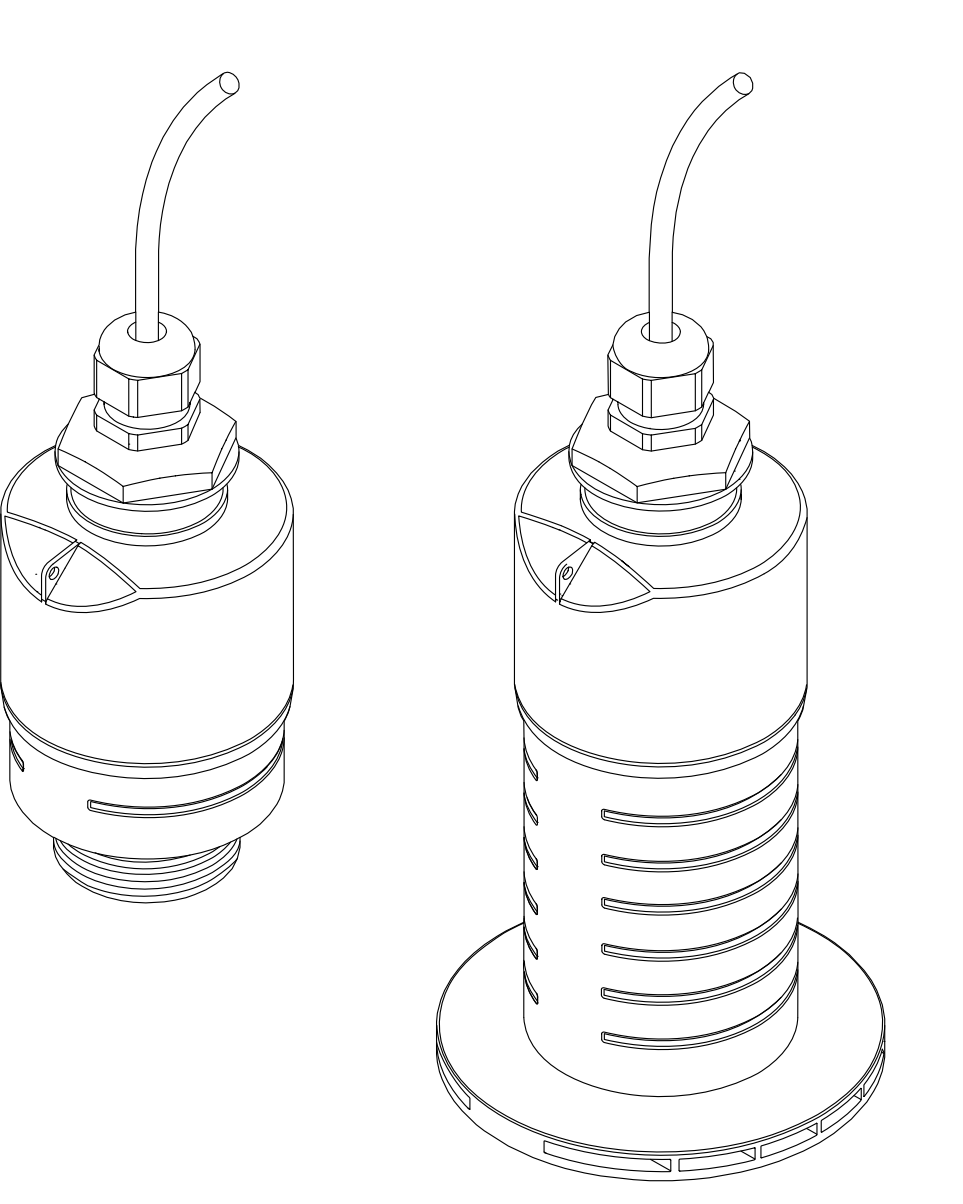

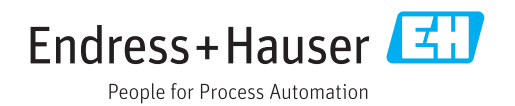

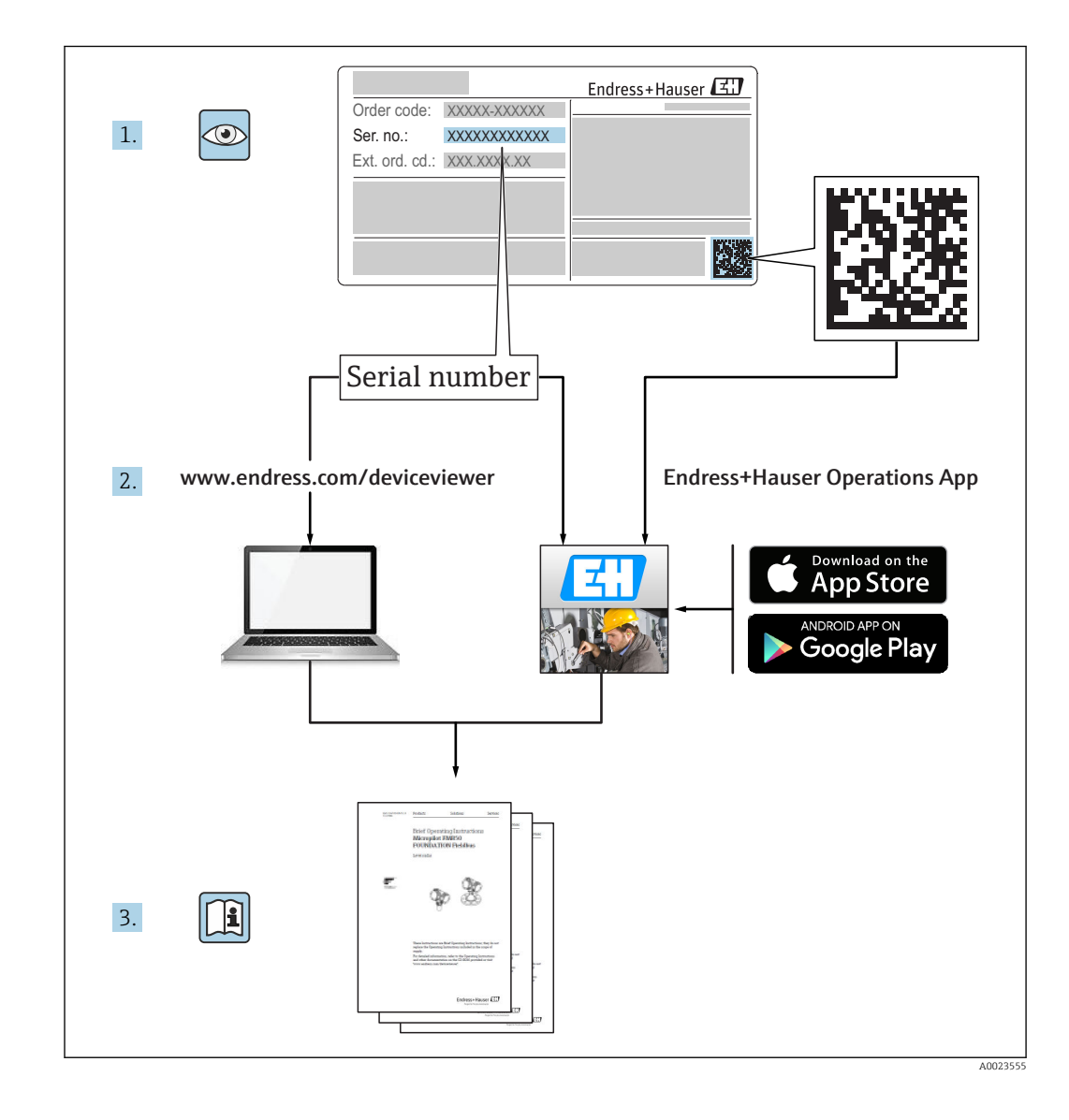

# Содержание

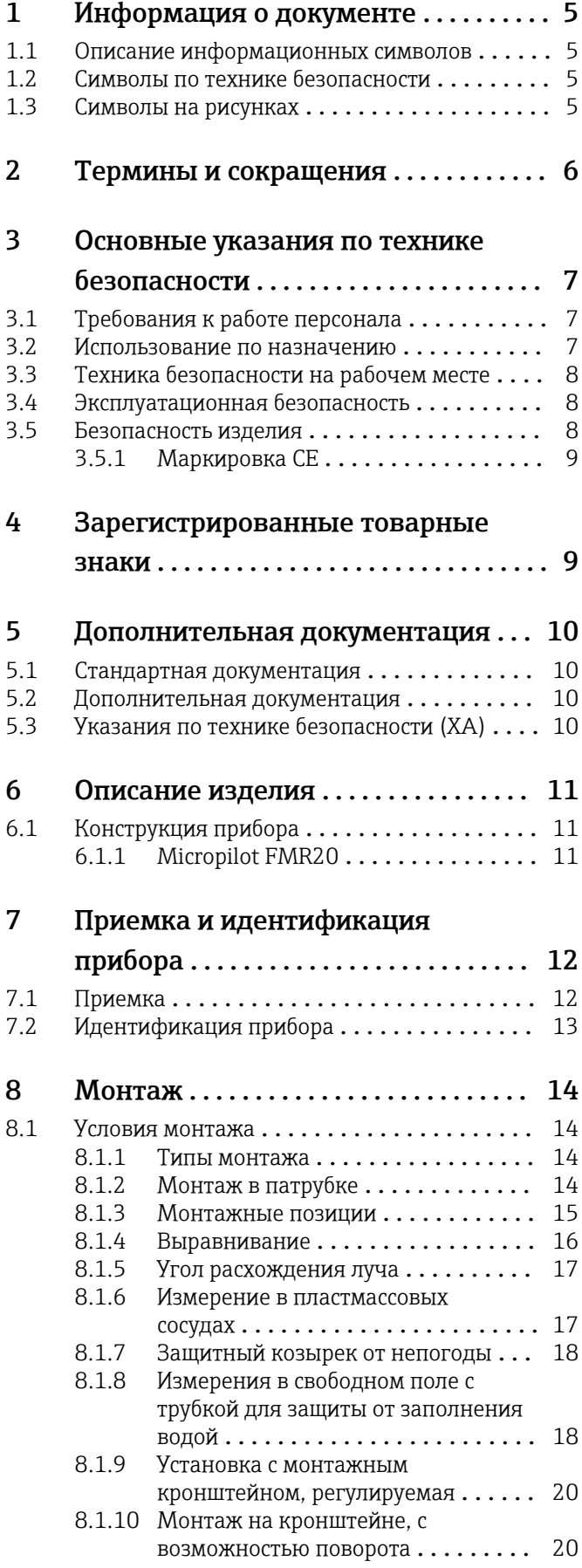

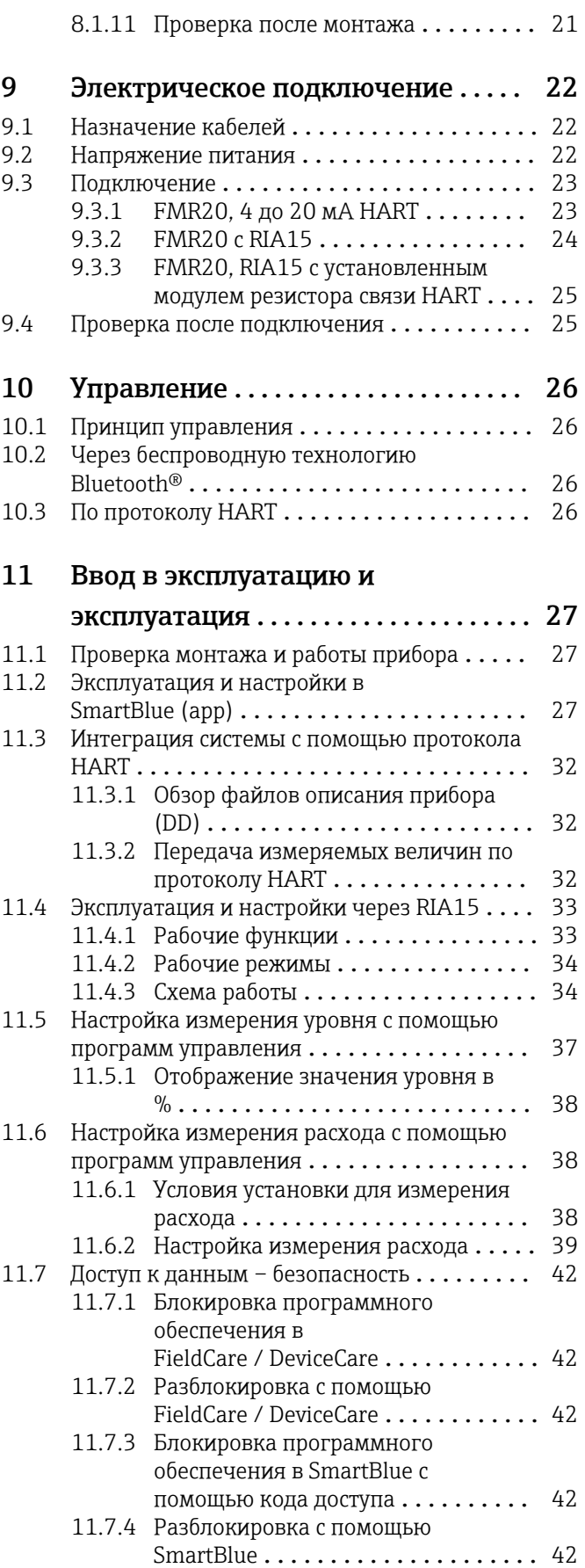

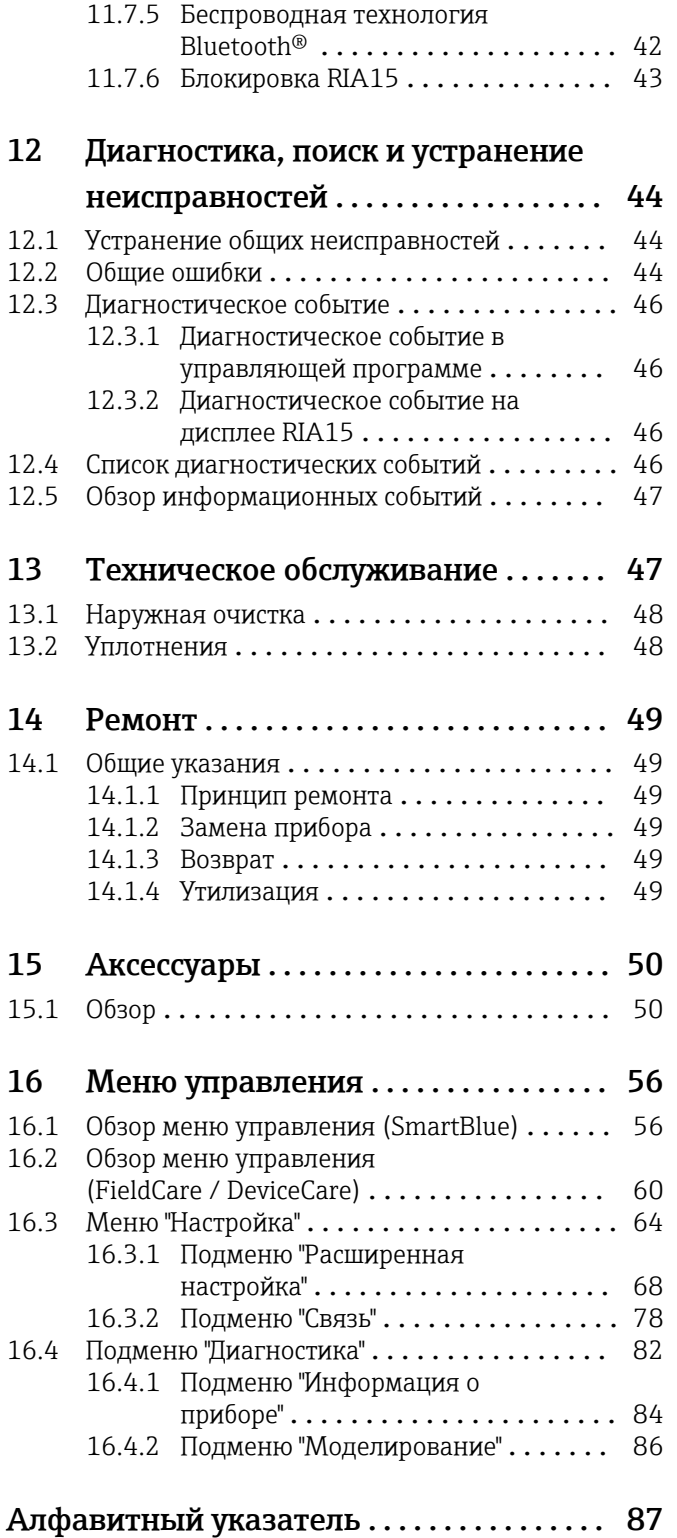

# <span id="page-4-0"></span>1 Информация о документе

# 1.1 Описание информационных символов

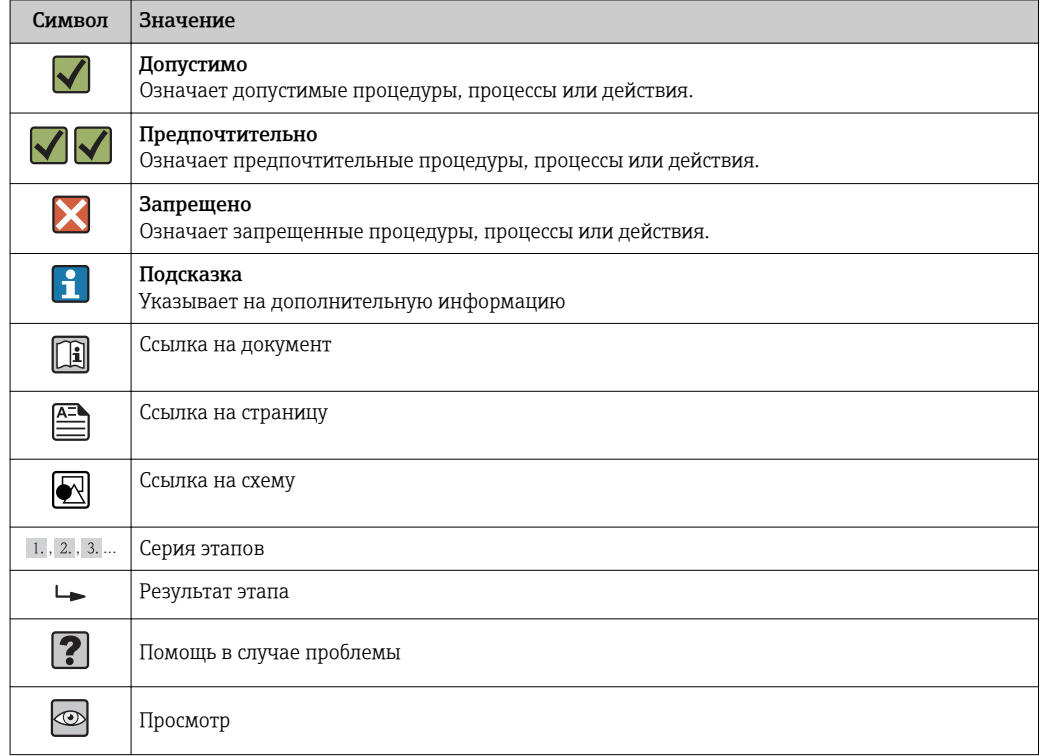

# 1.2 Символы по технике безопасности

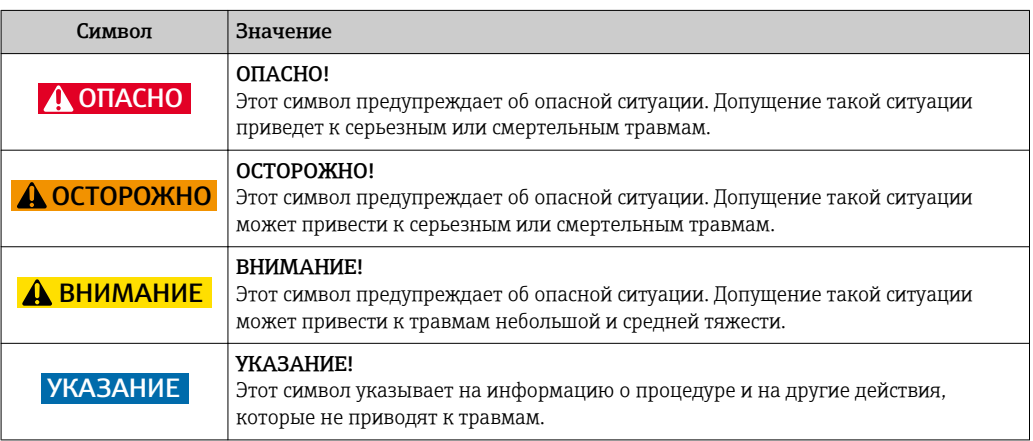

# 1.3 Символы на рисунках

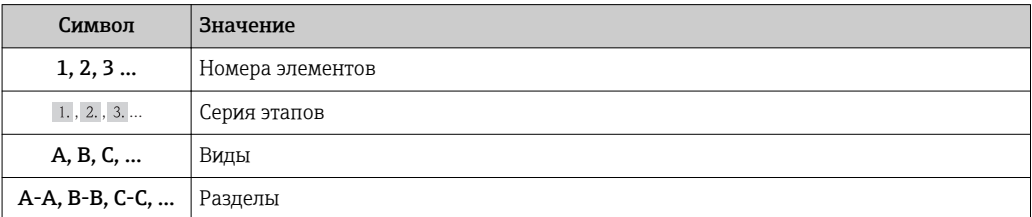

<span id="page-5-0"></span>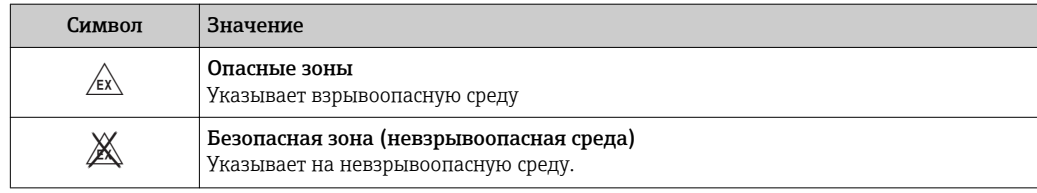

# 2 Термины и сокращения

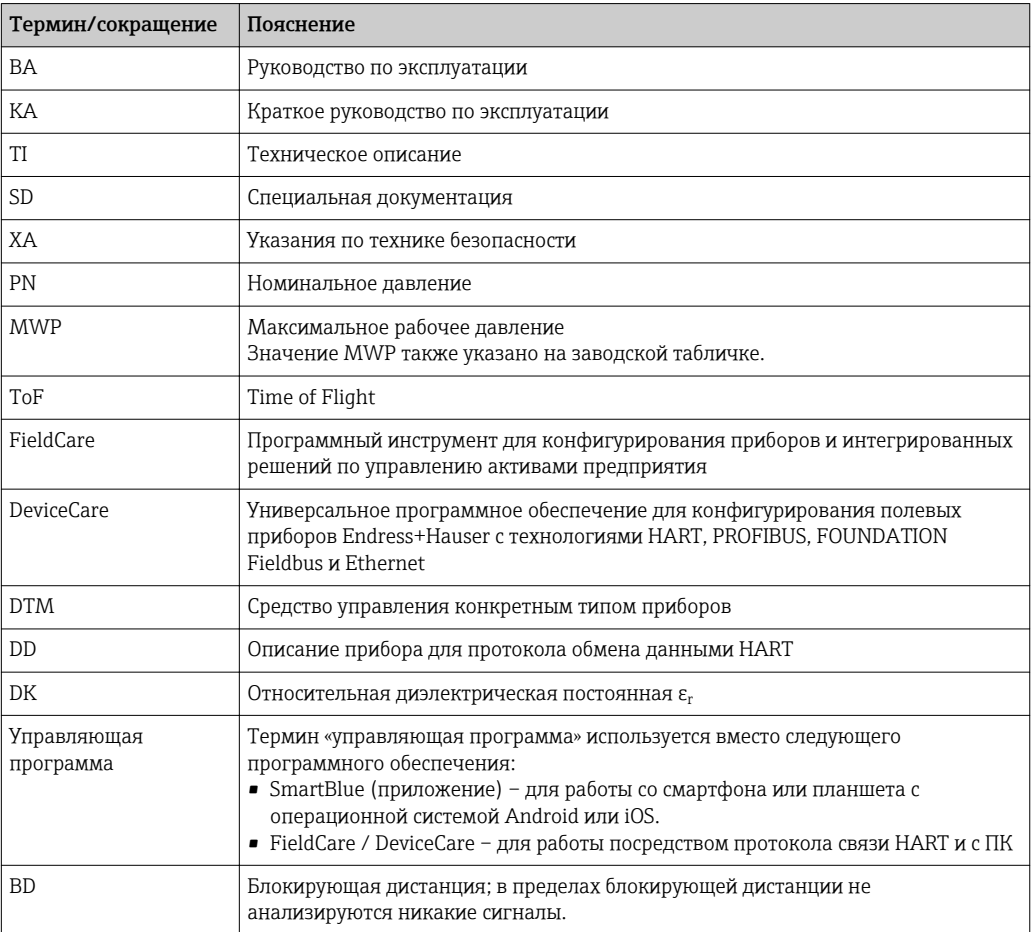

# <span id="page-6-0"></span>3 Основные указания по технике безопасности

# 3.1 Требования к работе персонала

Персонал, занимающийся монтажем, вводом в эксплуатацию, диагностикой и техническим обслуживанием, должен соответствовать следующим требованиям:

- ‣ Иметь соответствующую квалификацию для выполнения определенных функций и задач.
- ‣ Получить разрешение на выполнение данных работ от руководства предприятия.
- ‣ Знать нормы федерального/национального законодательства.
- ‣ Перед началом работы изучить и запомнить все инструкции, приведенные в настоящем руководстве, дополнительной документации, а также сертификате (в зависимости от сферы использования).
- ‣ Следовать инструкциям и базовым принципам эксплуатации.

Обслуживающий персонал должен соответствовать следующим требованиям:

- ‣ Пройти инструктаж и получить разрешение на выполнение соответствующих работ от руководства предприятия.
- ‣ Соблюдать инструкции из данного руководства.

## 3.2 Использование по назначению

#### Область использования и рабочая среда

Рассмотренный в настоящем руководстве по эксплуатации измерительный прибор предназначен только для постоянных бесконтактных измерений уровня жидких продуктов. Поскольку рабочая частота прибора составляет около 26 ГГц, максимальная энергия импульса излучения – 5,7 мВт, а средняя выходная мощность – 0,015 мВт, прибор можно устанавливать снаружи закрытых металлических емкостей. Для работы вне закрытых металлических емкостей прибор необходимо устанавливать в соответствии с инструкциями, приведенными в главе «Установка»  $\rightarrow$   $\blacksquare$  18. Эксплуатация не представляет опасности для здоровья или окружающей среды.

Принимая во внимание предельные значения, указанные в «Технических характеристиках», и условия, перечисленные в руководствах и дополнительной документации, измерительный прибор может использоваться только для следующих измерений:

- ‣ измеряемые переменные процесса: расстояние
- ‣ расчетные переменные процесса: объем или масса в сосудах произвольной формы; расход по данным измерения водослива или желоба (рассчитывается на основе уровня с помощью функции линеаризации)

Поддержание надлежащего состояния измерительного прибора во время эксплуатации:

- ‣ используйте измерительный прибор только с теми средами, в отношении которых контактирующие со средой материалы прибора обладают достаточной стойкостью.
- ‣ Предельные значения см. в разделе «Технические характеристики».

#### Использование не по назначению

Изготовитель не несет ответственности за повреждения, вызванные неправильным использованием или использованием прибора не по назначению.

Проверка критичных случаев:

‣ сведения о специальных жидкостях, в том числе жидкостях для очистки: специалисты Endress+Hauser готовы предоставить всю необходимую информацию, касающуюся устойчивости к коррозии материалов, находящихся в контакте с жидкостями, но не несут какой-либо ответственности, и не предоставляют каких бы то ни было гарантий.

#### <span id="page-7-0"></span>Остаточные риски

В результате теплообмена в ходе технологического процесса, а также вследствие рассеивания мощности электронных компонентов температура корпуса электронного преобразователя и блоков, содержащихся в приборе, может повышаться во время работы до 80 °C (176 °F). Во время работы датчик может нагреваться до температуры, близкой к температуре среды.

Опасность ожогов при соприкосновении с поверхностями!

‣ При работе с жидкостями с повышенной температурой обеспечьте защиту от возможного контакта для предотвращения ожогов.

## 3.3 Техника безопасности на рабочем месте

При работе с прибором:

‣ в соответствии с федеральным/национальным законодательством персонал должен использовать средства индивидуальной защиты.

### 3.4 Эксплуатационная безопасность

Опасность травмирования!

- ‣ Эксплуатация прибора должна осуществляться, только если он находится в надлежащем техническом состоянии и работает безотказно.
- ‣ Ответственность за работу прибора без помех несет оператор.

#### Модификация прибора

Несанкционированные модификации прибора запрещены и могут привести к возникновению непредвиденной опасной ситуации.

‣ Если, несмотря на это, необходима модификация, проконсультируйтесь с производителем.

#### Ремонт

Чтобы обеспечить продолжительную надежную и безопасную работу,

- ‣ Выполняйте ремонт прибора, только если он прямо разрешен.
- ‣ Ознакомьтесь с федеральным/национальным законодательством, касающимся ремонта электрического прибора.
- ‣ Используйте только оригинальные запасные части и аксессуары, выпускаемые производителем.

#### Взрывоопасные зоны

Чтобы избежать опасности травмирования персонала и повреждения оборудования при использовании прибора в опасной зоне (например, защита от взрыва, безопасность герметичного сосуда):

- ‣ Основываясь на данных паспортной таблички, проверьте, разрешено ли использовать прибор в опасной зоне.
- ‣ Изучите спецификации, приведенные в отдельной дополнительной документации, которая является неотъемлемой частью настоящего руководства по эксплуатации.

## 3.5 Безопасность изделия

Данный измерительный прибор разработан в соответствии с современными требованиями к безопасной работе, прошел испытания и поставляется с завода в безопасном для эксплуатации состоянии. Прибор соответствует применимым стандартам и нормам.

### <span id="page-8-0"></span>3.5.1 Маркировка CE

Расходомер соответствует юридическим требованиям применимых директив ЕС. Эти директивы и действующие стандарты перечислены в заявлении о соответствии ЕС.

Endress+Hauser подтверждает успешное испытание прибора нанесением маркировки СЕ.

# 4 Зарегистрированные товарные знаки

### **HART**

Зарегистрированная торговый знак FieldComm Group, Austin, USA

#### **&** Bluetooth

Тестовый символ и логотипы *Bluetooth®* являются зарегистрированными товарными знаками, принадлежащими Bluetooth SIG, Inc., и любое использование таких знаков компанией Endress+Hauser осуществляется по лицензии. Другие товарные знаки и торговые наименования принадлежат соответствующим владельцам.

### Apple®

Apple, логотип Apple, iPhone и iPod touch являются товарными знаками Apple Inc., зарегистрированными в США и других странах. App Store – знак обслуживания Apple Inc.

#### Android®

Android, Google Play логотип Google Play – товарные знаки Google Inc.

# <span id="page-9-0"></span>5 Дополнительная документация

Следующие типы документов можно найти в разделе загрузки сайта компании Endress+Hauser: www.endress.com → Download:

# 5.1 Стандартная документация

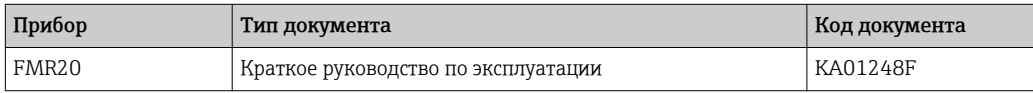

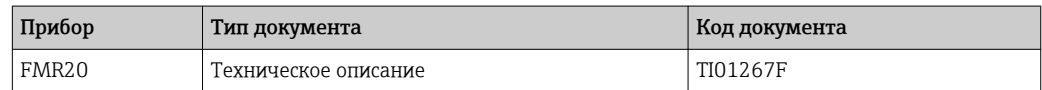

## 5.2 Дополнительная документация

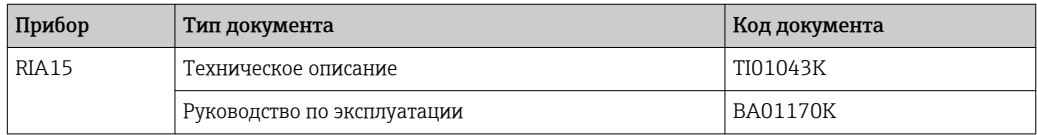

# 5.3 Указания по технике безопасности (XA)

В зависимости от сертификации к прибору применяются следующие указания по технике безопасности (XA). Они входят в состав руководства по эксплуатации.

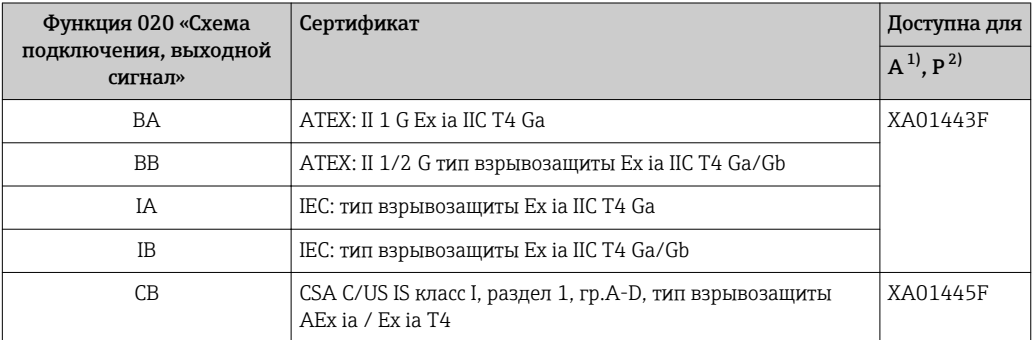

1) 2-Draht; 4–20 мА HART

I÷

2) 2-Draht; 4-20 мА HART /Bluetooth<sup>®</sup>

Заводская табличка с указаниями по технике безопасности (XA), относящимися к прибору.

# <span id="page-10-0"></span>6 Описание изделия

# 6.1 Конструкция прибора

### 6.1.1 Micropilot FMR20

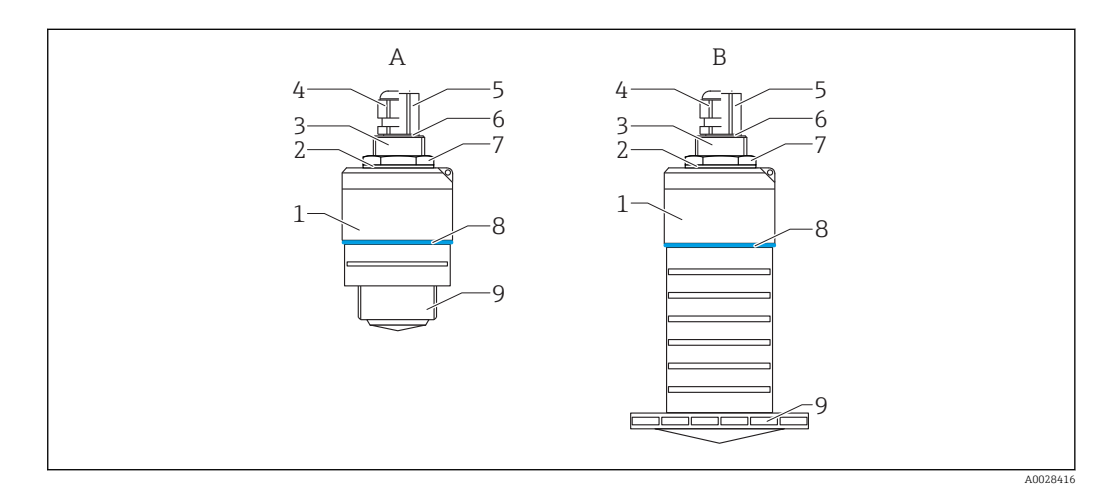

- *1 Конструкция Micropilot FMR20 (26 ГГц)*
- *A FMR20 с антенной 40 мм*
- *B FMR20 с антенной 80 мм*
- *Корпус датчика*
- *Уплотнение*
- *Задняя сторона технологического соединения*
- *Кабельное уплотнение*
- *Труба-переходник*
- *Уплотнительное кольцо Контргайка*
- 
- *Кольцо Передняя сторона технологического соединения*

 $\mathbf{h}$ 

# <span id="page-11-0"></span>7 Приемка и идентификация прибора

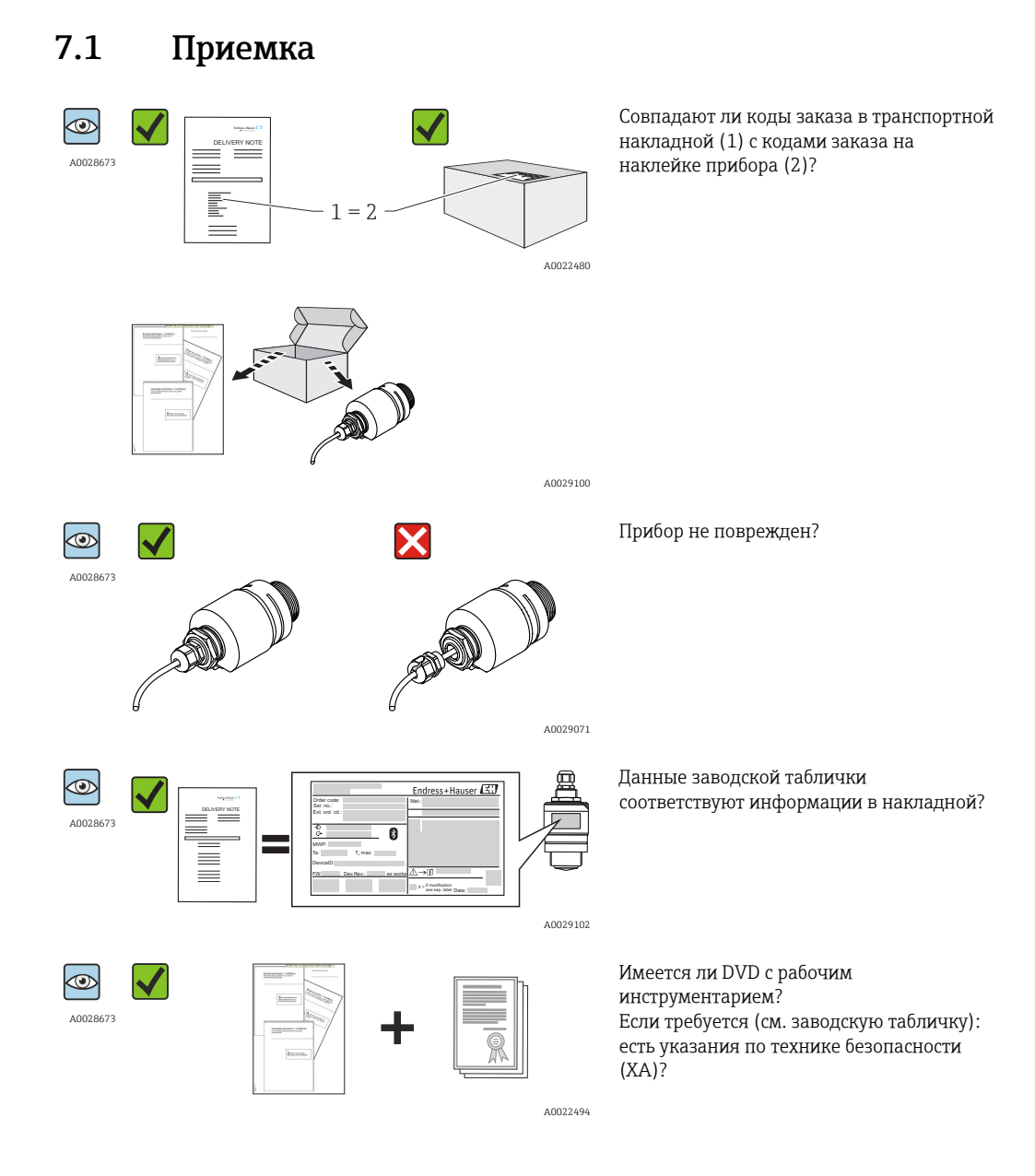

Если какое-либо из этих условий не выполняется, обратитесь в региональное торговое представительство Endress+Hauser.

# <span id="page-12-0"></span>7.2 Идентификация прибора

Для идентификации измерительного прибора доступны следующие опции: • заводская табличка

- расширенный код заказа с расшифровкой функций и характеристик прибора в накладной
- Введите серийные номера с заводских табличек в *W@M Device Viewer* [\(www.endress.com/deviceviewer](http://www.endress.com/deviceviewer)): при этом показывается вся информация об измерительном приборе и обзор сферы применения соответствующей технической документации.
- Введите серийный номер с заводских табличек в *Endress+Hauser Operations App* или сосканируйте двумерный матричный код(QR-код) с заводской таблички с помощью *Endress+Hauser Operations App*: при этом показывается вся информация об измерительном приборе и обзор сферы применения соответствующей технической документации.

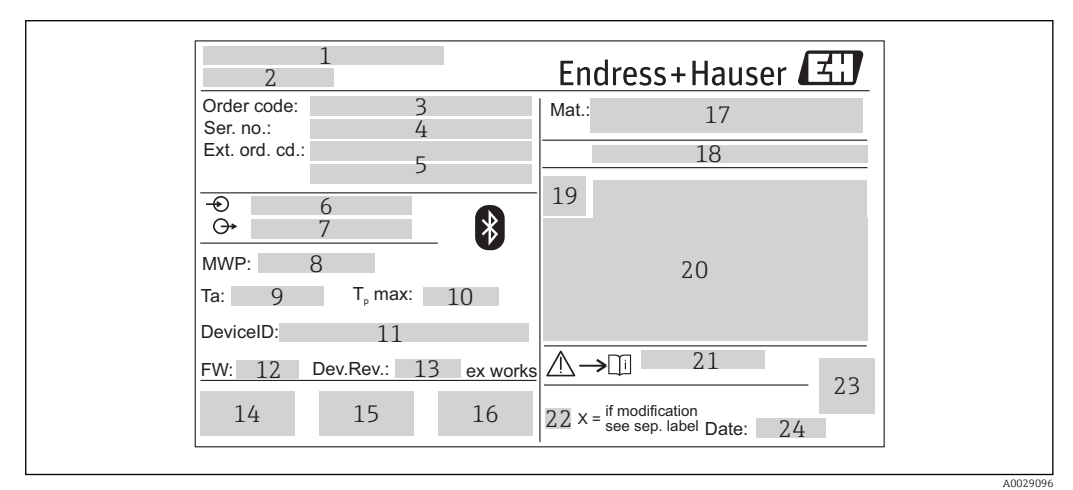

- *2 Заводская табличка Micropilot*
- *Адрес изготовителя*
- *Наименование прибора*
- *Код заказа*
- *Серийный номер (Ser. no.)*
- *Расширенный код заказа (Ext. ord. cd.)*
- *Напряжение питания*
- *Сигнальные выходы*
- *Рабочее давление*
- *Допустимая температура окружающей среды (T<sup>a</sup> )*
- *Максимальная температура процесса*
- *Идентификатор прибора*
- *Версия программно-аппаратных средств (FW)*
- *Версия прибора (Dev.Rev.)*
- *Маркировка CE*
- *Дополнительная информация об исполнении прибора (сертификаты)*
- 
- *C-Tick Материалы, находящиеся в контакте с рабочей средой*
- *Степень защиты: например, IP, NEMA*
- *Символ сертификата*
- *Данные сертификата и одобрения*
- *Номер документа указания по технике безопасности: например, XA, ZD, ZE*
- *Отметка модификации*
- *Двумерный матричный код (QR-код)*
- *Дата изготовления: год-месяц*

# <span id="page-13-0"></span>8 Монтаж

### 8.1 Условия монтажа

### 8.1.1 Типы монтажа

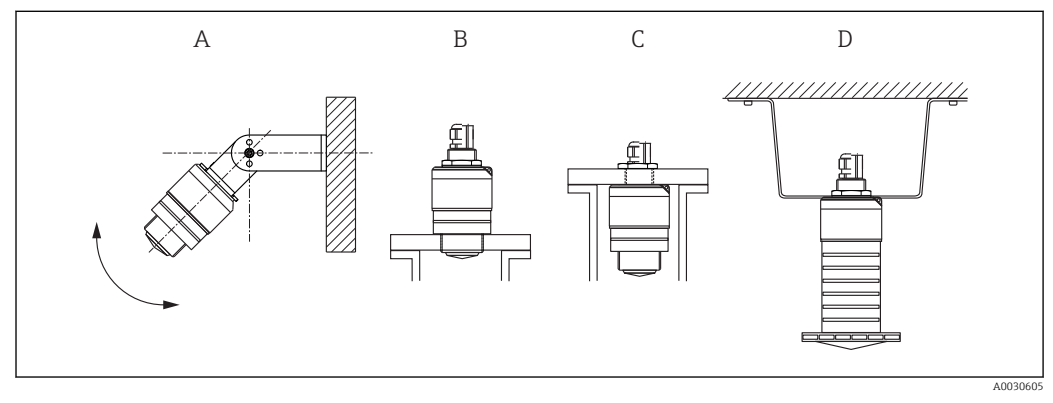

 *3 Монтаж на стене, потолке или в патрубке*

*A Монтаж на стене или потолке, регулируемая позиция*

- *B Установка на переднюю резьбу*
- *C Установка на заднюю резьбу*
- *D Монтаж на потолке с контргайкой (входит в комплект поставки)*

#### Осторожно!

 $\vert \cdot \vert$ 

Кабель датчика не предназначен для подвешивания. Не используйте его в этом качестве.

### 8.1.2 Монтаж в патрубке

Для оптимального измерения антенна должна выходить из патрубка. Внутренняя часть патрубка должна быть гладкой и не иметь выступающих краев и сварочных швов. Край патрубка должен быть закругленным, если это возможно. Максимальная длина патрубка L зависит от диаметра патрубка D. Обратите внимание на ограничения по длине и диаметру патрубка.

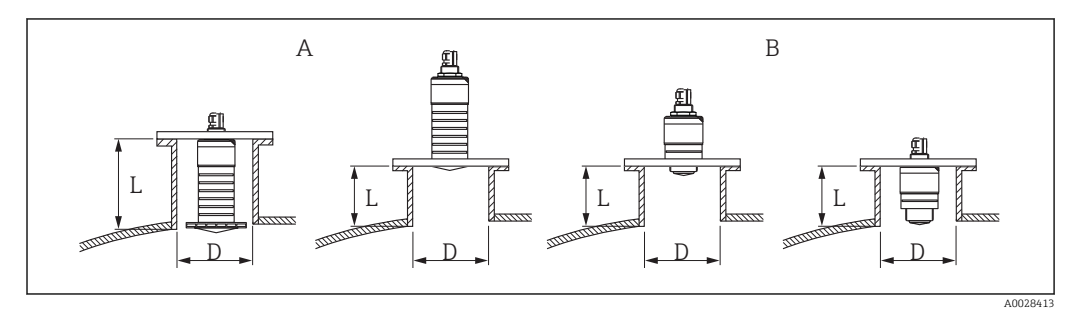

 *4 Монтаж FMR20 в патрубке*

- *A Антенна FMR20 80 мм (3 дюйм)*
- *B Антенна FMR20 40 мм (1,5 дюйм)*

<span id="page-14-0"></span>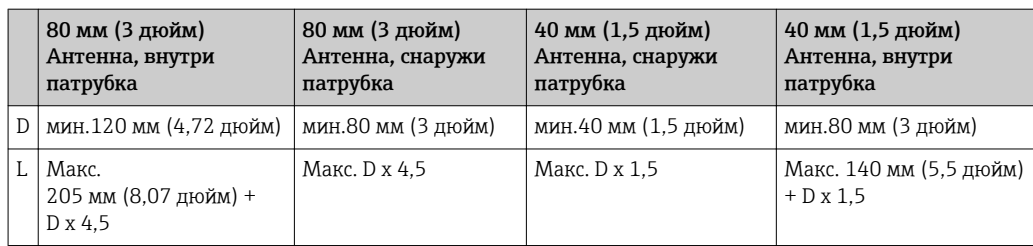

### 8.1.3 Монтажные позиции

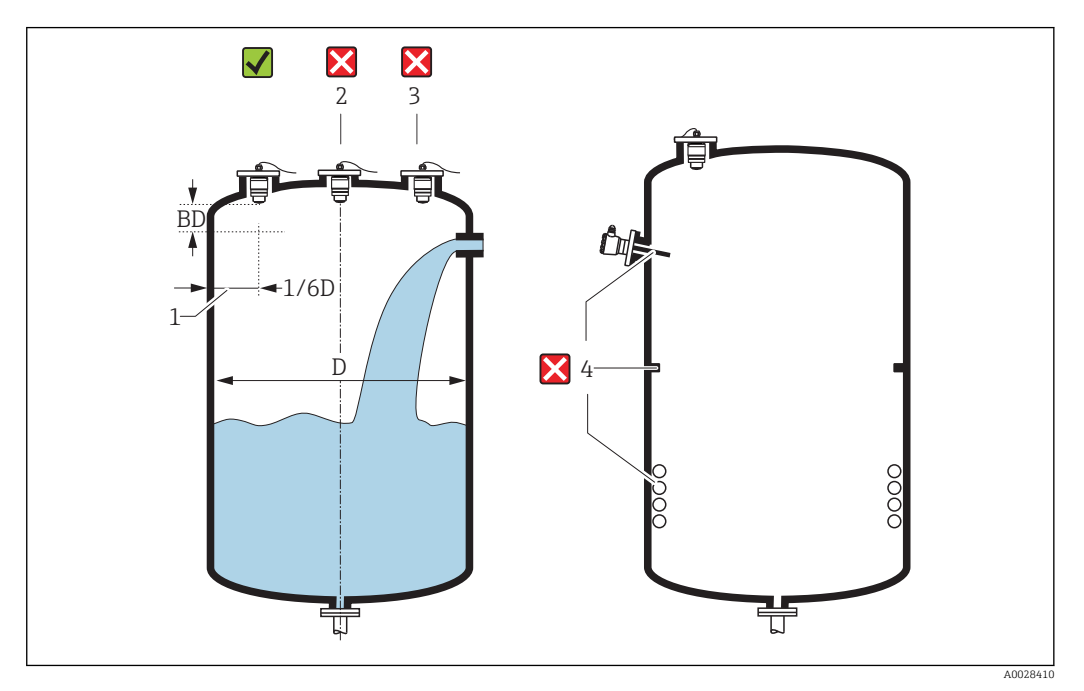

 *5 Положение для установки в резервуаре*

- Если это возможно, установите датчик таким образом, чтобы его нижний конец входил в резервуар.
- Не устанавливайте датчик в центре резервуара (2). Мы рекомендуем оставить промежуток (1) между датчиком и стенкой резервуара, равный 1/6 диаметра резервуара.

Рекомендуемое расстояние A стена – внешний край патрубка: ~ 1/6 диаметра резервуара D. Однако ни при каких обстоятельствах прибор не должен устанавливаться на расстоянии меньше 15 см (5,91 дюйм) от стенки резервуара.

• Избегайте измерений через поток загружаемого продукта (3).

- <span id="page-15-0"></span>• Избегайте установки оборудования (4), например, ограничительных переключателей, датчиков температуры, перегородок, теплообменников и т. п.
- В одном резервуаре может работать несколько приборов, не создавая помех друг другу.
- В пределах параметра Блокирующая дистанция не анализируются никакие сигналы. Он может использоваться для подавления интерференции сигналов (например, эффекта конденсации) рядом с антенной.

По умолчанию, автоматический параметр Блокирующая дистанция установлен минимум на 0,1 м (0,33 фут). Однако его можно установить вручную (даже если разрешено 0 м (0 фут).

Автоматическое вычисление:

Блокирующая дистанция = Калибровка пустой емкости - Калибровка полной емкости - 0,2 м (0,656 фут).

Параметр Блокирующая дистанция пересчитывается по формуле каждый раз при вводе нового значения параметра параметр Калибровка пустой емкости или параметр Калибровка полной емкости.

Если в результате расчетов получается значение <0,1 м (0,33 фут), вместо него используется блокирующая дистанция 0,1 м (0,33 фут).

### 8.1.4 Выравнивание

- Выровняйте антенну по вертикали относительно поверхности продукта.
- Совместите ушком с монтажным отверстием, а также, по возможности, направьте его к стенке резервуара.

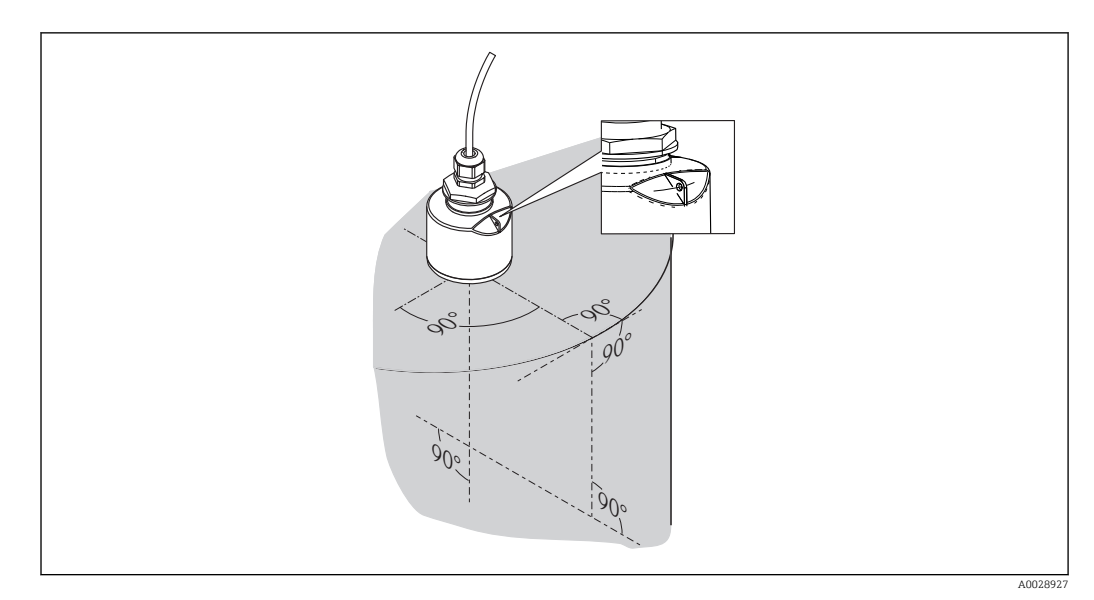

 *6 Выравнивание датчика при установке в резервуаре*

### 8.1.5 Угол расхождения луча

<span id="page-16-0"></span>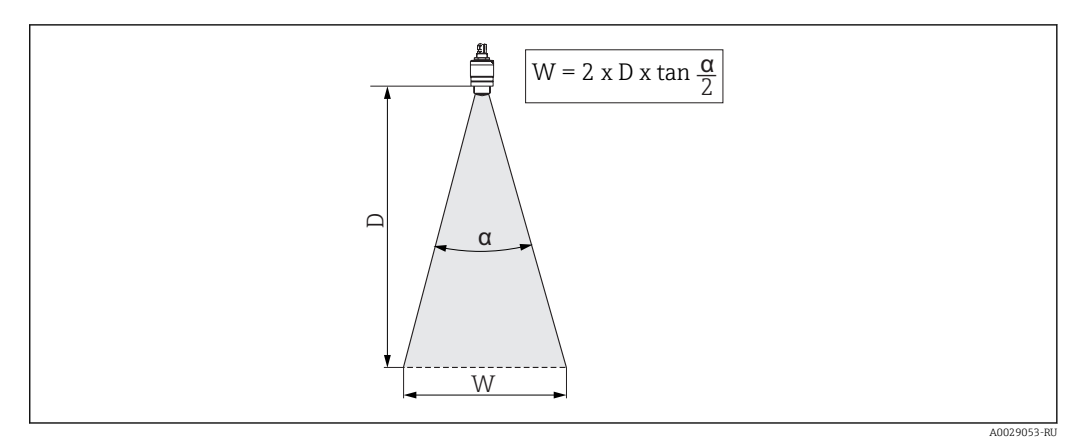

 *7 Взаимосвязь между углом расхождения луча α, расстоянием D и диаметром луча W*

Угол расхождения луча α определяется зоной, в которой плотность энергии радиоволн составляет половину максимальной плотности энергии (ширина 3дБ). Микроволны распространяются также за пределами сигнального луча, и могут отражаться от предметов, находящихся в зоне их распространения.

Диаметр луча W зависит от угла расхождения луча  $\alpha$  и от измеряемого расстояния D.

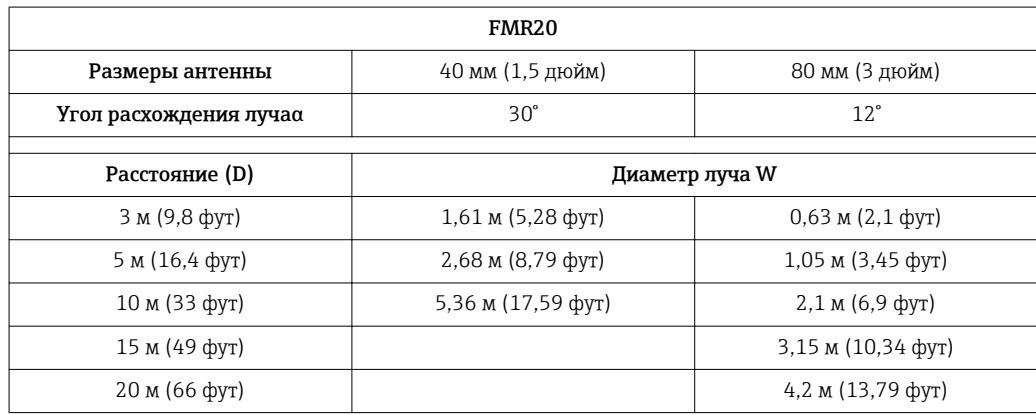

### 8.1.6 Измерение в пластмассовых сосудах

Если наружная стенка сосуда выполнена из диэлектрика (например, стеклопластика), то микроволны могут отражаться от компонентов, расположенных снаружи емкости (например, металлических труб (1), лестниц (2), площадок (3), ...). Поэтому в зоне действия сигнального луча не должно быть подобных компонентов. Для получения более подробных сведений обращайтесь в компанию Endress+Hauser.

<span id="page-17-0"></span>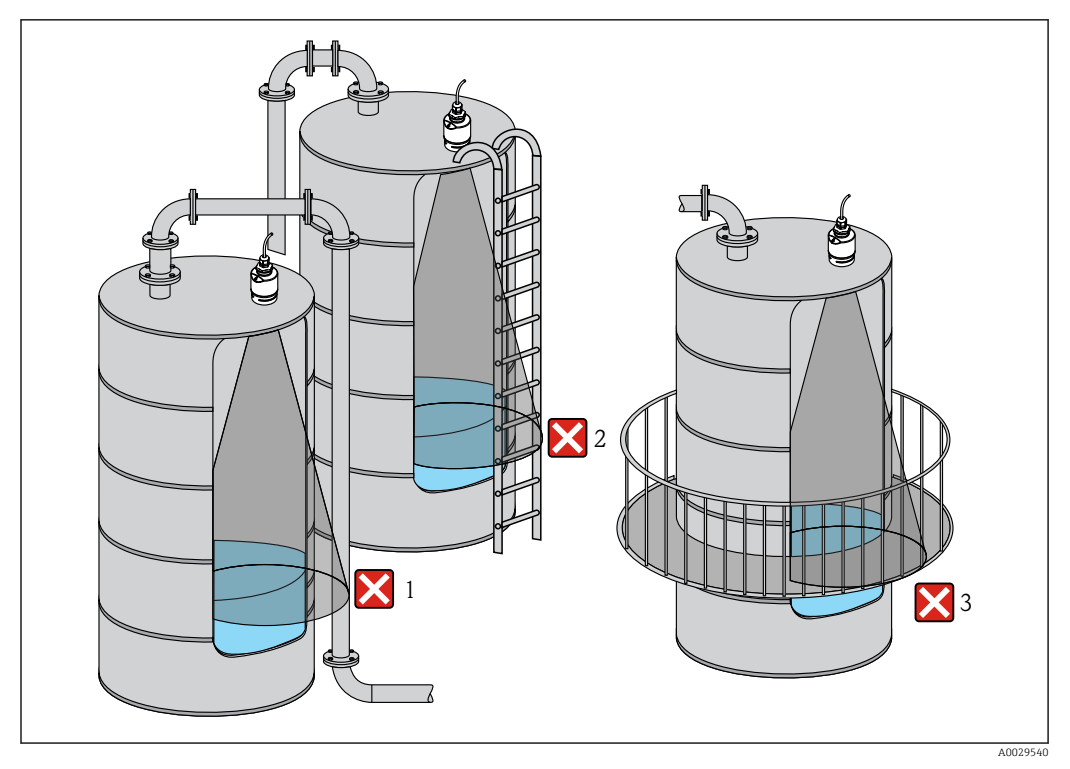

 *8 Измерение в пластмассовых сосудах*

### 8.1.7 Защитный козырек от непогоды

Для эксплуатации вне помещений рекомендуется использовать защитный козырек (1)

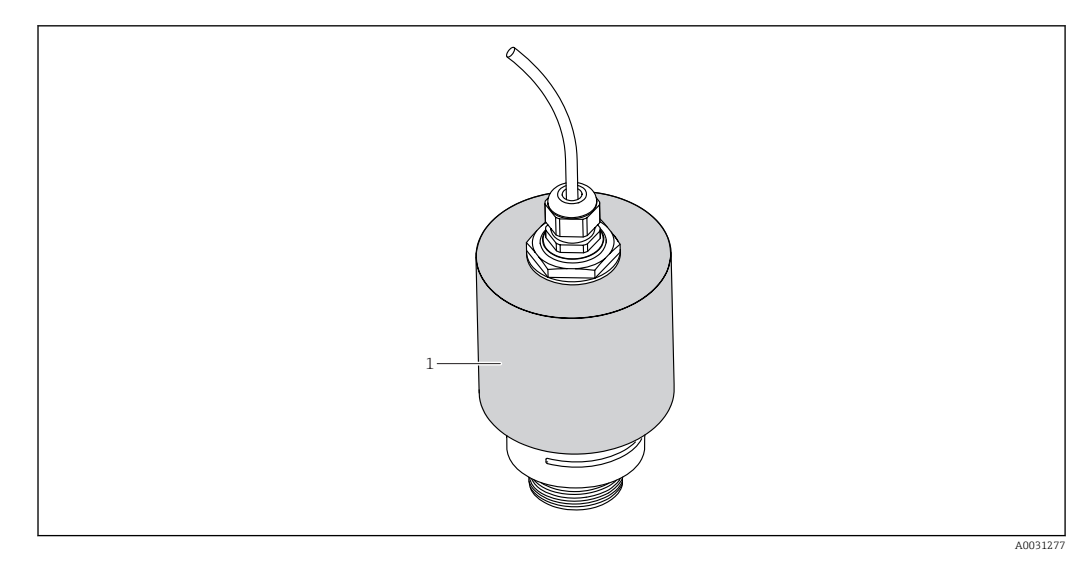

 *9 Защитный козырек с антенной 40 мм (1,5 дюйма)*

Если используется антенна 40 мм (1,5 дюйм) или 80 мм (3 дюйм), датчик будет  $|1 \cdot |$ закрыт не полностью.

Защитный козырек можно заказать как дополнительную принадлежность.  $\rightarrow$   $\circledcirc$  50

### 8.1.8 Измерения в свободном поле с трубкой для защиты от заполнения водой

Трубка для защиты от заполнения водой гарантирует точный анализ максимального уровня даже в случае, если датчик будет полностью затоплен.

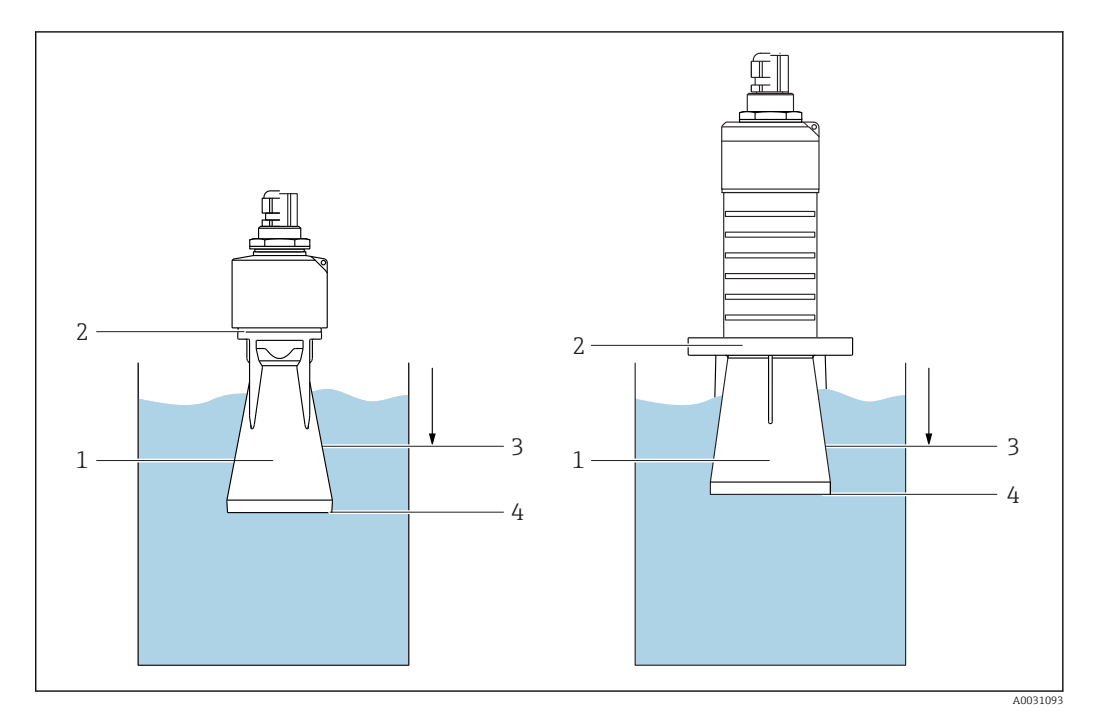

Использование трубки для защиты от заполнения водой рекомендуется в полевых установках или местах, где существует риск наводнения

 *10 Функционирование трубки для защиты от заполнения водой*

- *1 Воздушная полость*
- *2 Уплотнительное кольцо (EPDM)*
- *3 Блокирующая дистанция*
- *4 Макс. уровень*

 $\mathbf{F}$ 

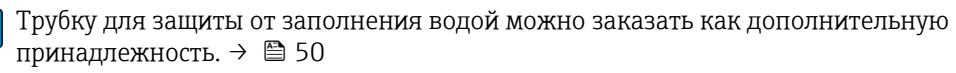

Труба привинчивается непосредственно к датчику и герметизирует систему посредством уплотнительного кольца (2). В случае наводнения воздушная полость (1), которая образуется в трубке, обеспечивает точное отражение максимального уровня (4) непосредственно на конце трубки. Вследствие того, что Блокирующая дистанция (3) находится внутри трубки, многократно отражённый сигнал не анализируется.

#### Настройка блокирующей дистанции при использовании трубки для защиты от заполнения водой

- ‣ Перейдите к: Основное меню → Настройка → Расширенная настройка → Блокирующая дистанция
	- Введите 100 мм (4 дюйм).

<span id="page-19-0"></span>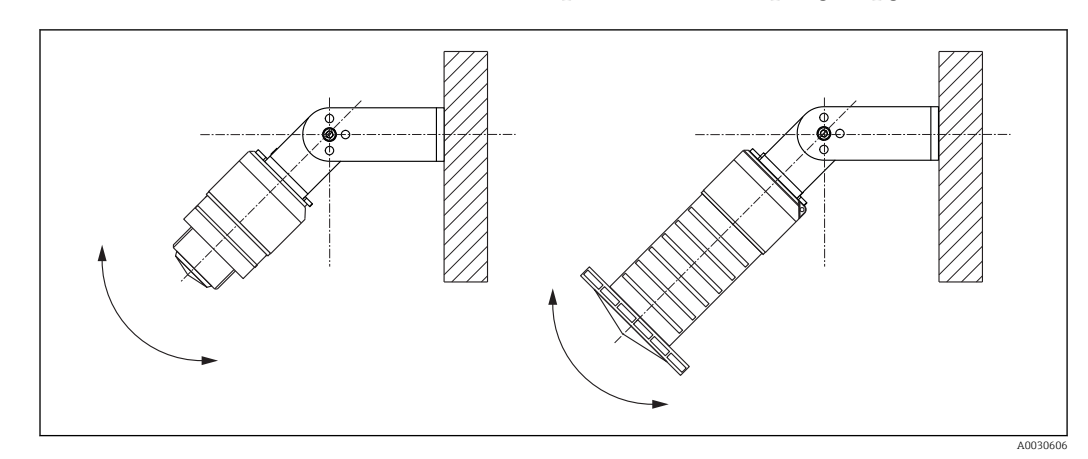

### 8.1.9 Установка с монтажным кронштейном, регулируемая

 *11 Установка с монтажным кронштейном, регулируемая*

- Возможен монтаж на стене или потолке.
- С помощью монтажного кронштейна установите антенну таким образом, чтобы она была перпендикулярна поверхности продукта.

#### УКАЗАНИЕ

I÷

#### Монтажный кронштейн не имеет проводящего соединения с корпусом преобразователя.

Опасность электростатического разряда.

‣ Подсоедините монтажный кронштейн к локальной системе выравнивания потенциалов.

Монтажный кронштейн можно заказать как дополнительную принадлежность.  $\overline{\mathbf{f}}$  $\rightarrow$   $\blacksquare$  50

#### 8.1.10 Монтаж на кронштейне, с возможностью поворота

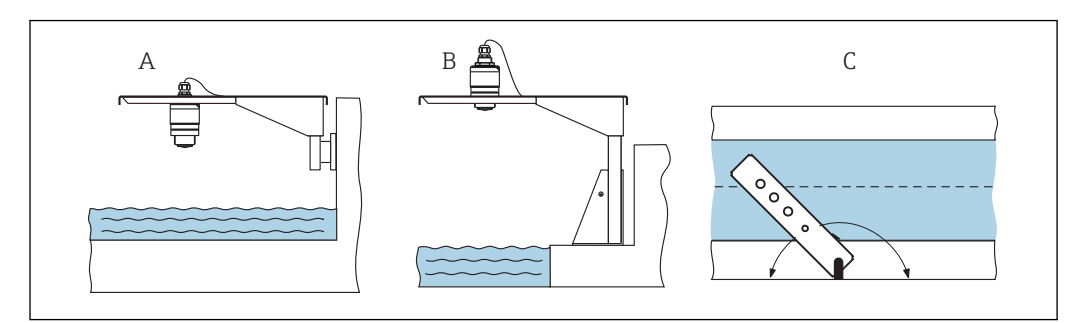

 *12 Монтаж на кронштейне, с возможностью поворота*

- *A Монтаж на кронштейне и настенном кронштейне*
- *B Монтаж на кронштейне и монтажной раме*
- *C Кронштейн можно поворачивать (например, для того, чтобы поместить датчик над центром канала)*

Кронштейн, настенный кронштейн и монтажная рама доступны в качестве принадлежностей. → ■ 50

A0028412

# <span id="page-20-0"></span>8.1.11 Проверка после монтажа

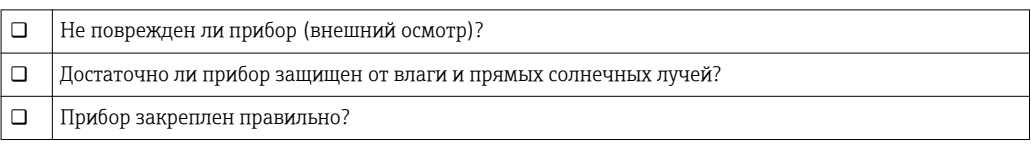

# <span id="page-21-0"></span>9 Электрическое подключение

## 9.1 Назначение кабелей

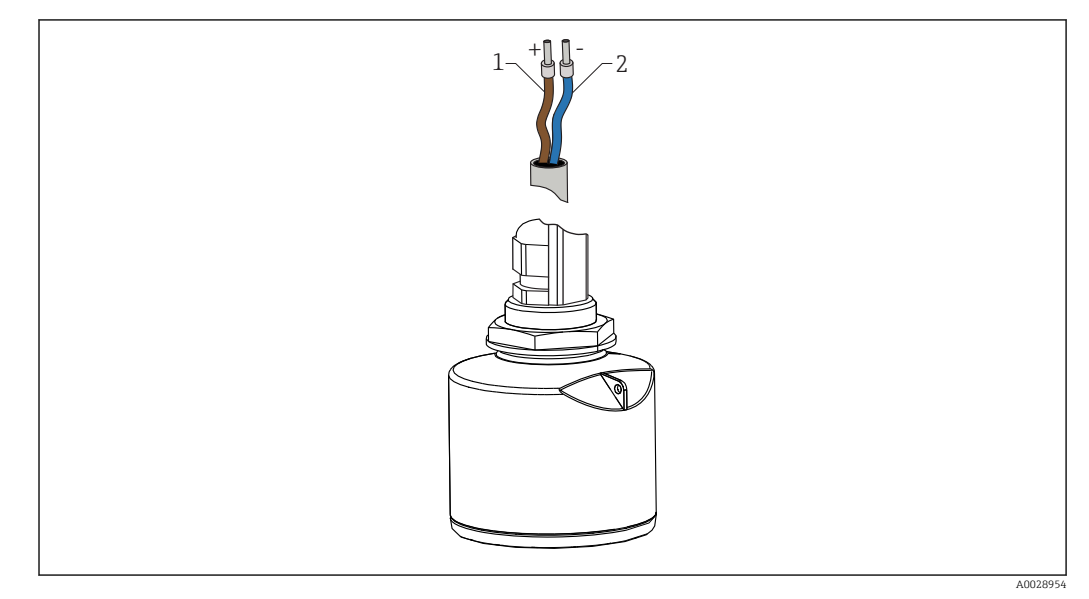

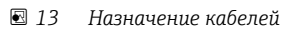

- *1 Положительный, коричневый провод*
- *2 Отрицательный, синий провод*

## 9.2 Напряжение питания

Требуется внешний источник питания.

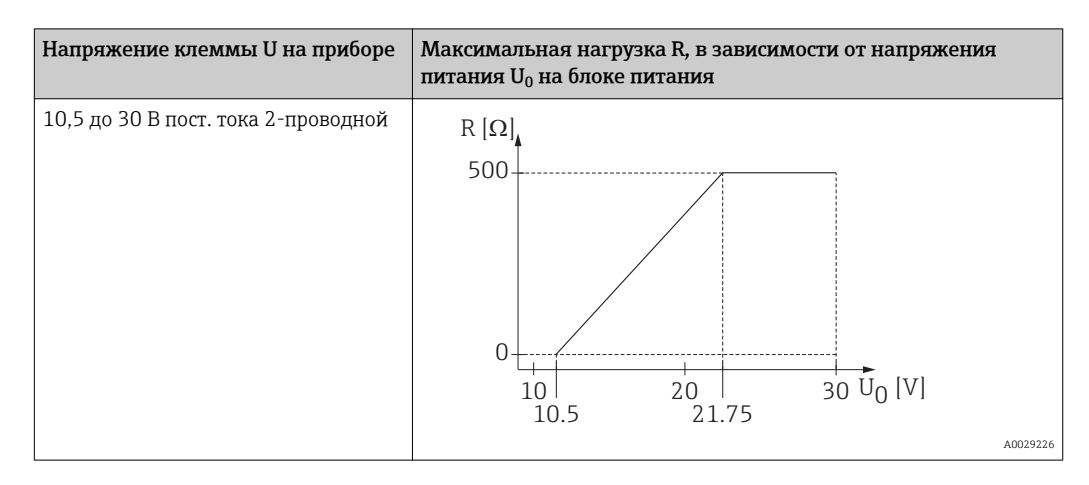

#### Выравнивание потенциалов

Принятие специальных мер по заземлению прибора не требуется.

<span id="page-22-0"></span>Работая с приборами, предназначенными для использования в опасных зонах, соблюдайте указания по технике безопасности, приведенные в отдельном документе «Указания по технике безопасности» (XA, ZD).

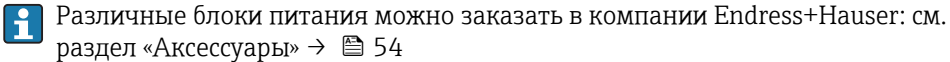

Эксплуатация аккумуляторной батареи

Для повышения срока работы аккумуляторной батареи связь по беспроводной технологии *Bluetooth*® датчика можно отключить.

 $\rightarrow$   $\bigoplus$  43

### 9.3 Подключение

### 9.3.1 FMR20, 4 до 20 мА HART

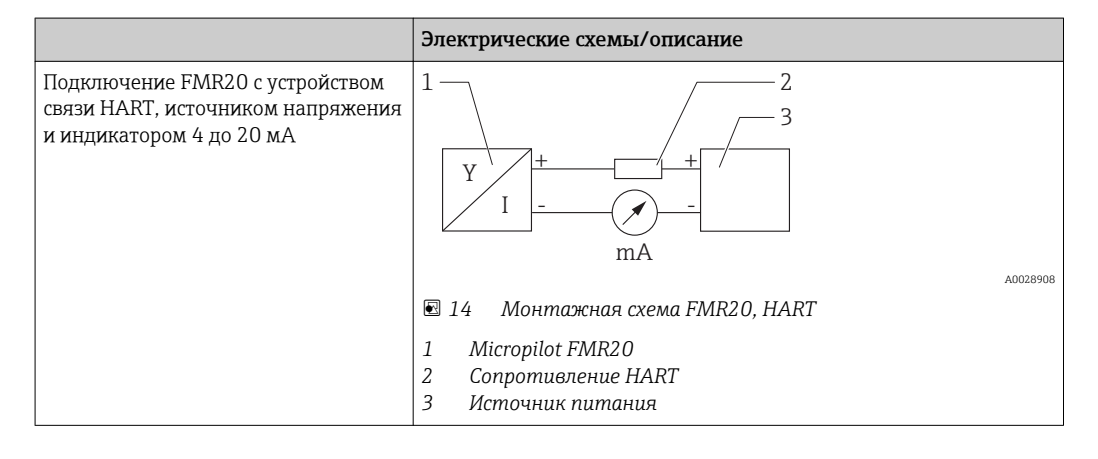

Резистор линии связи HART 250 Ом в сигнальной линии необходим всегда на случай источника питания с полным сопротивлением.

Падение напряжения, которое следует учитывать: макс. 6 В с резистором линии связи 250 Ом

### <span id="page-23-0"></span>9.3.2 FMR20 с RIA15

**В Индикатор RIA15 в раздельном исполнении можно заказать вместе с прибором.** 

#### Спецификация, функция 620 «Прилагаемые аксессуары»:

- опция R4 «Индикатор RIA15 в раздельном исполнении для использования в безопасной зоне, полевой корпус»
- $\bullet$  опция R5 «Индикатор RIA15 Ex в раздельном исполнении = допущен к использованию во взрывоопасных зонах, полевой корпус»

Либо можно заказать отдельно как принадлежность, подробнее см. техническое описание TI01043K и руководстве по эксплуатации BA01170K

Индикатор сигналов RIA15 запитан по токовой петле и не требует внешнего  $\ddot{\mathbf{r}}$ источника питания.

#### Падение напряжения, которое следует учитывать:

- ≤1 В в стандартном исполнении со связью 4 до 20 мА
- ≤1,9 В со связью по протоколу HART
- и дополнительные 2,9 В, если используется подсветка индикатора

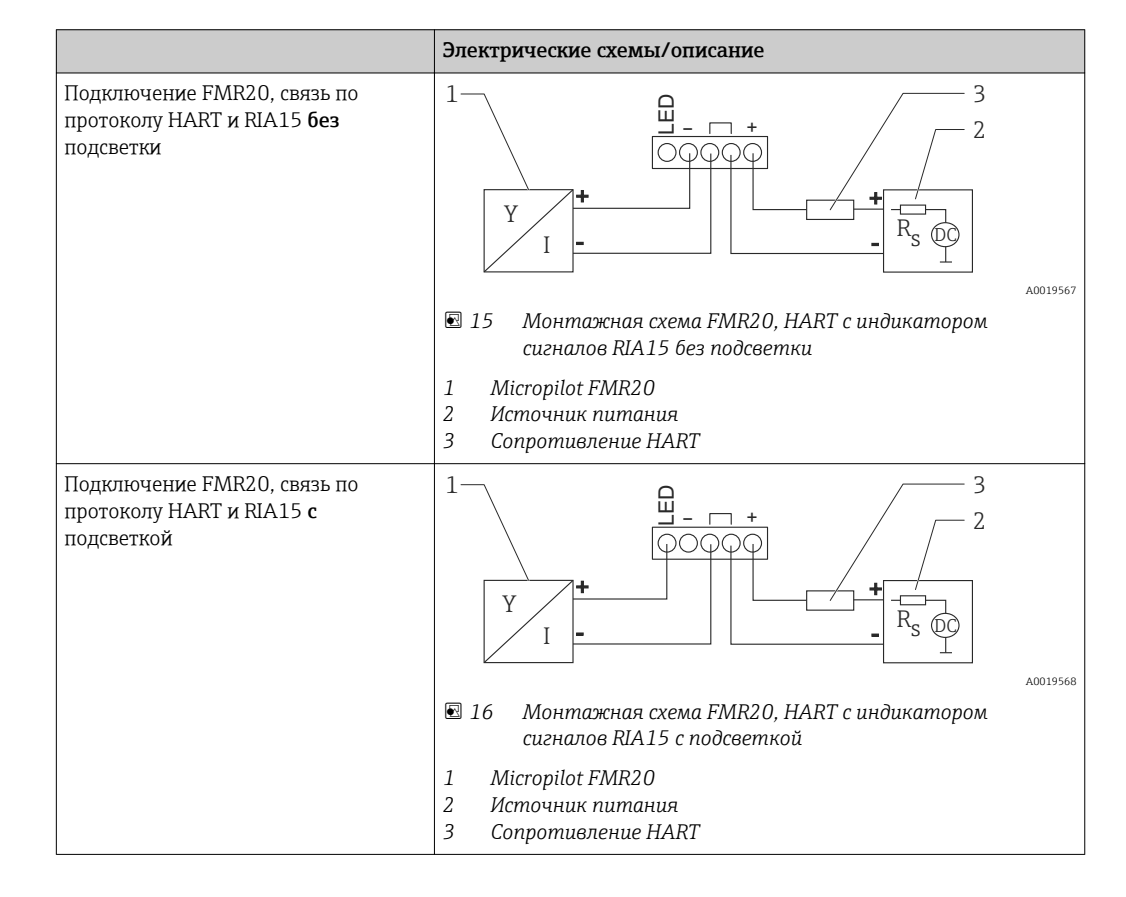

### <span id="page-24-0"></span>9.3.3 FMR20, RIA15 с установленным модулем резистора связи HART

Модуль связи HART для установки в RIA15 можно заказать вместе с прибором.

Спецификация, функция 620 «Прилагаемые аксессуары»:

- опция R6 «Резистор связи HART для взрывоопасных/безопасных зон»
- Падение напряжения, которое следует учитывать, макс. 7 В

Либо можно заказать отдельно как принадлежность, подробнее см. техническое описание TI01043K и руководстве по эксплуатации BA01170K

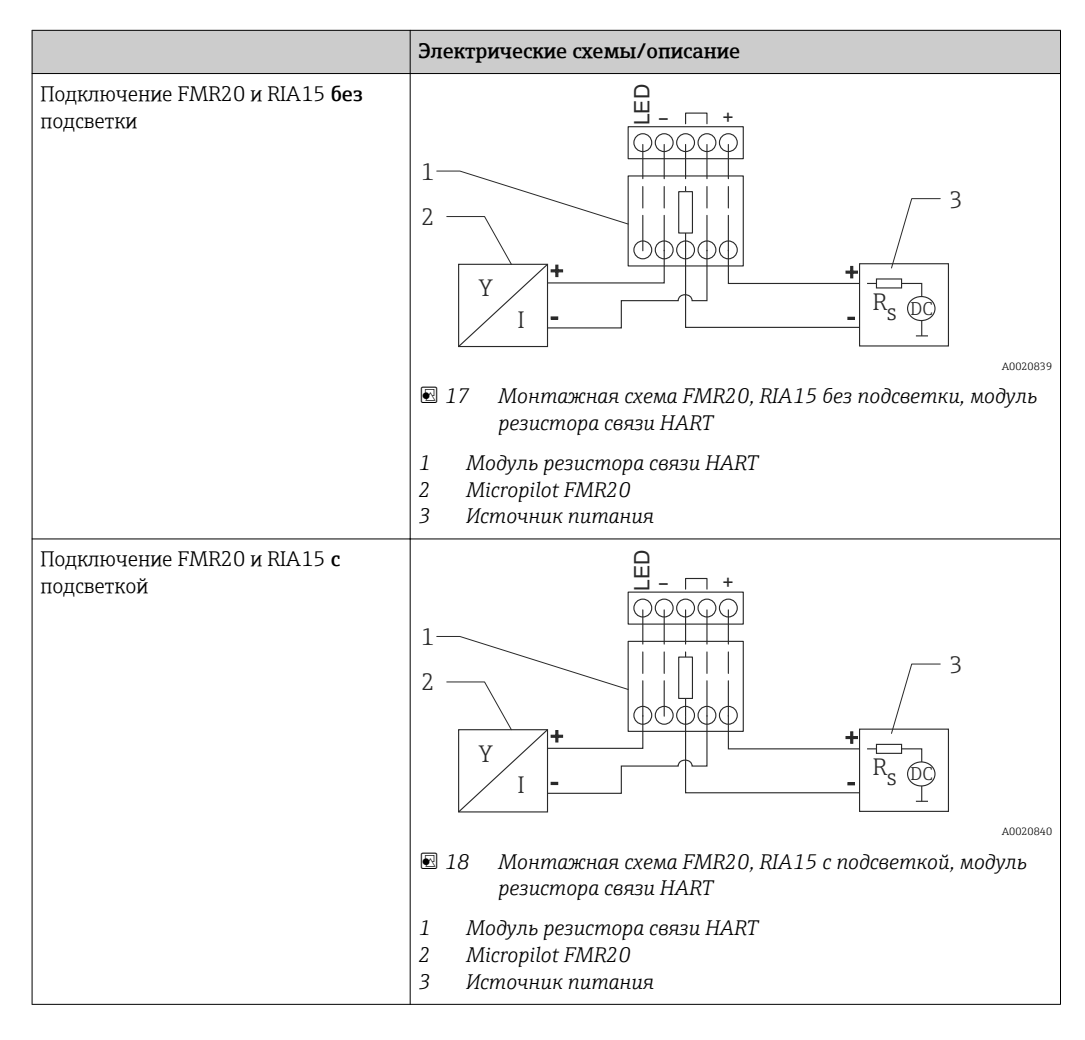

## 9.4 Проверка после подключения

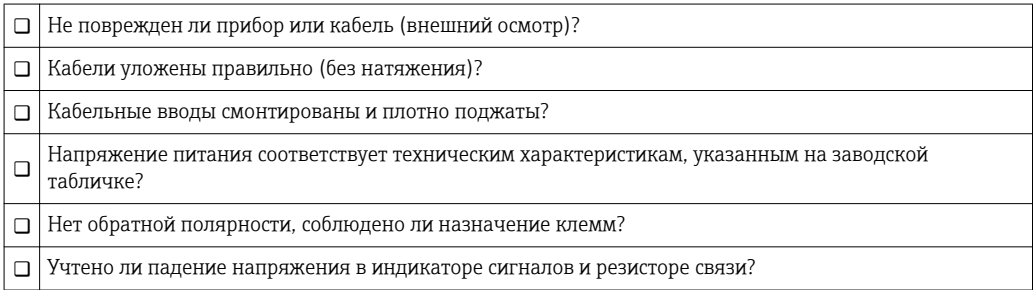

# <span id="page-25-0"></span>10 Управление

### 10.1 Принцип управления

- 4 до 20 мА, HART
- Руководство по меню с краткими пояснениями отдельных функций параметров в управляющей программе
- Опционально: SmartBlue (app) через беспроводную технологию *Bluetooth*®

# 10.2 Через беспроводную технологию Bluetooth®

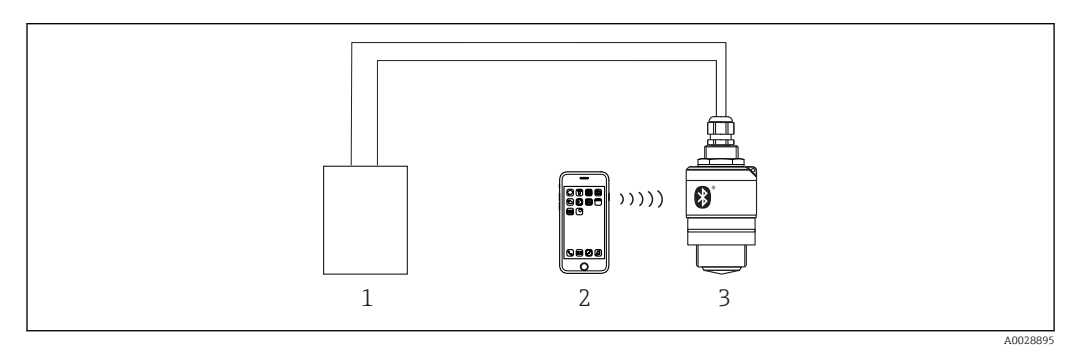

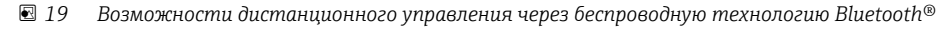

- *1 Блок питания преобразователя*
- *2 Смартфон/планшет с SmartBlue (app)*
- *3 Преобразователь с беспроводной технологией Bluetooth®*

# 10.3 По протоколу HART

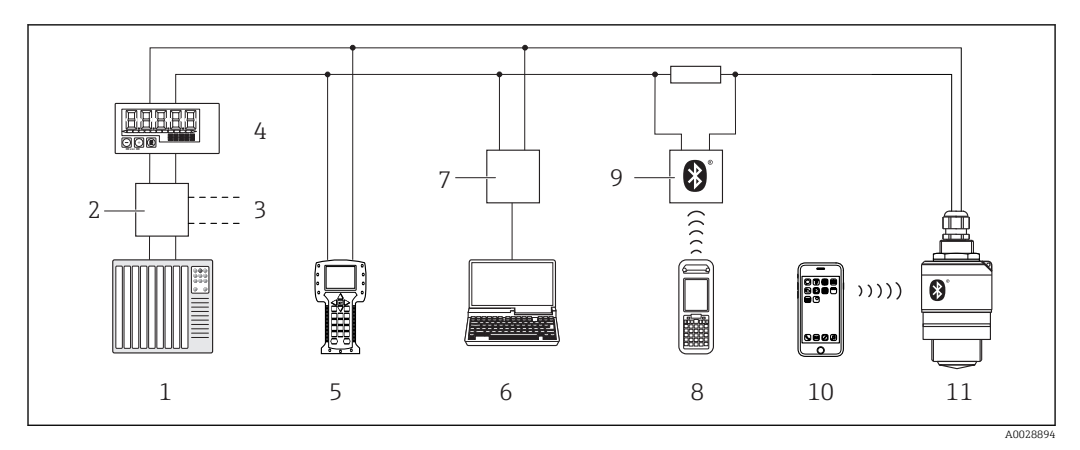

 *20 Варианты дистанционного управления по протоколу HART*

- *1 ПЛК (программируемый логический контроллер)*
- *2 Блок питания преобразователя, например, RN221N (с резистором линий связи)*
- *3 Подключение для Commubox FXA195 и Field Communicator 375, 475*
- *4 Индикатор сигналов RIA15 с питанием по токовой петле*
- *5 Field Communicator 475*
- *6 Компьютер с управляющей программой (например, FieldCare, DeviceCare, AMS Device Manager, SIMATIC PDM)*
- *7 Commubox FXA195 (USB)*
- *8 Field Xpert SFX350/SFX370*
- *9 VIATOR с модемом с беспроводной технологией Bluetooth®*
- *10 Смартфон/планшет с SmartBlue (app)*
- *11 Преобразователь с беспроводной технологией Bluetooth®*

# <span id="page-26-0"></span>11 Ввод в эксплуатацию и эксплуатация

## 11.1 Проверка монтажа и работы прибора

Прежде чем приступить к измерениям, убедитесь, что проведены все окончательные проверки.

# 11.2 Эксплуатация и настройки в SmartBlue (app)

Для устройств Android приложение SmartBlue можно загрузить в Google Play Store, для устройств iOS – в iTunes Store.

Если отсканировать QR-код, то можно перейти непосредственно к приложению:

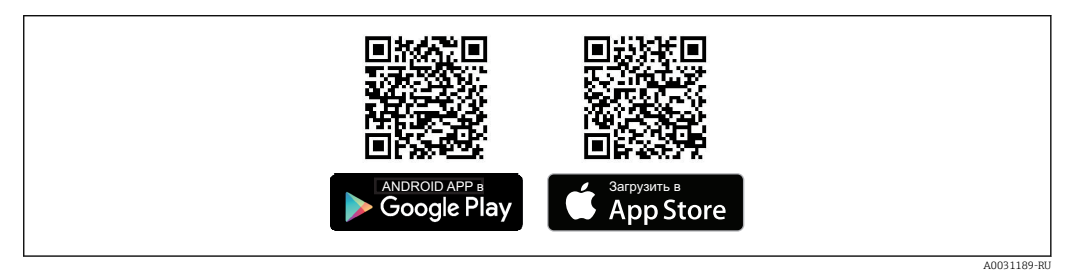

 *21 Ссылки на загрузку*

#### Требования к системе

- Устройства iOS: iPhone 4S или более поздней версии, начиная с iOS9.0; iPad2 или более поздней версии, начиная с iOS9.0; iPod Touch 5. Generation или более поздней версии, начиная с iOS9.0
- Устройства Android: начиная с Android 4.4 KitKat и *Bluetooth®* 4.0
- 1. Загрузите и установите SmartBlue
- 2. Запустите Start SmartBlue

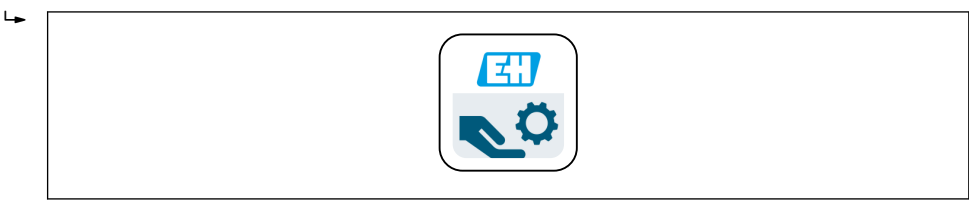

A0029747

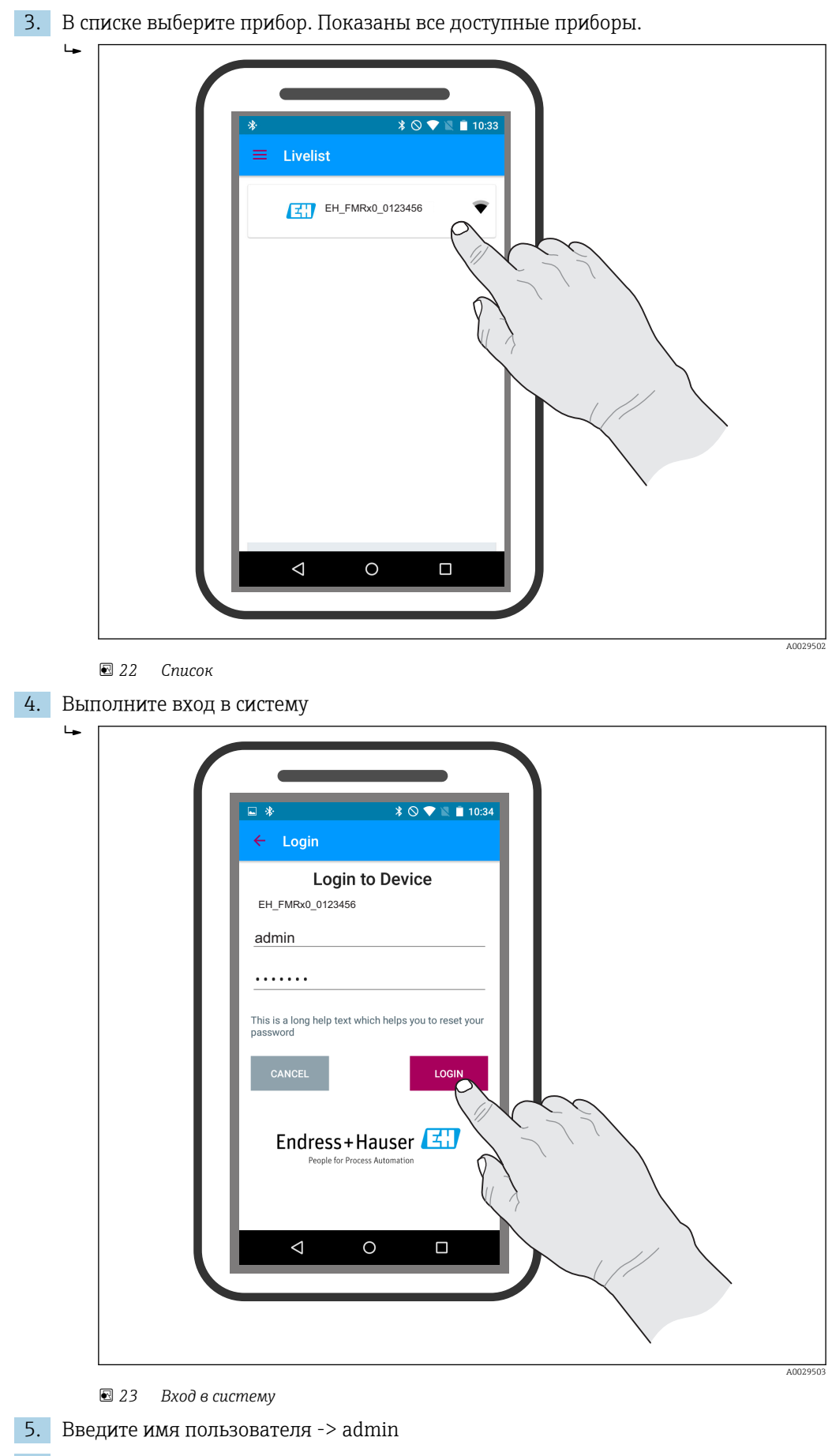

6. Введите начальный пароль -> серийный номер прибора

7. После первого входа в систему измените пароль

 $L_{\bullet}$  $309800$ Device info Endress+Hauser Device TAG ⊽ EH\_FMRx0<br>Device type **Micropilot FMRx0 EH\_FMRx0\_0123456 A0000123456**  $\triangle$ **1234**  $\Rightarrow$ **FMRx0-1234/0 EH\_FMRx0\_0123456 Status**  $\overline{6}$ A0029504

8. Дополнительные сведения (например, основное меню) можно перенести на экран, проведя пальцем через экран.

 *24 Основное меню*

Можно записать и отобразить огибающие

#### В дополнение к огибающей показываются следующие значения:

- $\blacksquare$  D = расстояние
- $\blacksquare$  L = уровень
- $\blacksquare$  А = абсолютная амплитуда
- На скриншотах сохраняется показанный раздел (функция масштабирования)
- В видеопоследовательности всегда сохраняется вся область без функции масштабирования

Также можно отправить огибающие (видеопоследовательности) с помощью соответствующих функций смартфона или планшета

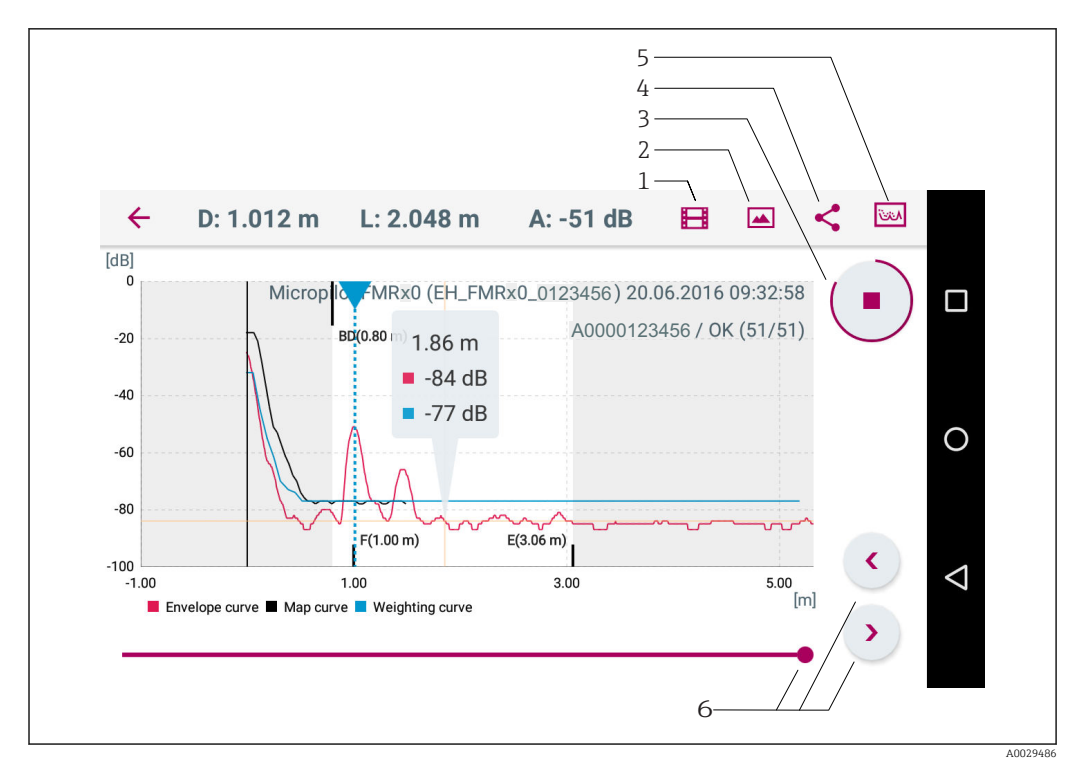

#### *25 В Android*

- *Записать видео*
- *Сделать снимок экрана*
- *Запуск/остановка записи видео*
- *Отправить видео*
- *Перейти к меню мэппинга*
- *Переместить время по оси времени*

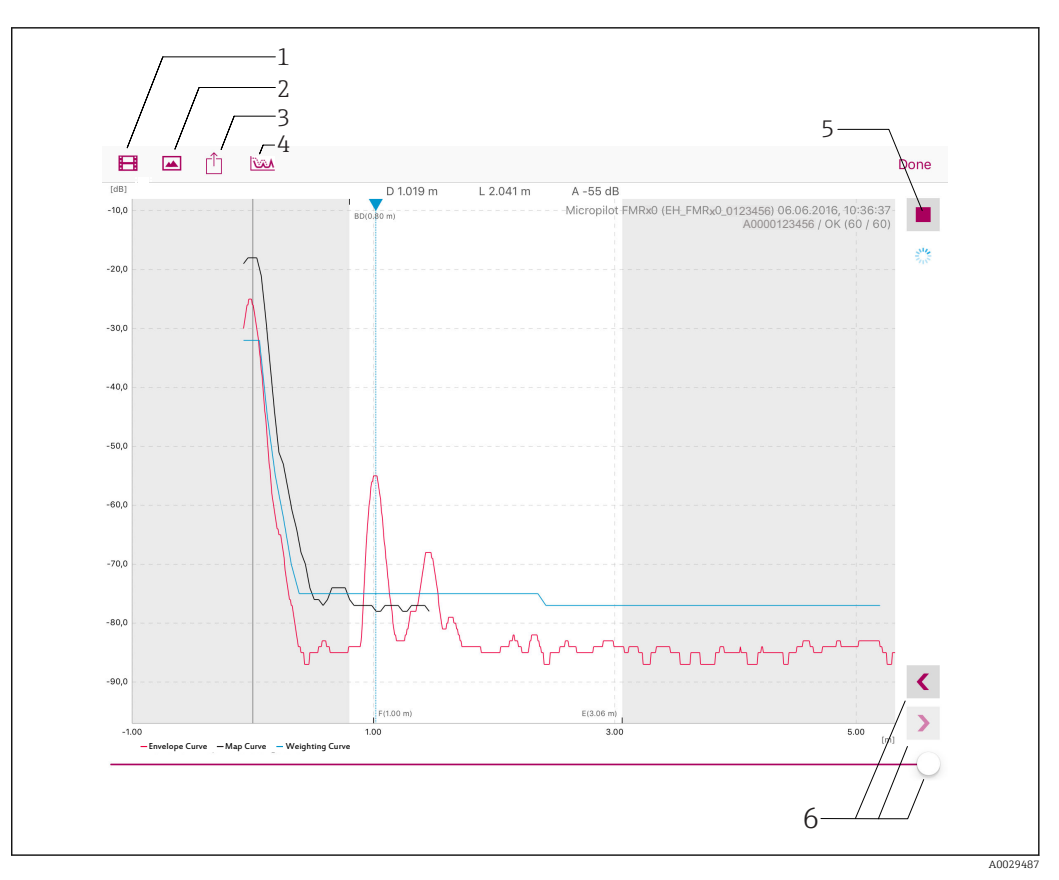

#### *26 В iOS*

- *Записать видео*
- *Сделать снимок экрана*
- *Отправить видео*
- *Перейти к меню мэппинга*
- *Запуск/остановка записи видео*
- *Переместить время по оси времени*

# <span id="page-31-0"></span>11.3 Интеграция системы с помощью протокола HART

### 11.3.1 Обзор файлов описания прибора (DD)

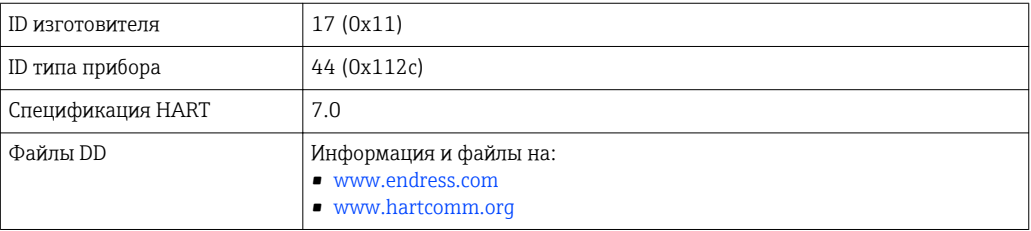

### 11.3.2 Передача измеряемых величин по протоколу HART

Следующие измеренные значения назначены переменным HART:

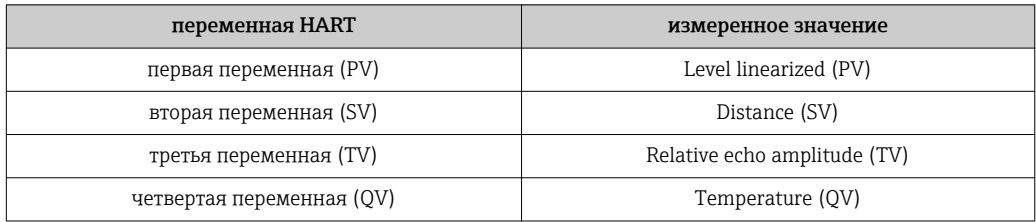

### 11.4 Эксплуатация и настройки через RIA15

<span id="page-32-0"></span>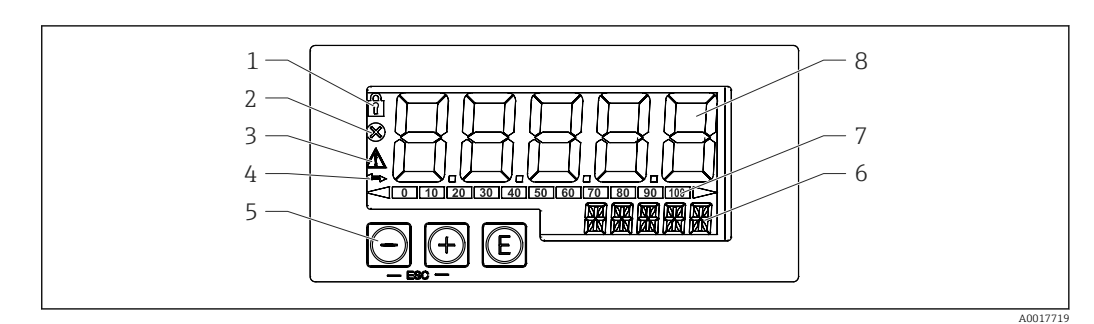

 *27 Отображение и элементы управления индикатора сигналов*

- *1 Символ: рабочее меню отключено*
- *2 Символ: ошибка*
- *3 Символ: предупреждение*
- *4 Символ: связь по протоколу HART активна*
- *5 Кнопки управления «-», «+», «E»*
- *6 14-сегментный индикатор для отображения единиц измерения/номера TAG*
- *7 Столбиковая диаграмма с индикаторами для значения ниже нижней границы и выше верхней границы*
- *8 5-значный 7-сегментный индикатор для отображения измеренного значения, высота цифр 17 мм (0,67 дюйма)*

Управление прибором осуществляется с помощью трех кнопок на передней части корпуса. Настройку прибора можно запретить пользовательским кодом, состоящим из 4 цифр. Если настройка запрещена, при выборе рабочего параметра на индикаторе появляется символ замка.

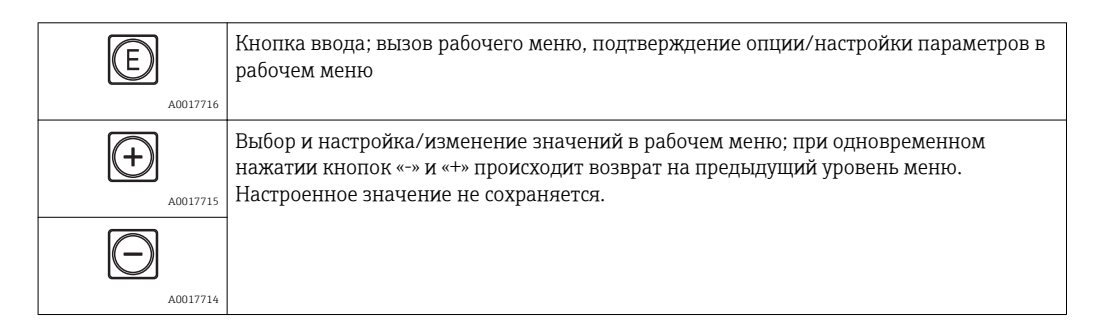

### 11.4.1 Рабочие функции

Рабочие функции индикатора сигналов подразделяются на следующие меню. Отдельные параметры и настройки рассматриваются в разделе «Ввод в эксплуатацию».

Если рабочее меню заблокировано с помощью пользовательского кода, то отдельные пункты меню и параметры можно отобразить, но не изменить. Чтобы изменить параметр, необходимо ввести пользовательский код. Поскольку на 7 сегментном индикаторе могут отображаться только цифры, а не алфавитноцифровые символы, то процедура задания числовых параметров отличается от задания текстовых. Если рабочее положение содержит в качестве параметров только числа, то рабочее положение отображается на 14-сегментном индикаторе, а настроенный параметр – на 7-сегментном индикаторе. Для редактирования нажмите кнопку «E» и введите пользовательский код. Если рабочее положение содержит текстовые параметры, то на 14-сегментном индикаторе сначала показывается только рабочее положение. Если еще раз нажать кнопку «E», настраиваемый параметр отобразится на 14-сегментном индикаторе. Для редактирования нажмите кнопку «+» и введите пользовательский код.

<span id="page-33-0"></span>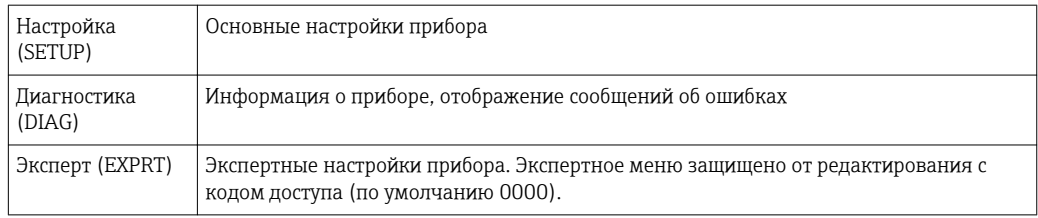

### 11.4.2 Рабочие режимы

Индикатор сигналов можно использовать в двух различных режимах:

 $\bullet$  режим 4 до 20 мА:

В этом режиме работы индикатор сигналов встраивается в токовую петлю 4 до 20 мА и измеряет переданный ток. Переменная, рассчитанная на основе текущего значения и границ диапазона, отображается в цифровой форме на 5 значном жидкокристаллическом индикаторе. Кроме того, могут показываться связанные с ней единица измерения и столбиковая диаграмма. В этом режиме работы измеренное значение соответствует 0–100 %.

• режим HART:

питание блока индикатора осуществляется от токовой петли. FMR20 можно настроить в меню «Настроить уровень» (см. схему работы). Показанное измеренное значение соответствует измеренному расстоянию или, если включена линеаризация, значению в процентах.

Связь по протоколу HART осуществляется о принципу «главный – ведомый». В цепи HART индикатор сигналов функционирует или как первичное главное устройство, или как вторичное (по умолчанию). Если он работает как главное устройство, то прибор может считывать и отображать. параметры процесса с измерительного прибора.

В режиме HART индикатор сигналов может показать до четырех переменных измерительного прибора с изменяющимися параметрами. Это первая переменная (PV), вторая переменная (SV), третья переменная (TV) и четвертая переменная (QV). Эти переменные являются замещающими знаками для измеренных значений, которые можно получить с помощью связи HART.

По общему правилу датчик является ведомым оборудованием и передает  $| \cdot |$ информацию, только если главное устройство отправило запрос. В цепи HART в любой момент времени может быть максимум два главных устройства HART. С главными устройствами HART разница проводится между первичным (например, распределенная система управления) и вторичным (например, пульт ДУ для эксплуатации измерительных приборов на месте ) главным устройством. Эти два главных устройства в цепи/сети не могут быть одного типа. Например, они не могут быть двумя «вторичными главными устройствами». Если в сеть добавлено третье главное устройство HART, то одно из других устройств должно быть отключено; в противном случае в сети возникает конфликт устройств. Если индикатор сигналов (RIA15) работает как «вторичное главное устройство», а в сеть добавлено еще одно «вторичное главное устройство» (например, переносное), то прибор прерывает связь HART, как только обнаруживает наличие другого «вторичного главного устройства». На индикаторе попеременно показываются сообщение об ошибке C970 «Конфликт ведущих устройств» и «- - -». В этом случае измеренное значение не показывается. Прибор оставляет цепь HART на 30 секунд и затем пытается снова установить связь HART. После удаления «вторичного главного устройства» из сети прибор продолжает обмен данными и снова отображает измеренные значения датчика/программы-агента.

### 11.4.3 Схема работы

После включения питания:

### • нажмите кнопку © дважды

Станет доступным меню «Уровень»

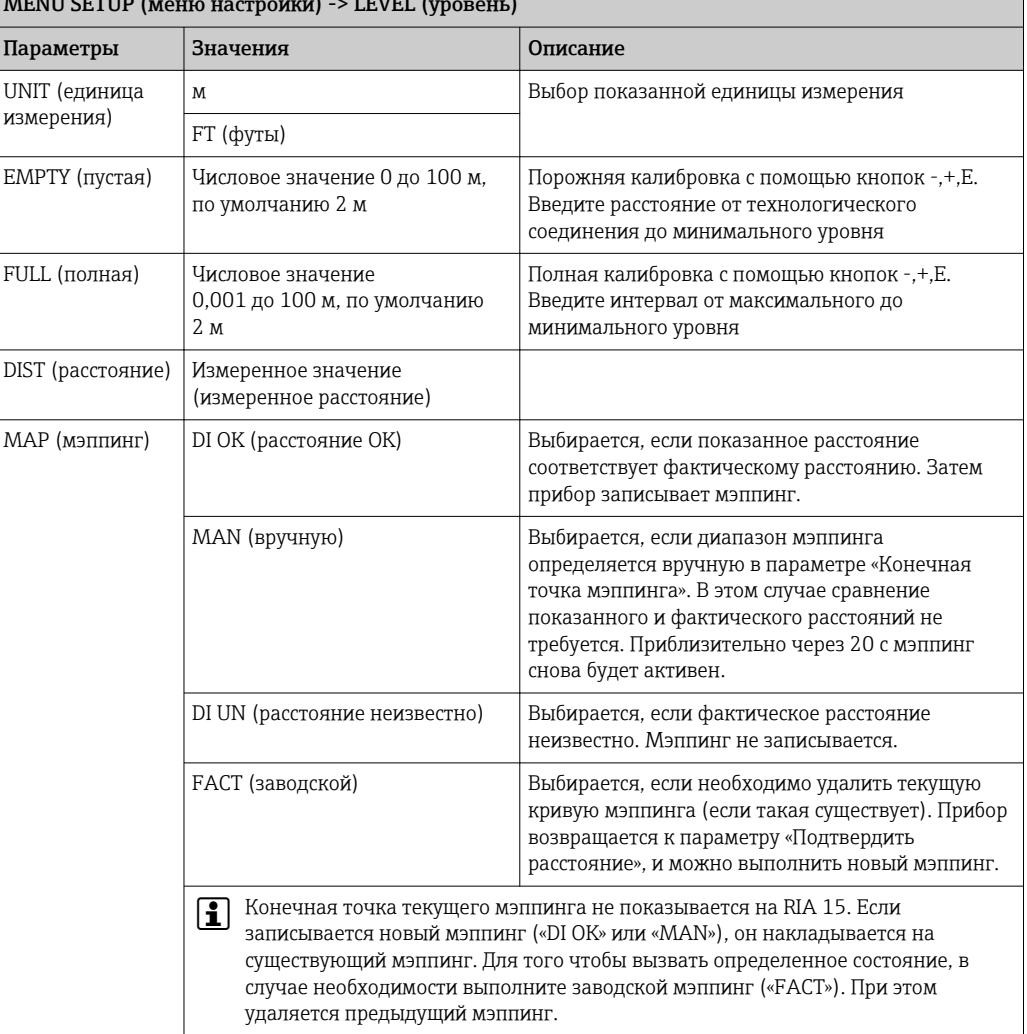

#### MENU SETUP (1

С помощью следующей схемы работы можно задать отображение в процентах. Для этого задайте параметр «Режим» => 4–20 и параметр «Единица измерения» => %

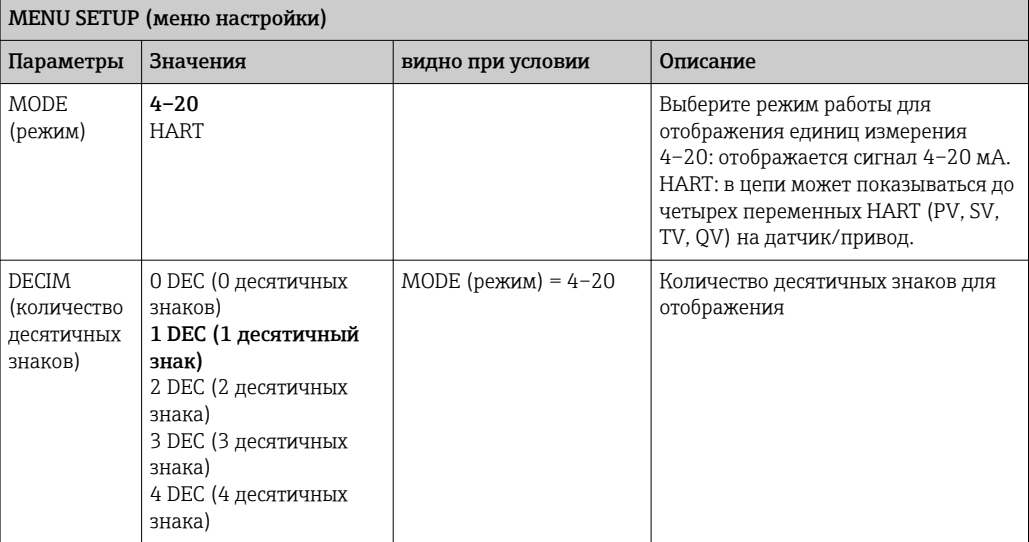

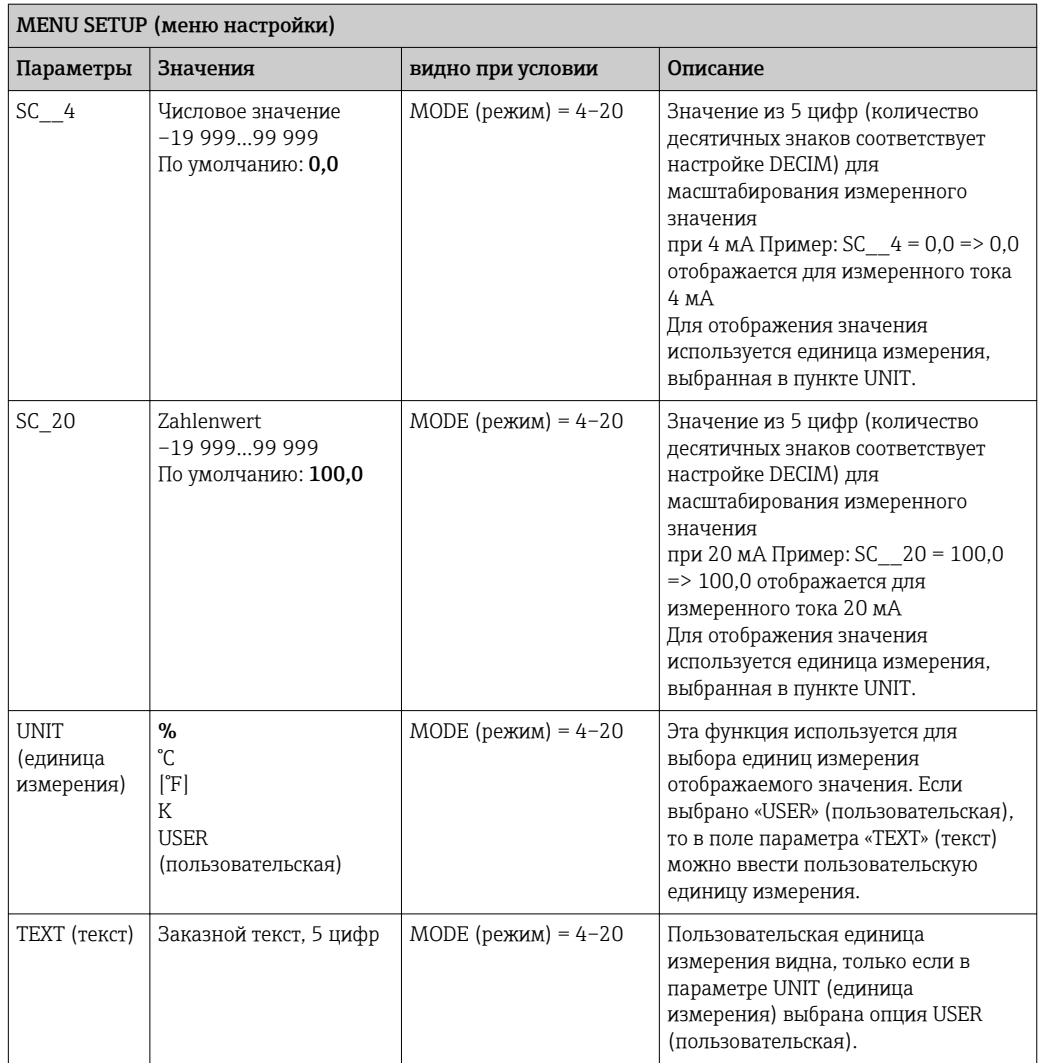

Любые дополнительные настройки, например, линеаризация, должны задаваться в FieldCare, DeviceCare или SmartBlue.

Дополнительные сведения можно получить в руководстве по эксплуатации BA01170K для RIA15.
# 11.5 Настройка измерения уровня с помощью программ управления

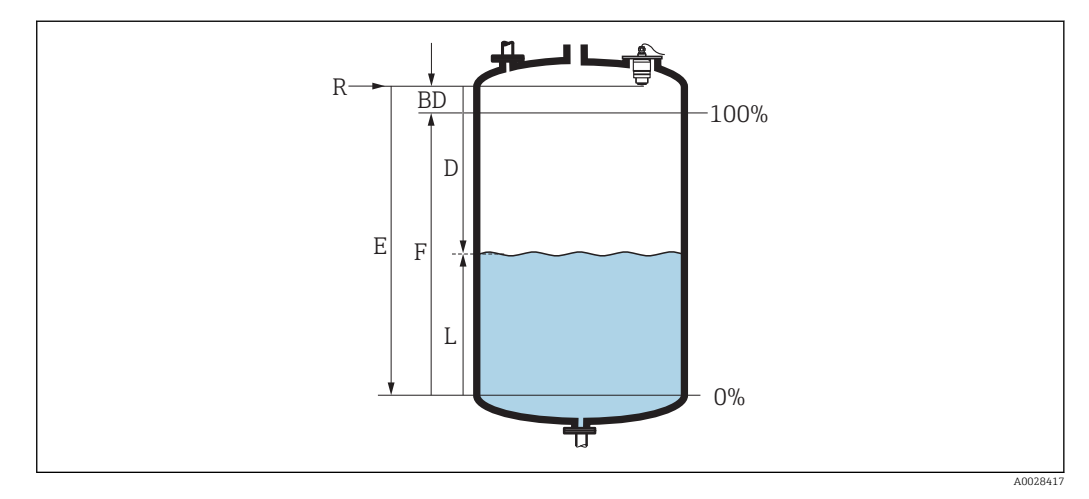

 *28 Параметры конфигурации для измерения уровня жидких продуктов*

- *R Точка отсчета измерения*
- *D Расстояние*
- *L Уровень*
- *E Калибровка пустой емкости (= нулевая точка)*
- *F Калибровка полной емкости (= шкала)*
- *BD Блокирующая дистанция*

1. Перейдите к: Настройка  $\rightarrow$  Обозначение прибора

- Введите метку прибора
- 2. Перейдите к: Настройка → Единицы измерения расстояния
	- Выберите единицу длины для вычисления расстояния
- 3. Перейдите к: Настройка → Калибровка пустой емкости
	- Задайте порожнее расстояние E (расстояние от точки отсчета R до минимального уровня)
- 4. Перейдите к: Настройка → Калибровка полной емкости
	- Задайте расстояние F (интервал: макс. уровень мин. уровень)
- 5. Перейдите к: Настройка → Расстояние
	- Показывается расстояние D, измеренное от точки отсчета (нижний край фланца/последнего витка резьбы датчика) до уровня
- 6. Перейдите к: Настройка → Уровень
	- Отображается измеренный уровень L
- 7. Перейдите к: Настройка → Качество сигнала
	- Отображается качество проанализированного эхо-сигнала определенного уровня
- 8. Перейдите к: Настройка → Подтвердить расстояние
	- Сравнивается отображенное расстояние с фактическим расстоянием для начала записи карты эхо-помех
- 9. Перейдите к: Настройка → Последняя точка маски
	- Этот параметр определяет расстояние, до которого будет производиться запись нового мэппинга
- 10. Перейдите к: Настройка → Текущая карта маски
	- Отображается расстояние, до которого выполнен мэппинг на данный момент

### 11.5.1 Отображение значения уровня в %

Используя сочетание параметров Калибровка полной емкости, Калибровка пустой емкости и данный выходной сигнал 4 до 20 мА, значение уровня для 4 мА (= пустая) и значение уровня для 20 мА (= полная) можно определить непосредственно в использованных единицах измерения длины.

Параметр Калибровка полной емкости можно использовать для расчета стандартизированного сигнала, пропорционального уровню, например, уровню 0 до 100 %. Два базовых значения 0 % и 100 % можно в свою очередь назначить непосредственно значениям аналогового выхода 4 мА и 20 мА.

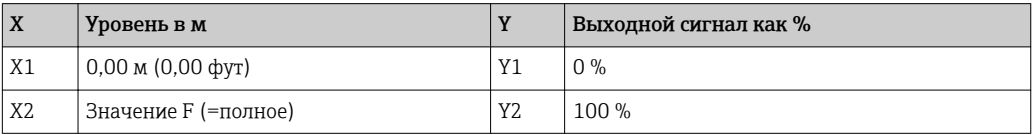

### Конфигурирование с помощью DeviceCare или FieldCare

- 1. Перейдите к: Настройка → Расширенная настройка
- В качестве типа линеаризации выберите таблицу
- 2. Вызовите таблицу линеаризации
- 3. X1 = укажите значение уровня в м/фт для 0 %
- 4. X2 = X1 = укажите значение уровня в м/фт для 100 %
- 5. Подтвердите выбор таблицы в качестве типа линеаризации

#### Конфигурирование с помощью SmartBlue

- 1. Перейдите к: Основное меню → Настройка → Расширенная настройка → Тип линеаризации
	- В качестве типа линеаризации выберите таблицу
- 2. Выберите таблицу линеаризации
- 3. X1 = укажите значение уровня в м/фт для 0 %
- 4. X2 = укажите значение уровня в м/фт для 100 %
- 5. Активируйте таблицу линеаризации

## 11.6 Настройка измерения расхода с помощью программ управления

### 11.6.1 Условия установки для измерения расхода

- Для измерения расхода требуется канал или водослив
- Установите датчик в середине канала или водослива
- Установите датчик перпендикулярно поверхности воды
- Для защиты прибора от солнечных лучей и дождя используйте защитный козырек
- Мы рекомендуем использование принадлежности «трубка для защиты от заполнения водой»

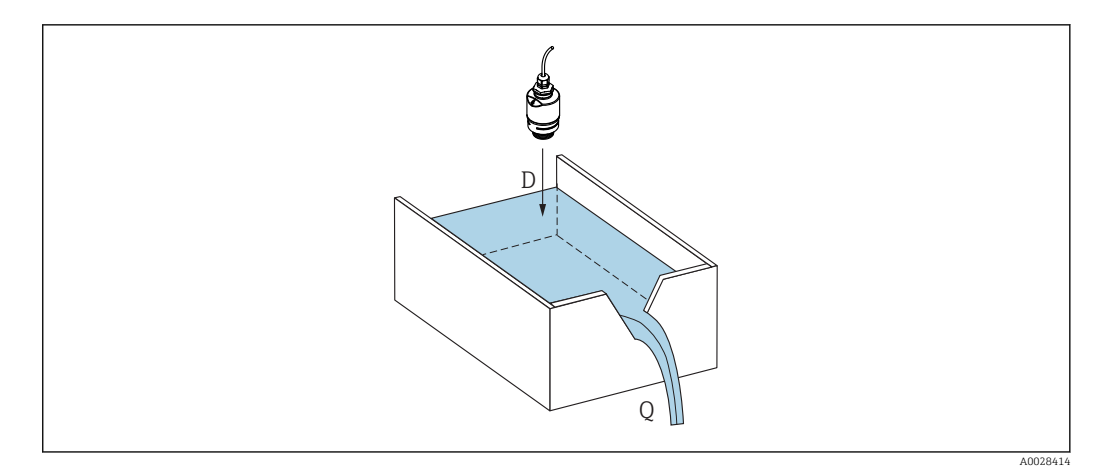

 *29 Параметры конфигурации для измерения расхода в жидкостях*

*D Расстояние*

*Q Расход в водосливах или желобах (от уровня с помощью рассчитанной линеаризации)*

## 11.6.2 Настройка измерения расхода

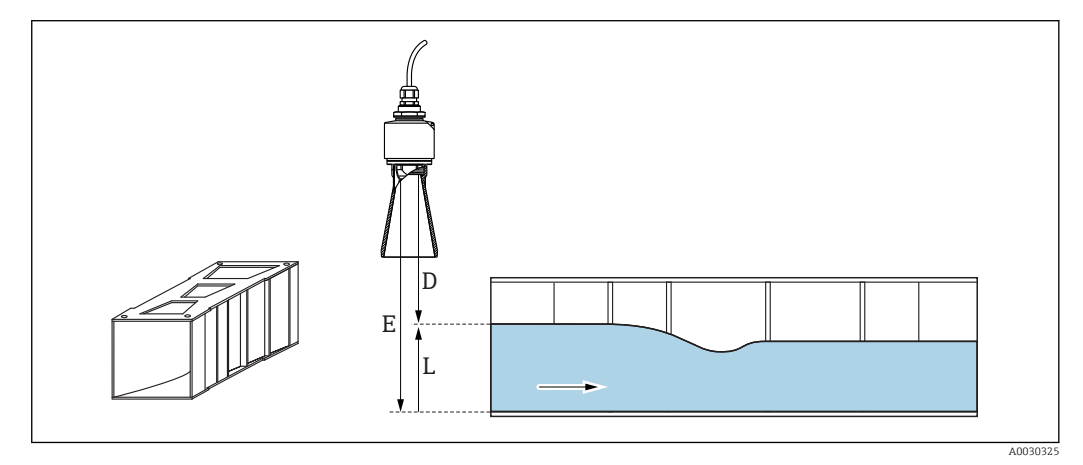

 *30 Пример: желоб Khafagi Venturi*

*E Калибровка пустой емкости*

*D Расстояние*

*L Уровень*

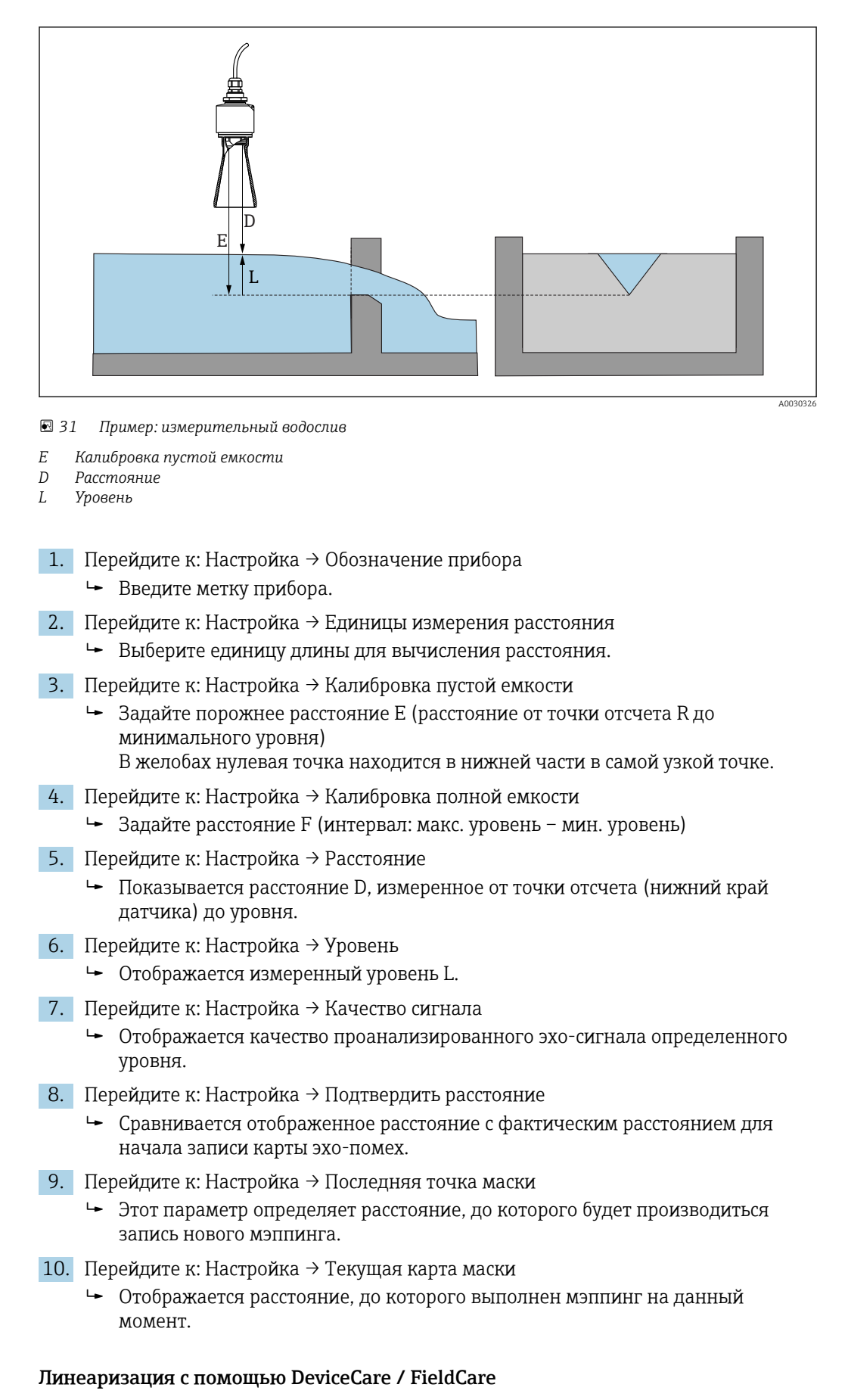

- 1. Выберите таблицу линеаризации
- 2. Запустите программу QH

3. Сохраните данные расчетов и запишите в прибор

#### Линеаризация с помощью SmartBlue

- 1. Перейдите к: Настройка → Расширенная настройка Таблица линеаризации
- 2. Выберите единицу измерения длины
- 3. Выберите единицу измерения, которая будет показываться после линеаризации
- 4. Тип линеаризации Выберите таблицу
- 5. Выберите режим таблицы «Ручной»
- 6. Вручную введите пары значений (максимум 32) в таблицу. Таблица должна быть в режиме «отключена»
- 7. Активируйте таблицу

## 11.7 Доступ к данным – безопасность

### 11.7.1 Блокировка программного обеспечения в FieldCare / DeviceCare

Данные конфигурации могут быть защищены от записи с помощью кода доступа (блокировка программного обеспечения).

‣ Перейдите к: Настройка → Расширенная настройка → Администрирование → Определить новый код доступа → Подтвердите код доступа

Введенный код должен отличаться от «0000» и последнего кода разблокирования.

После задания кода доступа защищенные от записи приборы можно переключить в режим обслуживания только после ввода этого кода в поле параметр Ввести код доступа. Если заводская настройка не изменялась или если вы ввели «0000», прибор переключается в режим обслуживания, а его данные конфигурации становятся не защищенными от записи, и их можно изменить в любое время.

## 11.7.2 Разблокировка с помощью FieldCare / DeviceCare

‣ Перейдите к: Настройка → Расширенная настройка → Ввести код доступа

### 11.7.3 Блокировка программного обеспечения в SmartBlue с помощью кода доступа

Данные конфигурации могут быть защищены от записи с помощью кода доступа (блокировка программного обеспечения).

‣ Перейдите к: Настройка → Расширенная настройка → Администрирование → Администрирование1 → Определить новый код доступа → Подтвердите код доступа

Введенный код должен отличаться от «0000» и последнего кода разблокирования.

После задания кода доступа защищенные от записи приборы можно переключить в режим обслуживания только после ввода этого кода в поле параметр Ввести код доступа. Если заводская настройка не изменялась или если вы ввели «0000», прибор переключается в режим обслуживания, а его данные конфигурации становятся не защищенными от записи, и их можно изменить в любое время.

### 11.7.4 Разблокировка с помощью SmartBlue

‣ Перейдите к: Настройка → Расширенная настройка → Zugriffsrechte Bediensoftware → Ввести код доступа

### 11.7.5 Беспроводная технология Bluetooth<sup>®</sup>

### Передача сигнала по беспроводной технологии Bluetooth® выполняется с помощью метода шифрования, проверенного в Fraunhofer-Institut (третье лицо).

- Без приложения SmartBlue App, прибор не виден через беспроводную технологию *Bluetooth*®
- Устанавливается только одно двухточечное соединение между одним датчиком и одним смартфоном или планшетом.
- Беспроводной интерфейс *Bluetooth*® можно отключить в SmartBlue, FieldCare и DeviceCare

#### Отключение беспроводного интерфейса Bluetooth®

- ‣ Перейдите к: Настройка → Связь → Конфигурация по Bluetooth → Режим Bluetooth
	- Выключите беспроводной интерфейс *Bluetooth*®. Положение «Выкл» отключает удаленный доступ через приложение

#### Повторное включение беспроводного интерфейса Bluetooth®

Если беспроводной интерфейс *Bluetooth*® был отключен, его можно снова включить в любое время с помощью FieldCare / DeviceCare

- ‣ Перейдите к: Настройка → Связь → Конфигурация по Bluetooth → Режим Bluetooth
	- Включите беспроводной интерфейс *Bluetooth*®. Положение «Вкл» обеспечивает удаленный доступ через приложение

Беспроводной интерфейс *Bluetooth*® также можно включить после выполнения следующей последовательности для восстановления:

- 1. подключите прибор к источнику напряжения
	- подождите 10 минут, после этого откроется окно времени на 2 минуты
- 2. В течение этого времени можно снова включить беспроводной интерфейс FMR20*Bluetooth*® с помощью SmartBlue (app)
- $\overline{3}$ . Перейдите к: Настройка → Связь → Конфигурация по Bluetooth → Режим Bluetooth
	- Включите беспроводной интерфейс *Bluetooth*®. Положение «Вкл» обеспечивает удаленный доступ через приложение

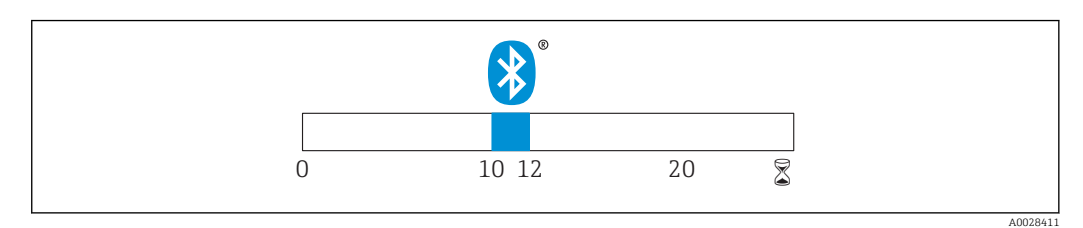

 *32 Временная линия для последовательности восстановления беспроводной технологии Bluetooth®, время в минутах*

### 11.7.6 Блокировка RIA15

Настройку прибора можно отключить пользовательским кодом, состоящим из 4 цифр

Дополнительные сведения можно получить в руководстве по эксплуатации BA01170K для RIA15

# 12 Диагностика, поиск и устранение неисправностей

# 12.1 Устранение общих неисправностей

# 12.2 Общие ошибки

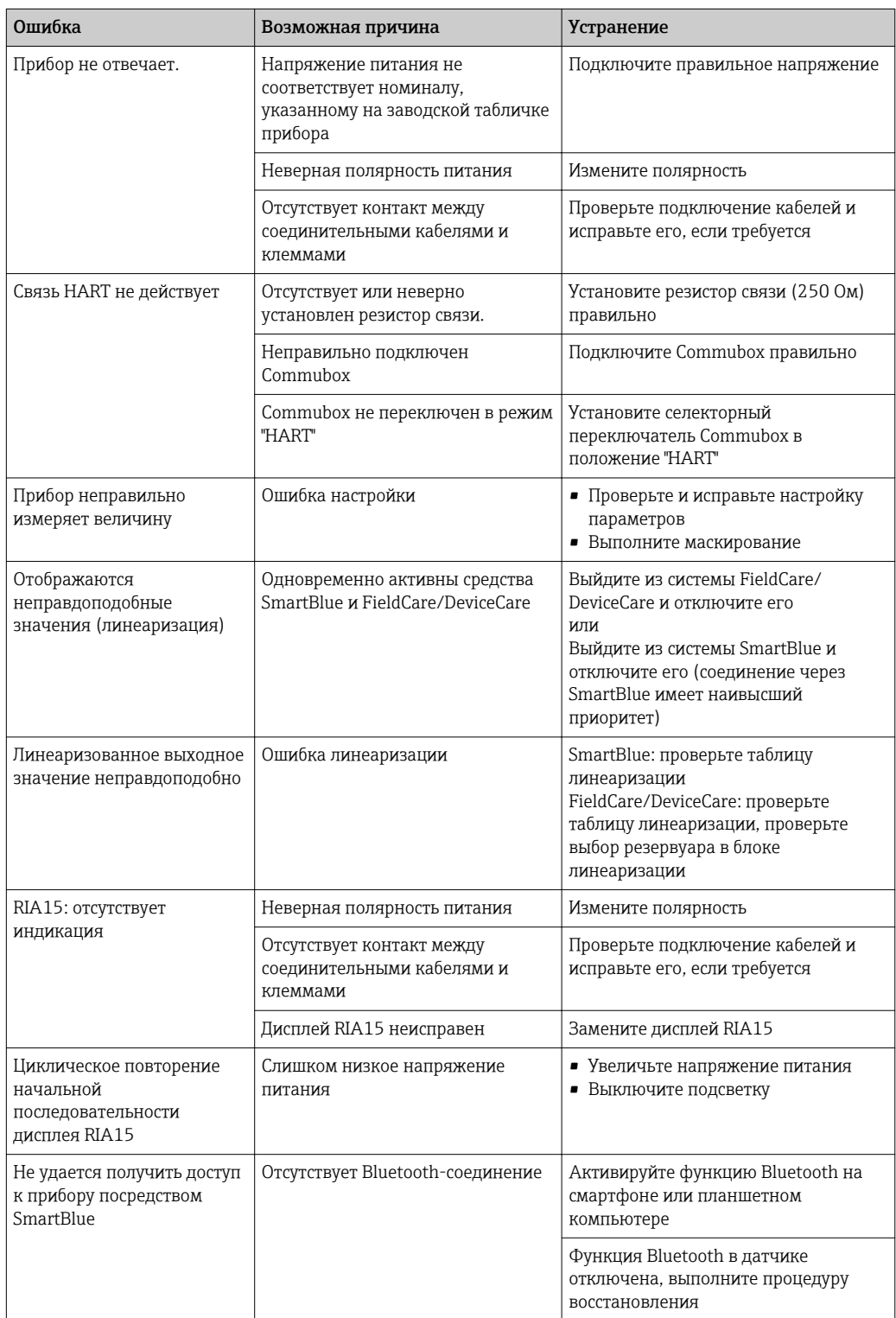

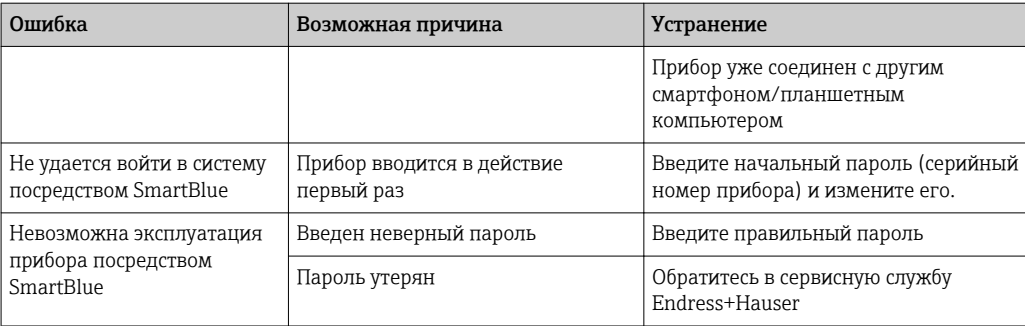

# 12.3 Диагностическое событие

### 12.3.1 Диагностическое событие в управляющей программе

Если в приборе имеется активное диагностическое событие, то в левой верхней области интерфейса управляющей программы отображается сигнал состояния и соответствующий уровня события в соответствии с NAMUR NE 107:

- $\blacksquare$  Отказ (F)
- Проверка функций (C)
- Не соответствует спецификации (S)
- Требуется техническое обслуживание (M)

#### Просмотр рекомендаций по устранению проблем

- 1. Перейдите к параметру меню Диагностика.
	- В пункте параметр Текущее сообщение диагностикиотображается диагностическое событие и его текстовое описание
- 2. В правой стороне интерфейса наведите курсор на пункт параметр Текущее сообщение диагностики.
	- Появится информация с мерами по устранению диагностического события

### 12.3.2 Диагностическое событие на дисплее RIA15

Если используется дисплей RIA15, диагностическое событие модуля FMR20 не отображается на нем напрямую. Ошибка F911 отображается на дисплее RIA15 только в том случае, если модуль FMR20 выдает аварийный сигнал.

#### Отображение диагностического события модуля FMR20 на дисплее RIA15

- 1. Перейдите к пункту DIAG/TERR
- 2. нажмите  $\circledcirc$
- 3. нажмите
- 4. нажмите  $\circledR$
- 5. нажмите ЭЗ раза
- 6. нажмите
	- На дисплее RIA15 появится диагностическое событие FMR20

## 12.4 Список диагностических событий

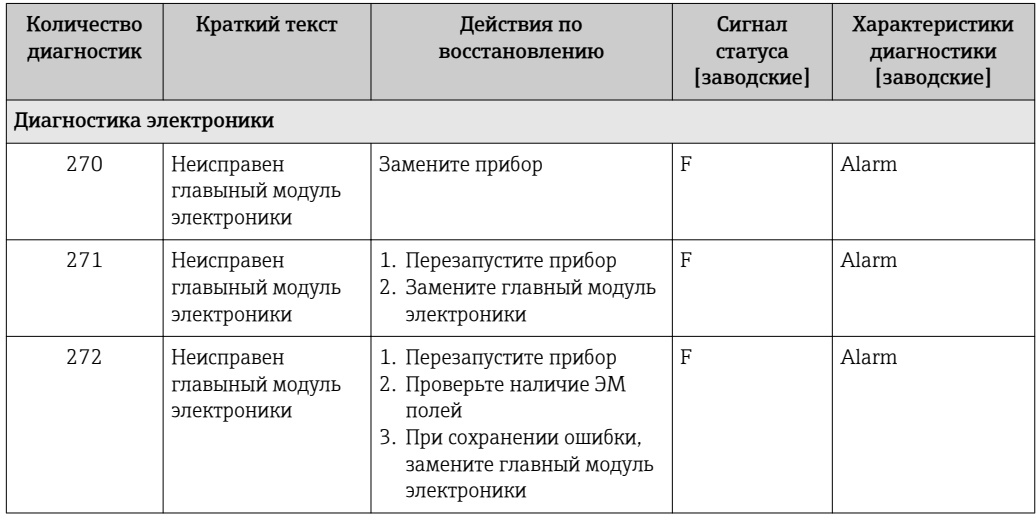

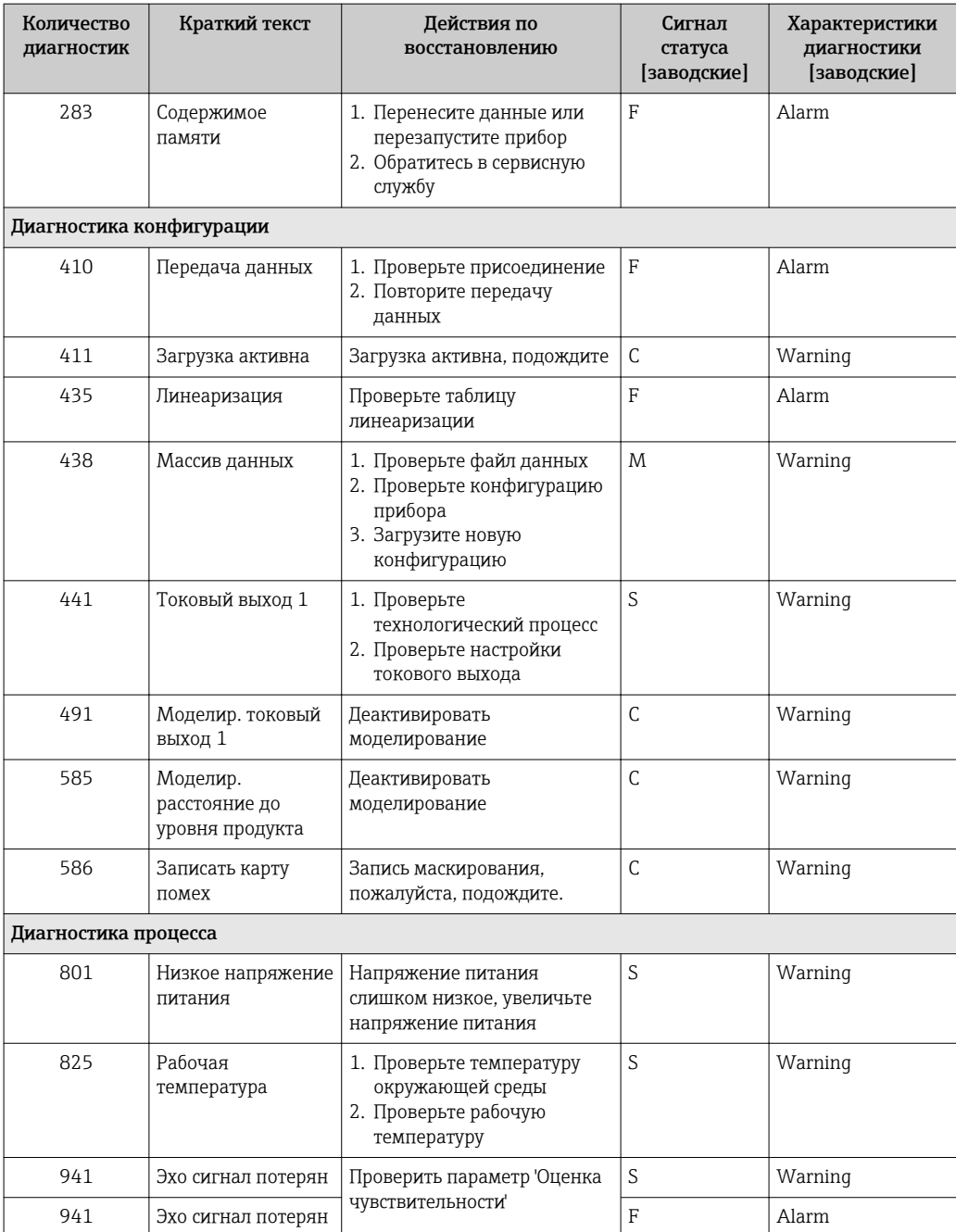

# 12.5 Обзор информационных событий

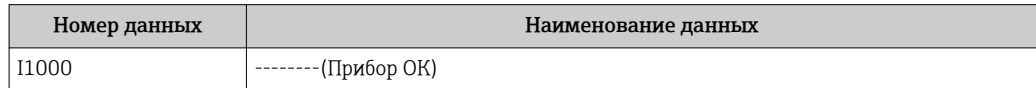

# 13 Техническое обслуживание

Специальное техобслуживание не требуется.

## 13.1 Наружная очистка

При очистке наружных поверхностей используйте только те чистящие средства, которые не повреждают поверхности или уплотнения прибора.

# 13.2 Уплотнения

Уплотнения датчика (в месте присоединения к процессу) необходимо периодически заменять. Периодичность замены уплотнений зависит от частоты выполнения циклов очистки, температуры очистки и температуры среды.

# 14 Ремонт

## 14.1 Общие указания

## 14.1.1 Принцип ремонта

Концепция ремонта Endress+Hauser состоит в том, что ремонт может осуществляться только путем замены прибора.

## 14.1.2 Замена прибора

Параметры можно загрузить в прибор после его замены с помощью FieldCare/ DeviceCare.

Условие: конфигурация предыдущего прибора должна быть сохранена с помощью FieldCare/DeviceCare.

Измерение можно продолжать без повторного выполнения калибровки. Может потребоваться только повторная настройка подавления паразитного эхо-сигнала.

## 14.1.3 Возврат

Измерительный прибор необходимо вернуть, если был заказан или поставлен не тот прибор. В соответствии с законодательными нормами в отношении компаний с сертифицированной системой менеджмента качества ISO в компании Endress+Hauser действует специальная процедура обращения с бывшей в употреблении продукцией. Для обеспечения быстрого, безопасного и профессионального возврата приборов изучите процедуру и условия возврата, приведенные на сайте Endress+Hauser по адресу http://www.endress.com/support/return-material

## 14.1.4 Утилизация

При осуществлении утилизации разделите и переработайте компоненты прибора с учетом конкретных материалов.

# 15 Аксессуары

# 15.1 Обзор

*Аксессуары к прибору*

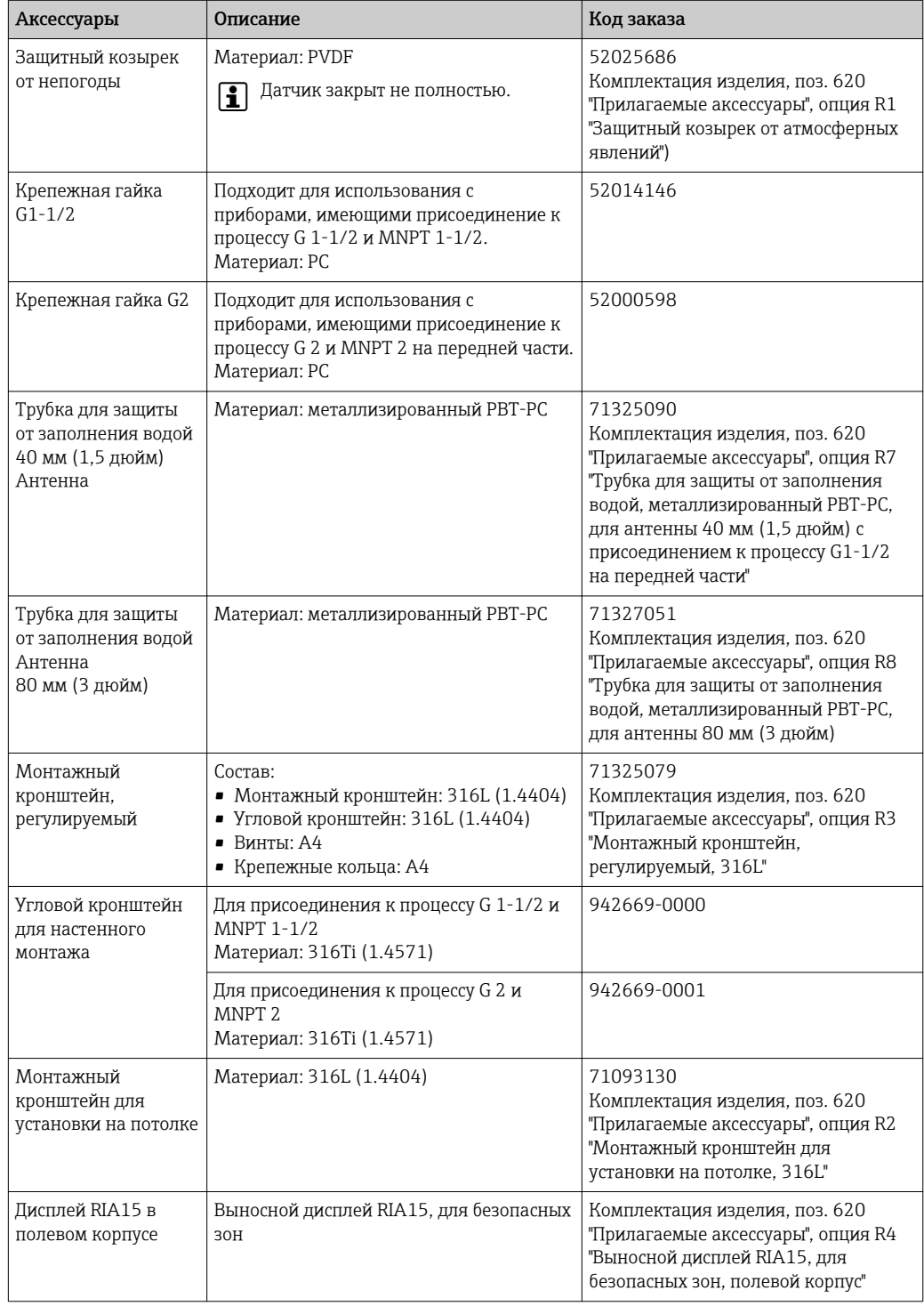

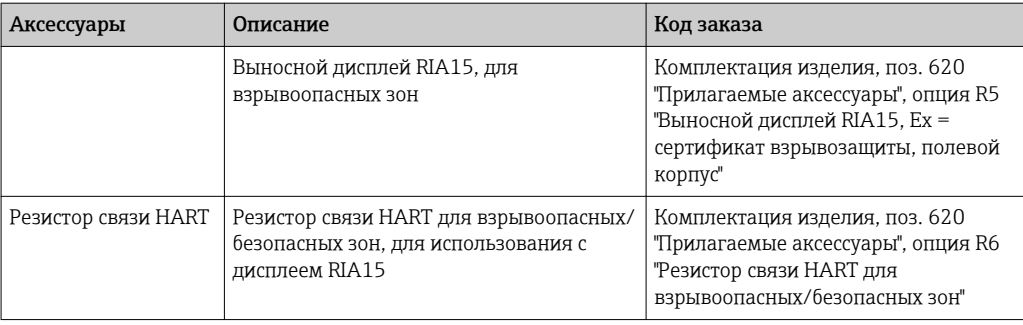

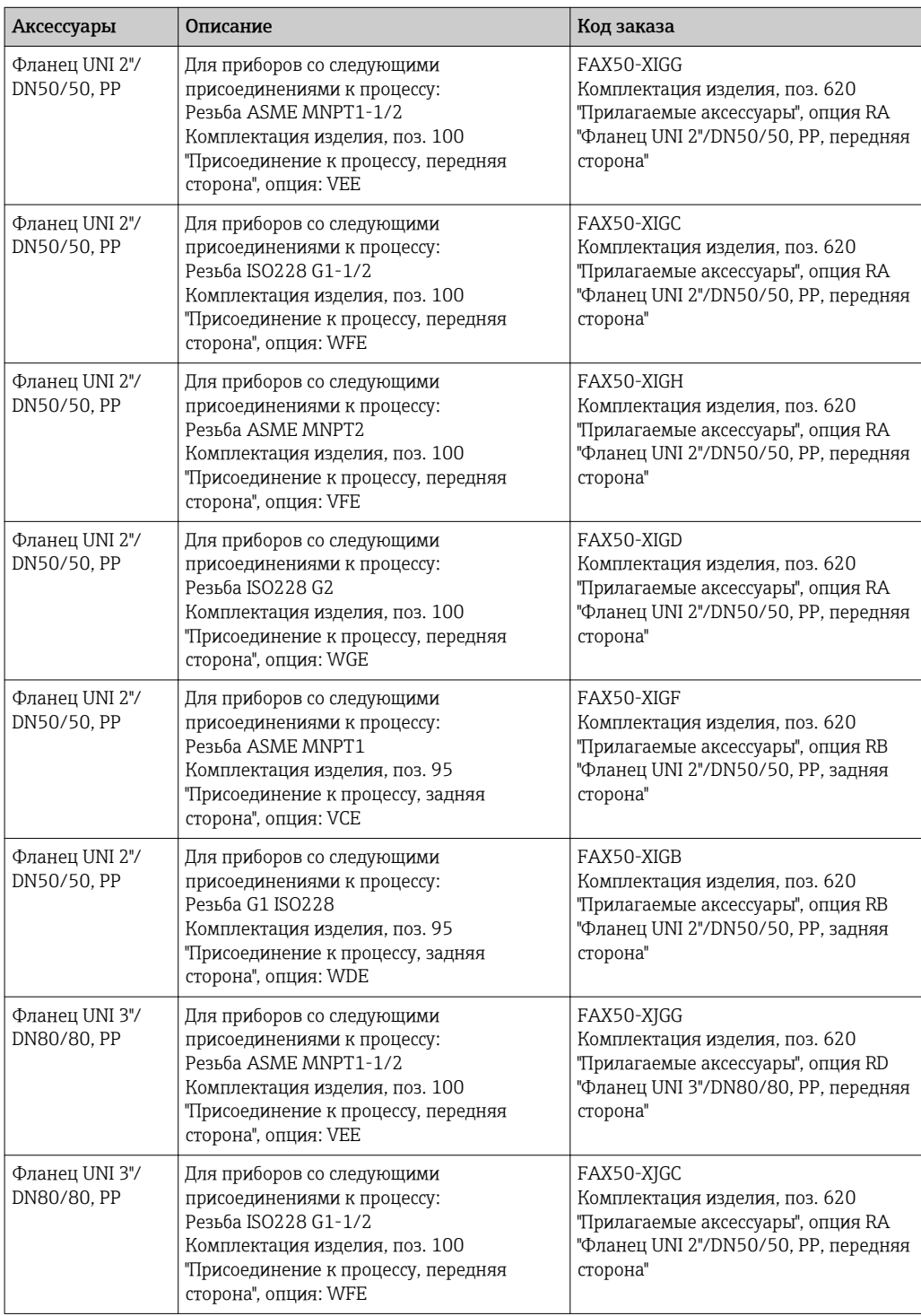

*Аксессуары, связанные с прибором – фланцы*

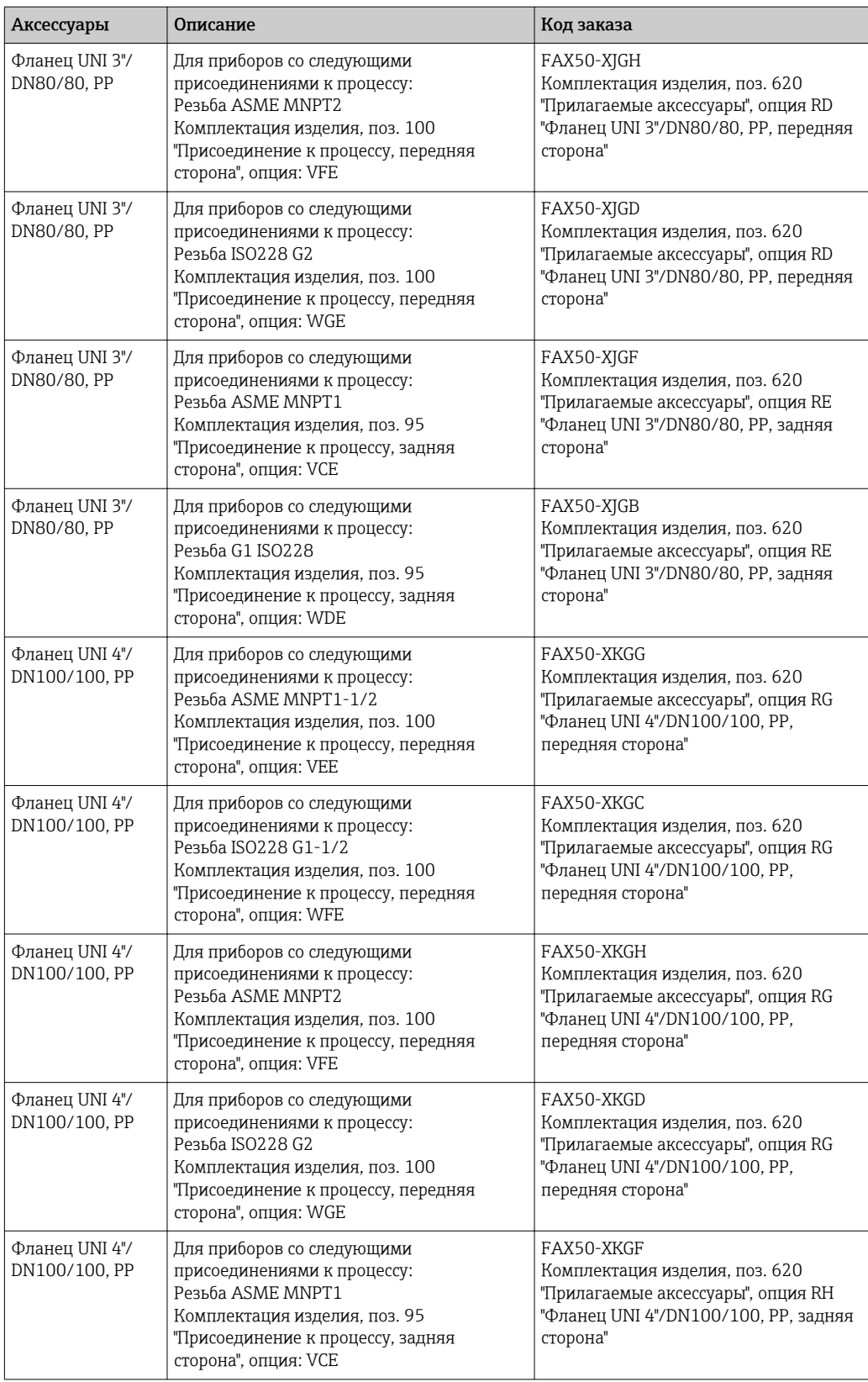

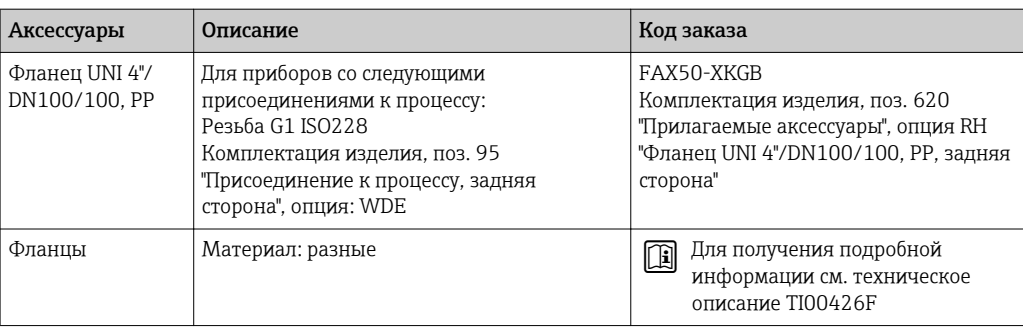

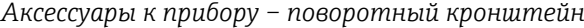

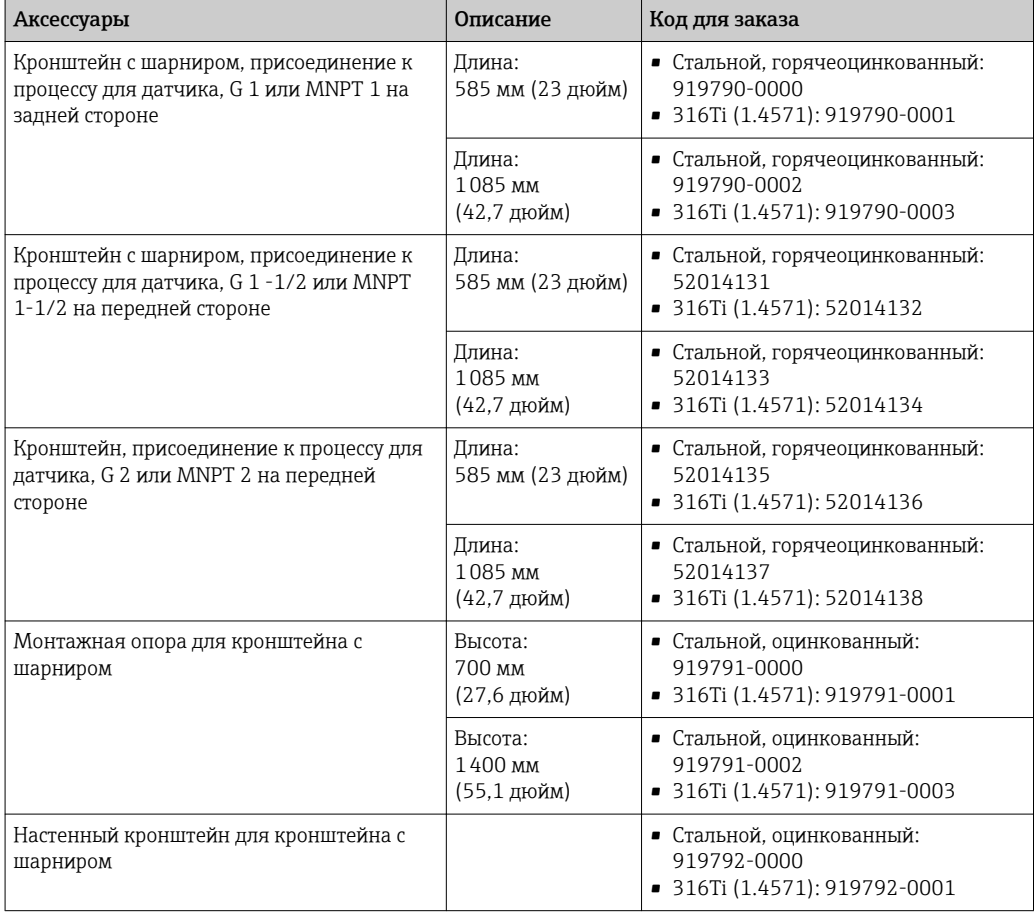

### *Аксессуары для связи*

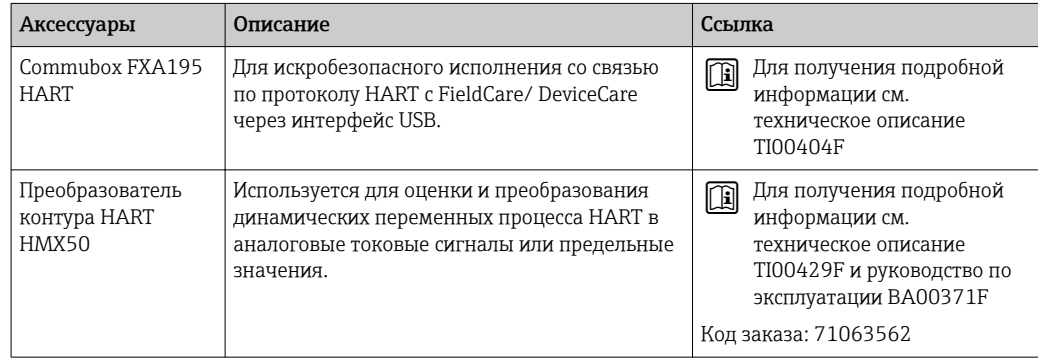

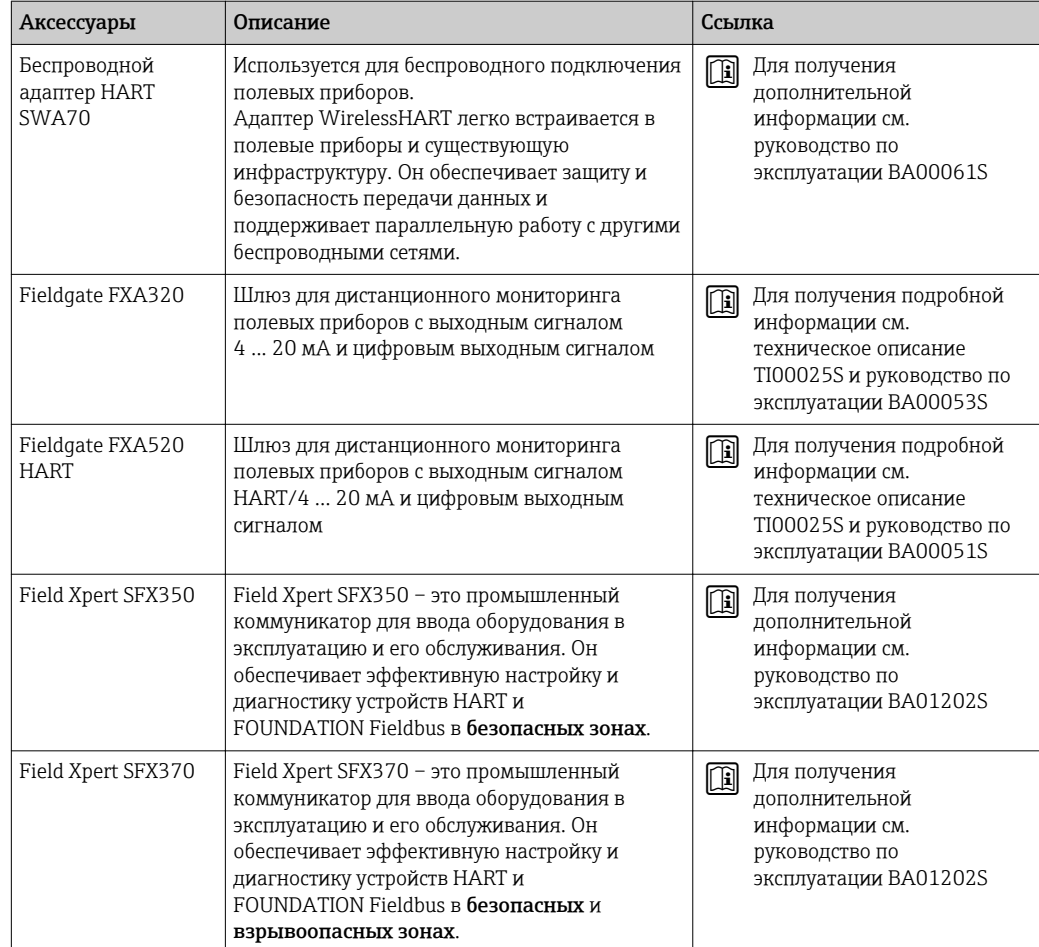

## *Аксессуары для обслуживания*

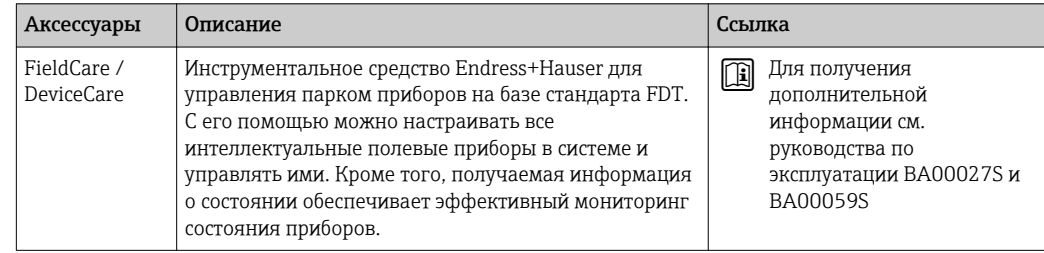

### *Системные компоненты*

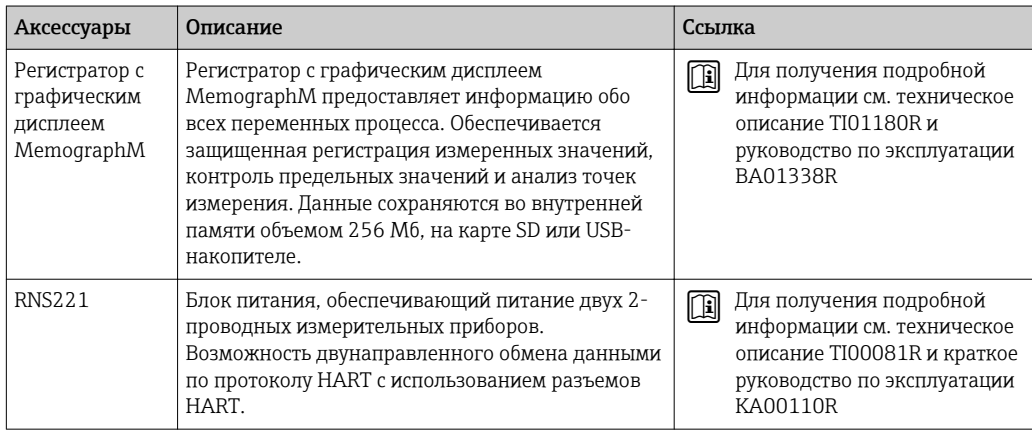

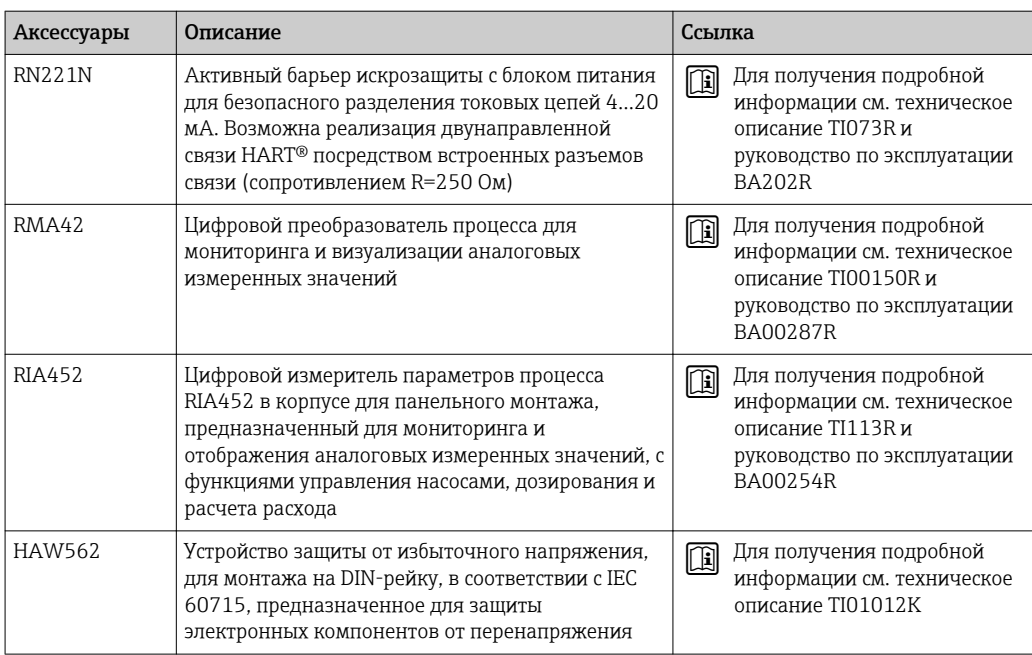

# 16 Меню управления

# 16.1 Обзор меню управления (SmartBlue)

*Навигация* Меню управления

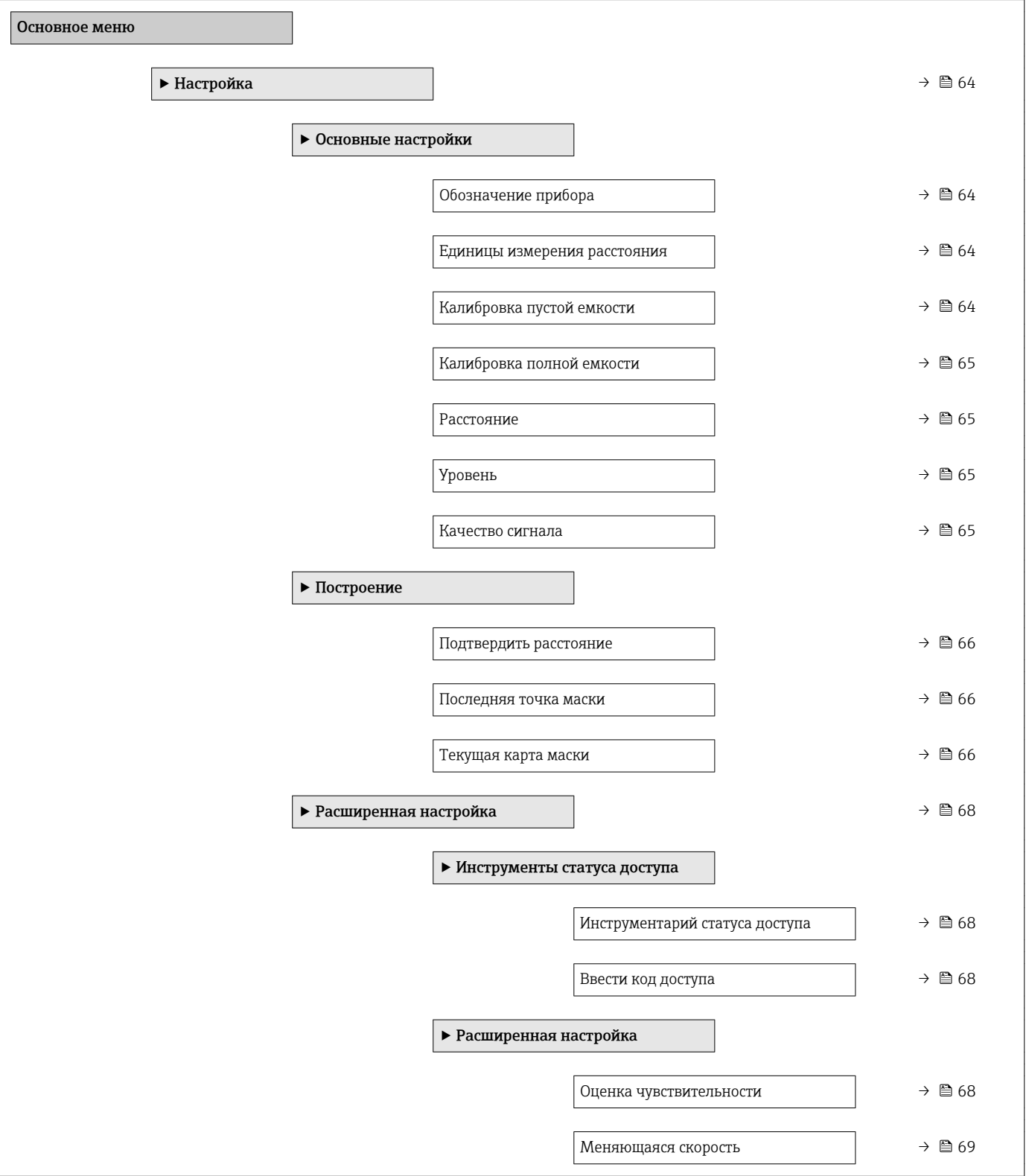

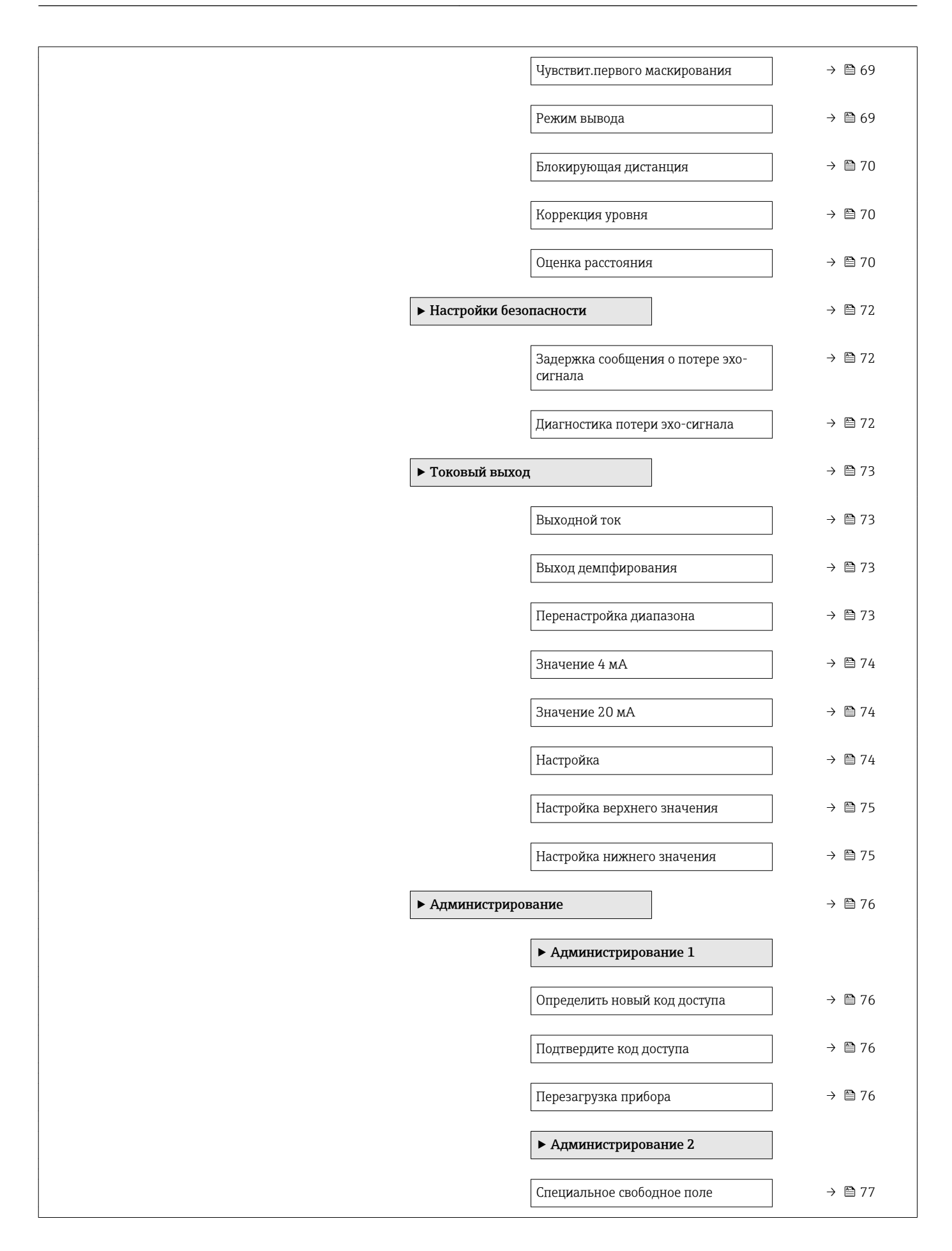

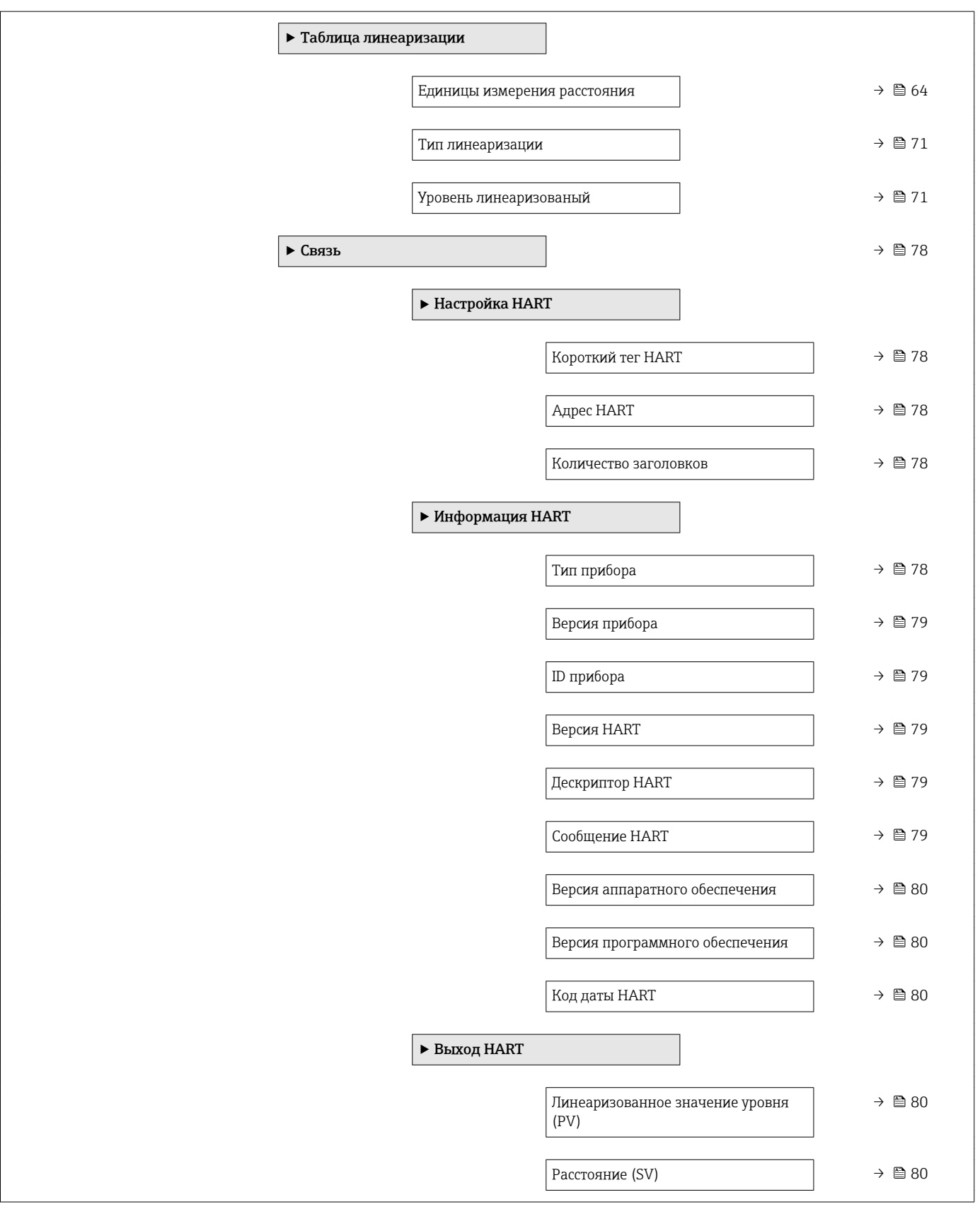

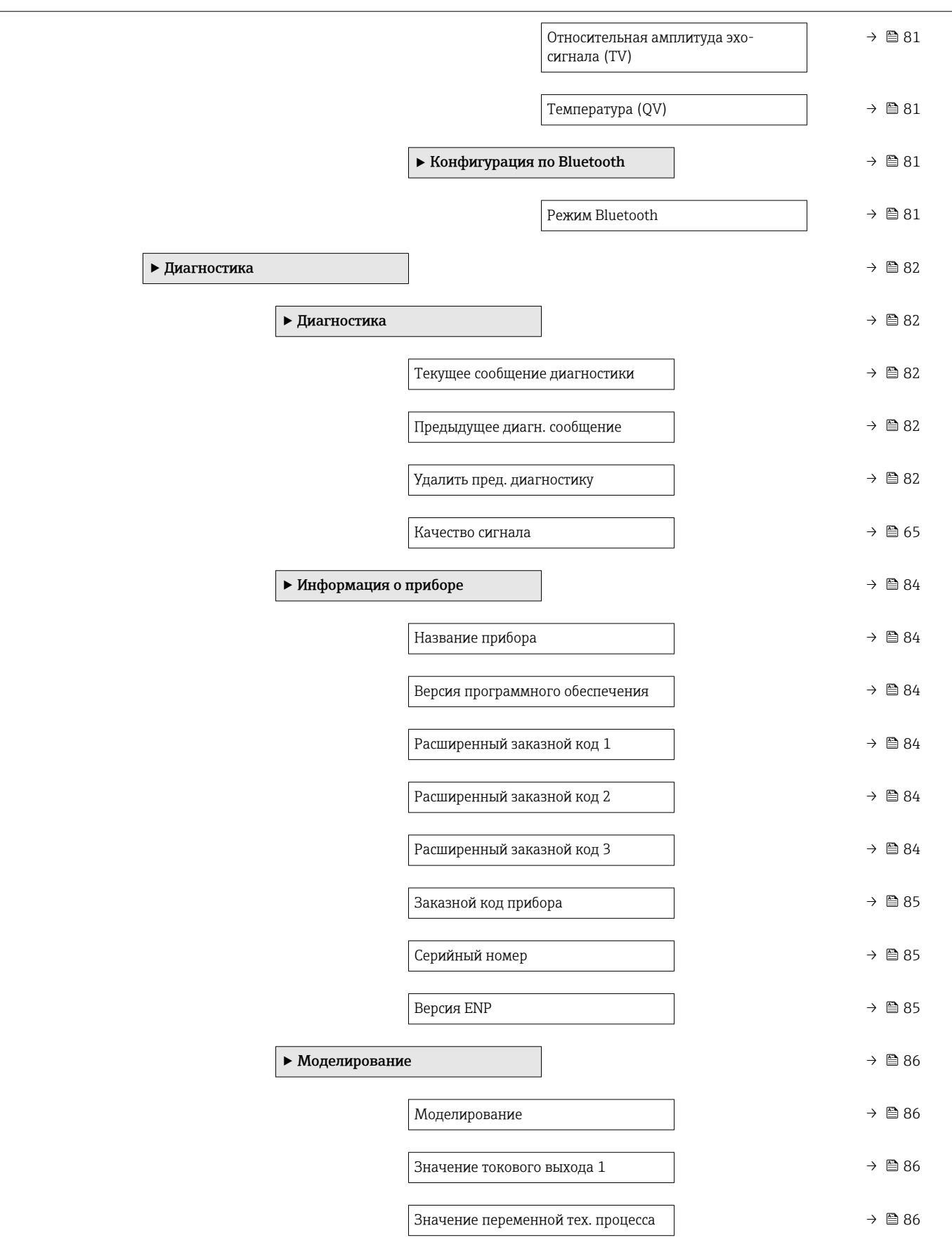

# 16.2 Обзор меню управления (FieldCare / DeviceCare)

*Навигация* Меню управления

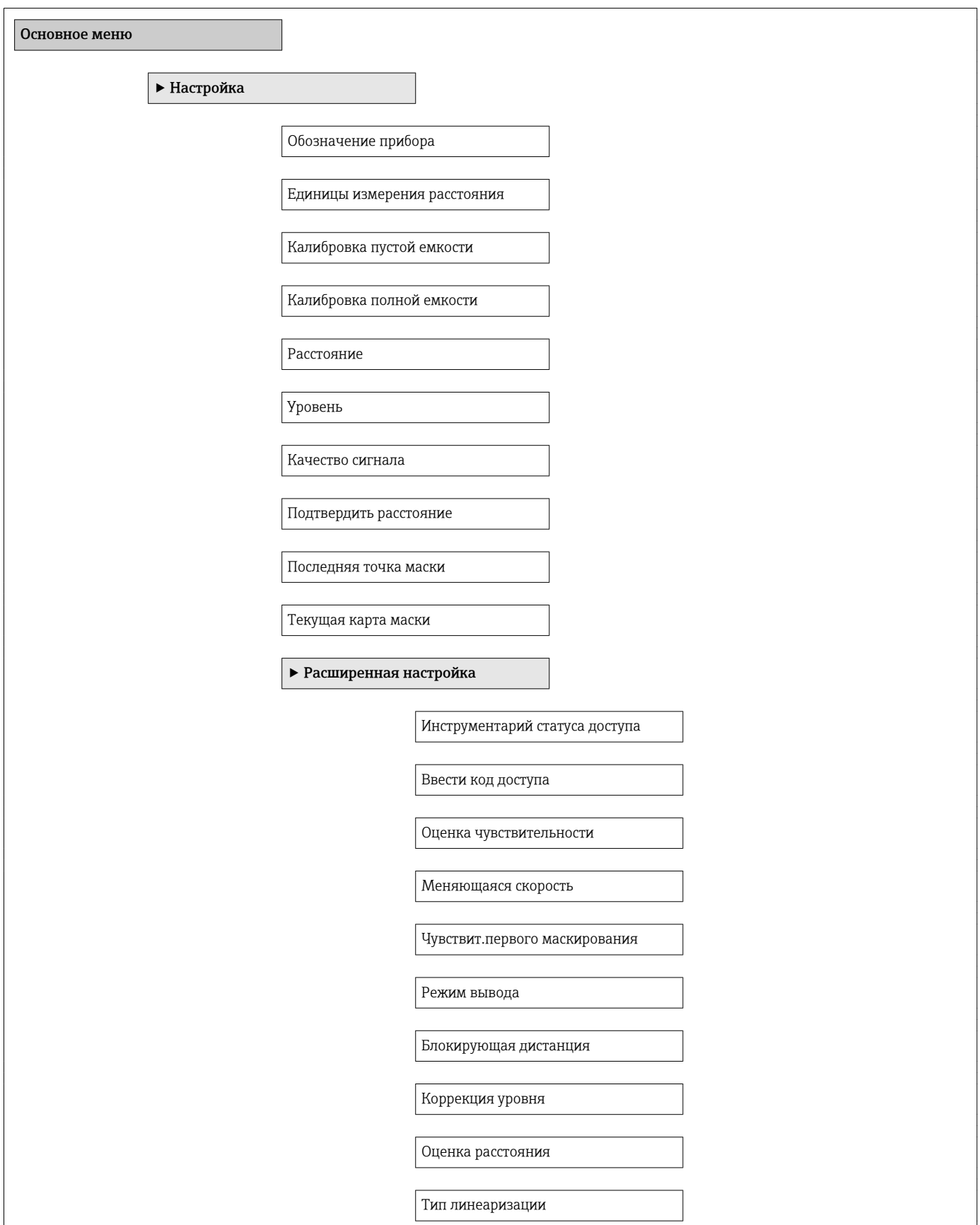

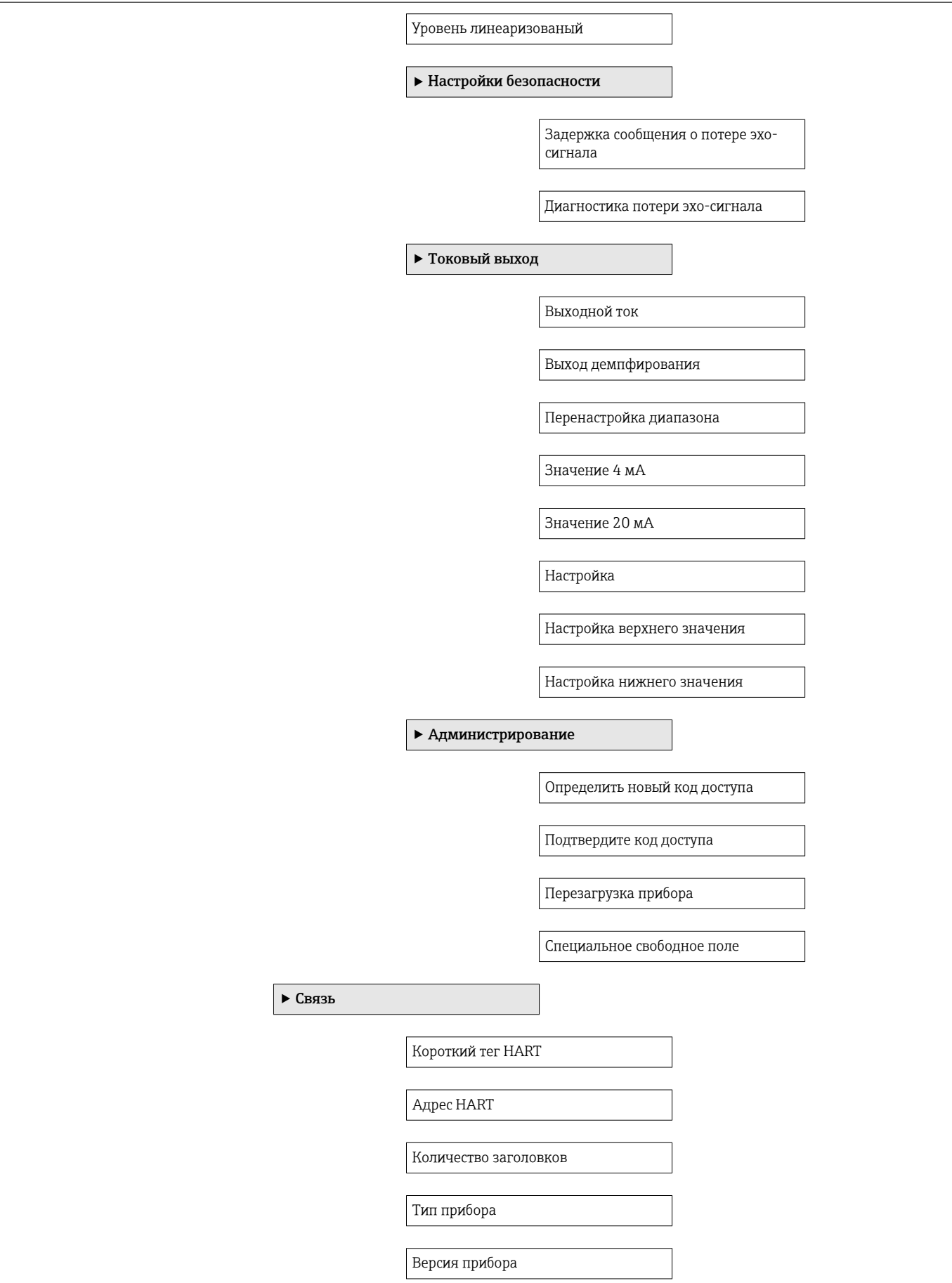

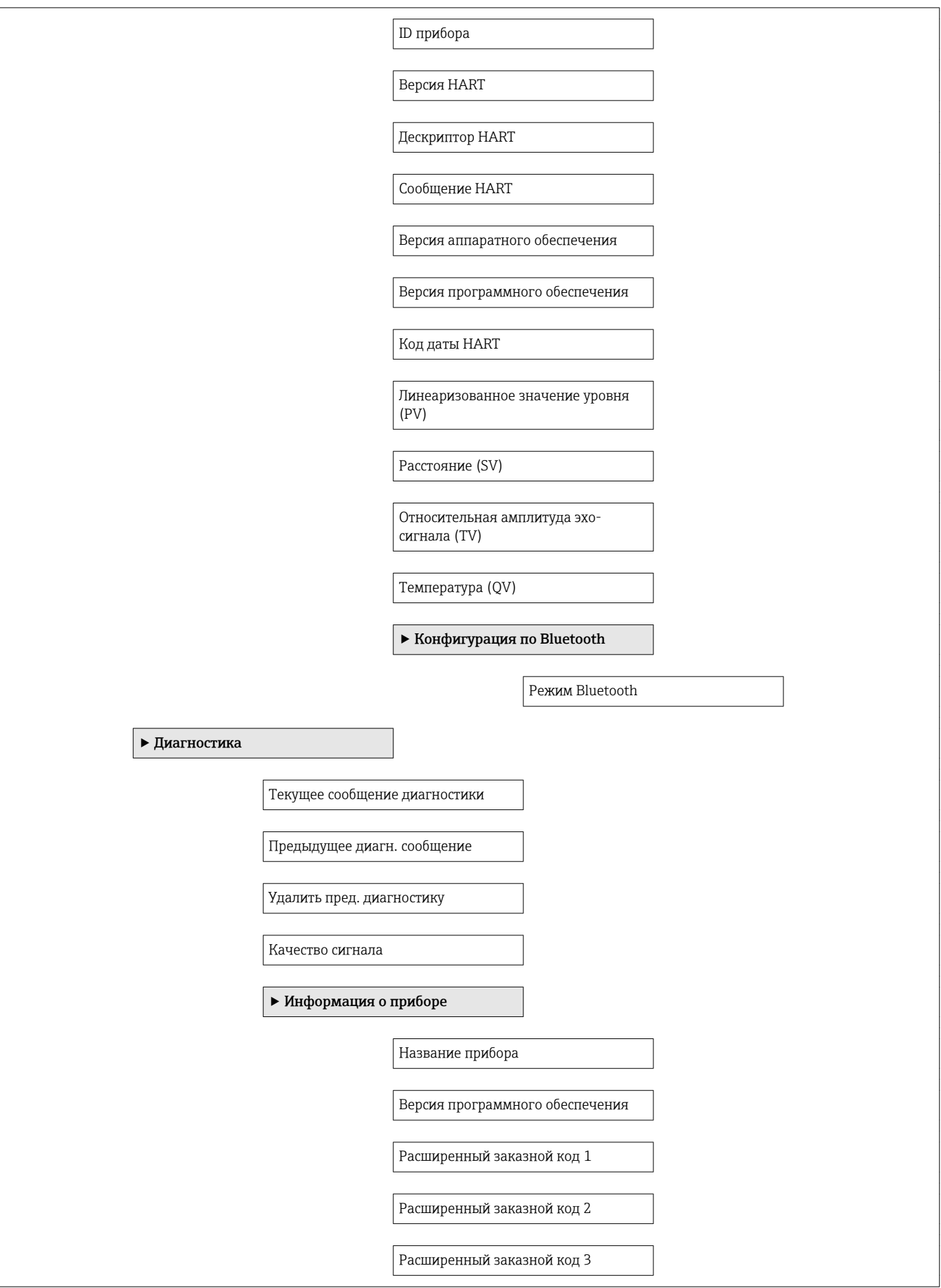

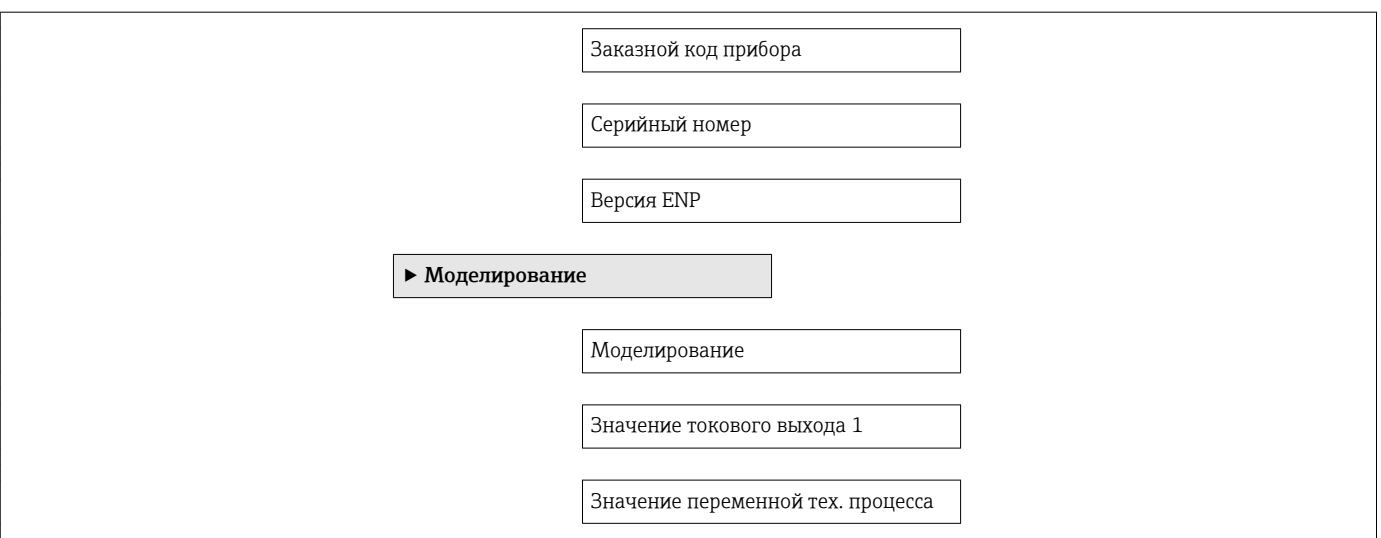

# <span id="page-63-0"></span>16.3 Меню "Настройка"

 $\textcolor{red}{\bullet} \textcolor{red}{\boxtimes}$  : показывает, как перейди к параметру в управляющей программе

• @ : обозначает параметр, который можно заблокировать кодом доступа.

*Навигация* Настройка

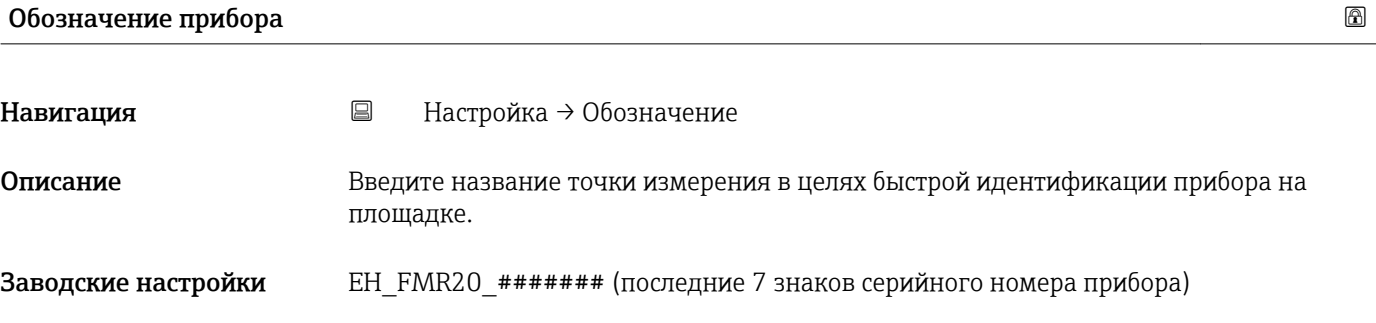

### Единицы измерения расстояния

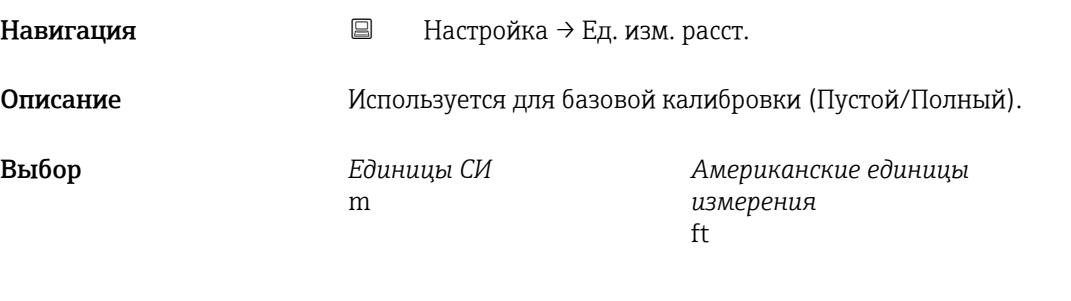

Заводские настройки m

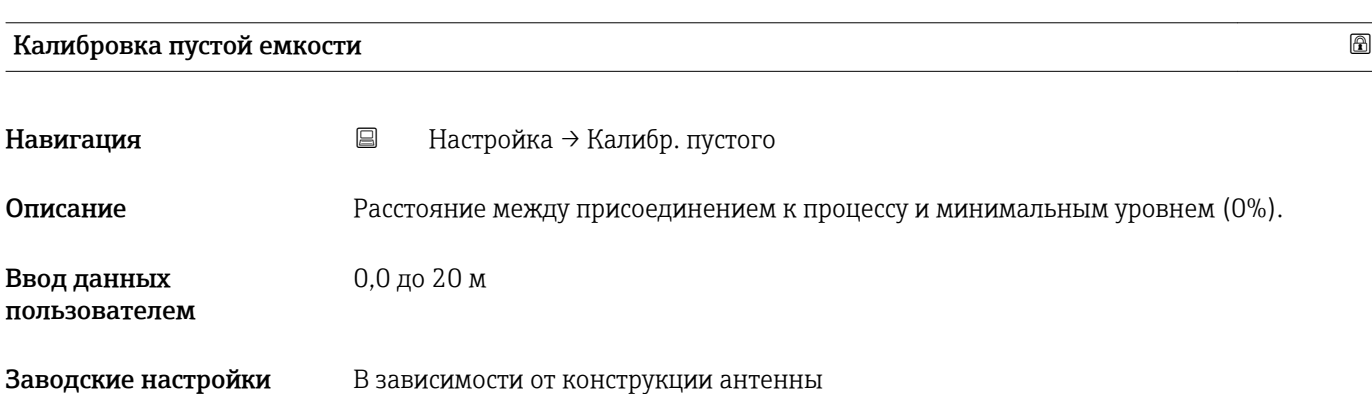

<span id="page-64-0"></span>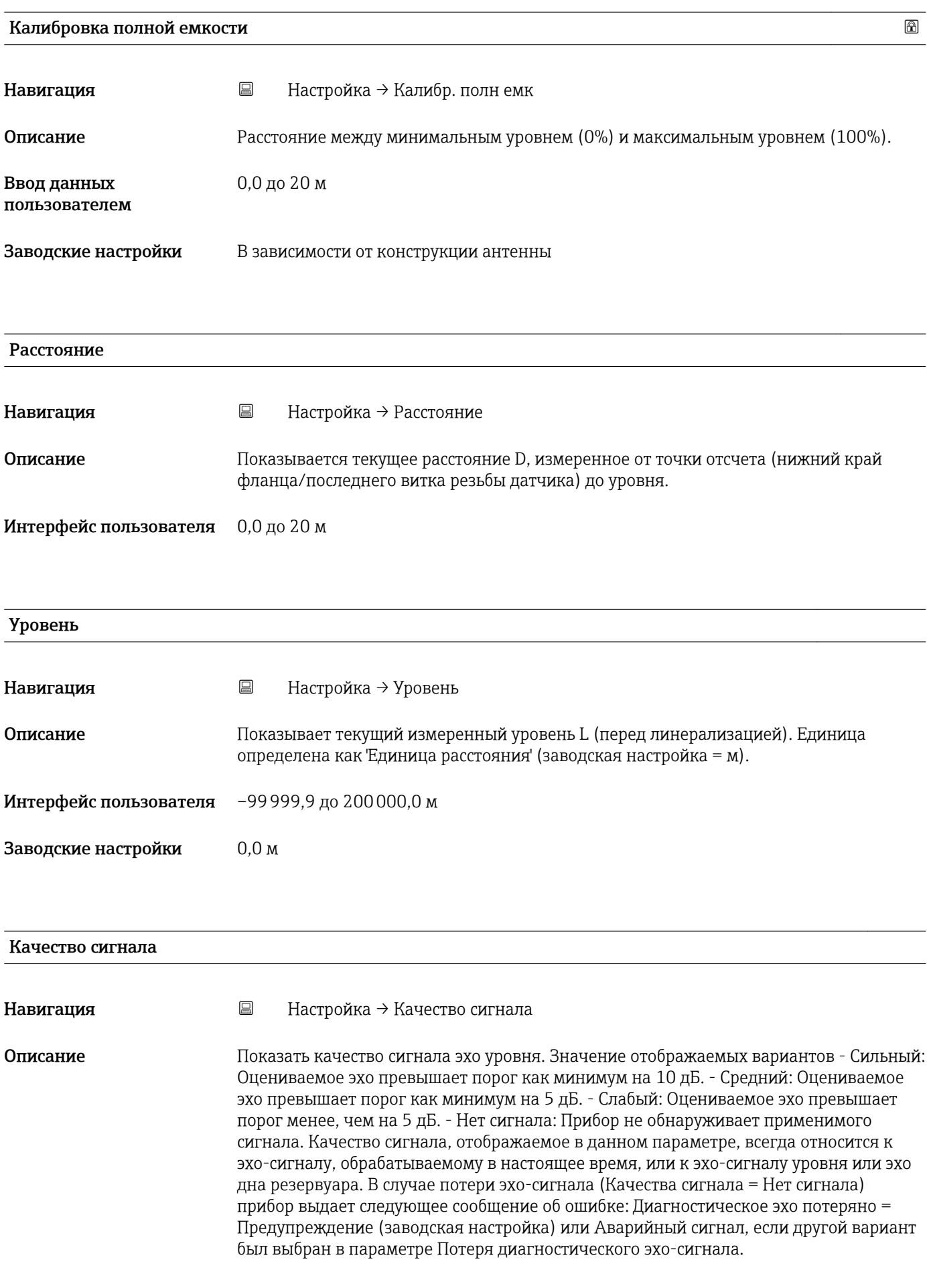

### <span id="page-65-0"></span>Интерфейс пользователя • Сильный

- Средний
- Слабый
- Нет сигнала

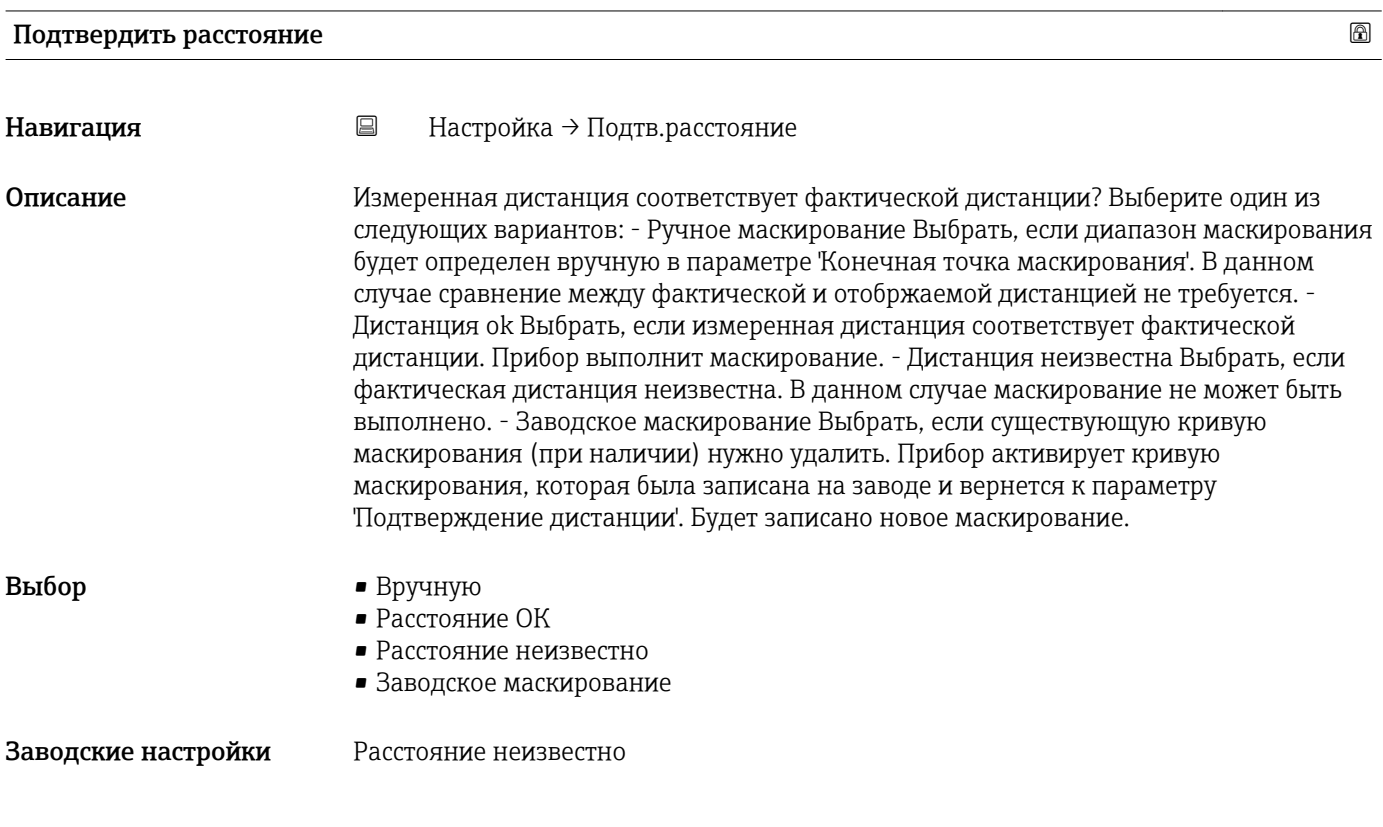

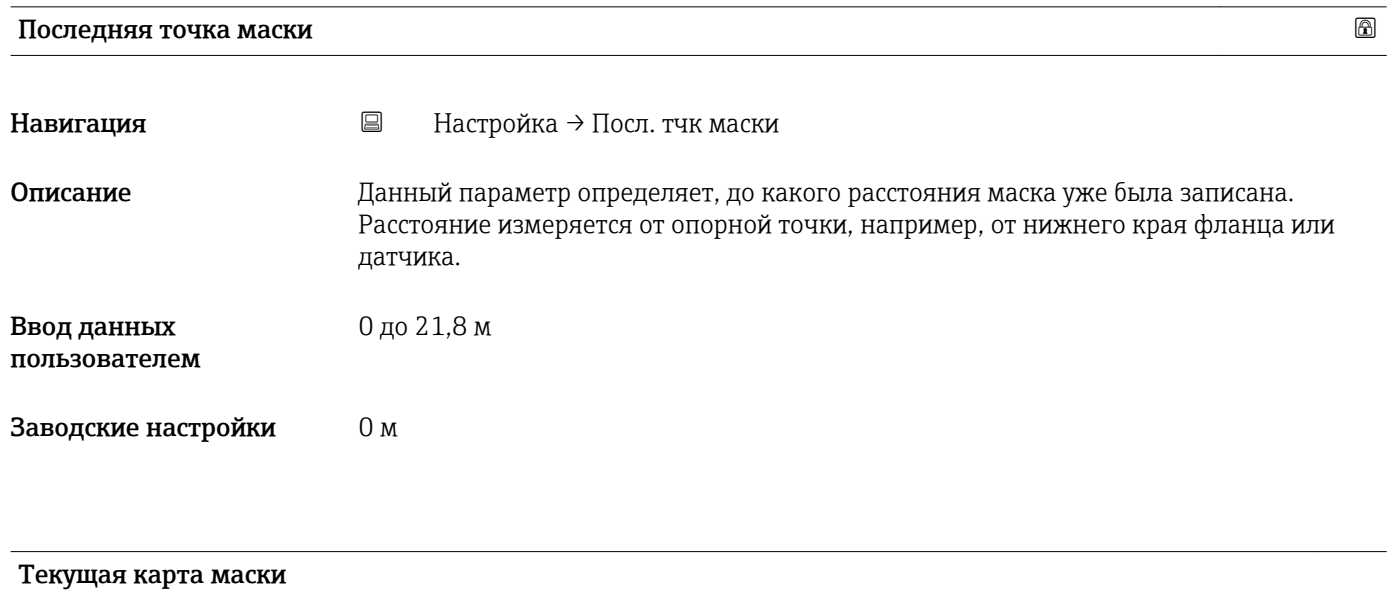

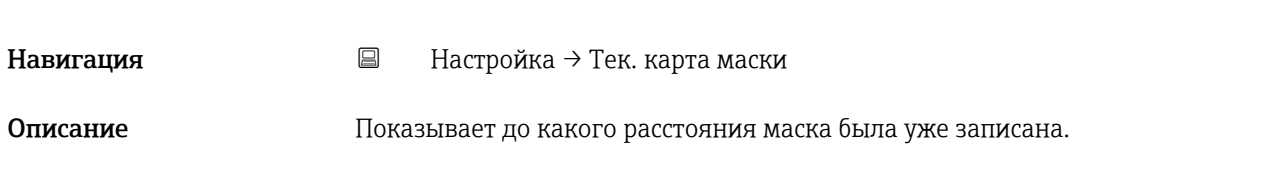

Интерфейс пользователя 0 до 100 м

## 16.3.1 Подменю "Расширенная настройка"

*Навигация* Настройка → Расшир настройка

<span id="page-67-0"></span>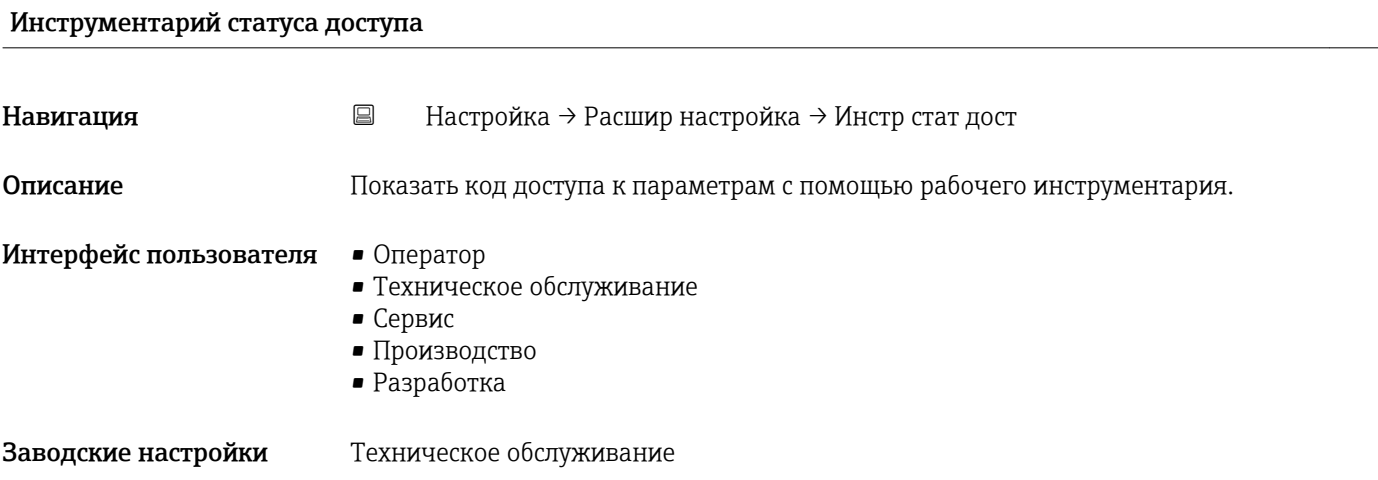

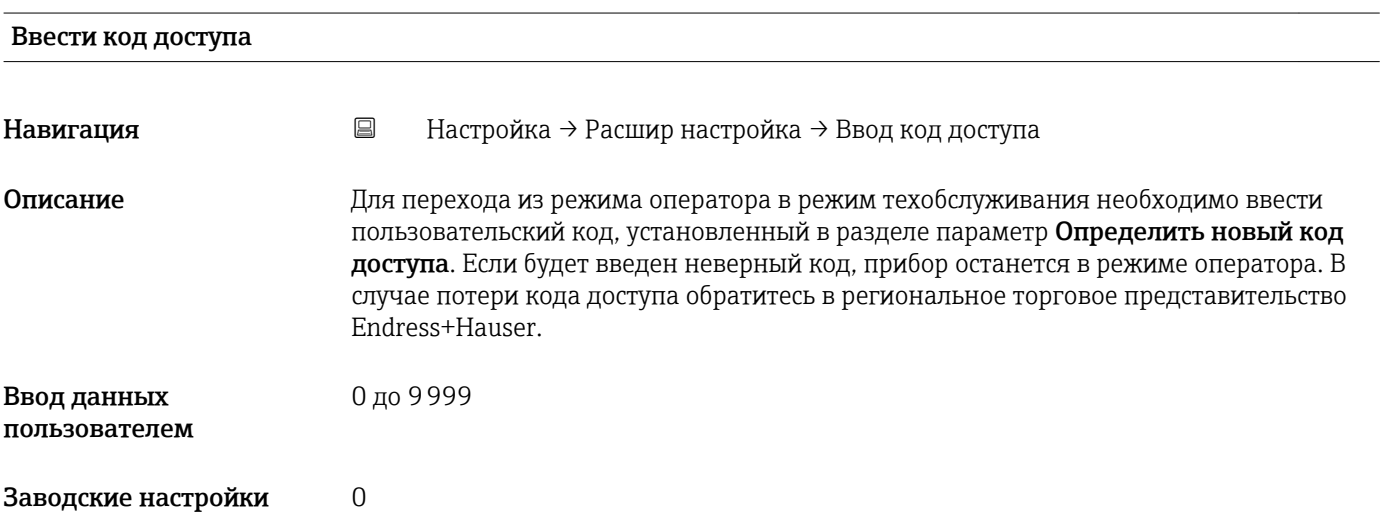

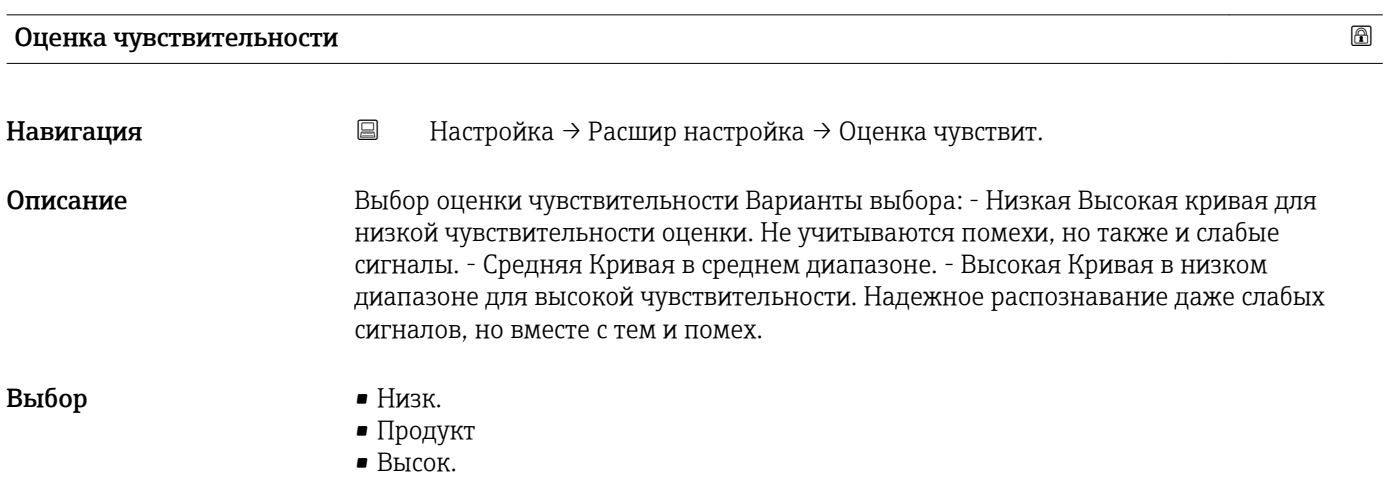

### <span id="page-68-0"></span>Заводские настройки Продукт

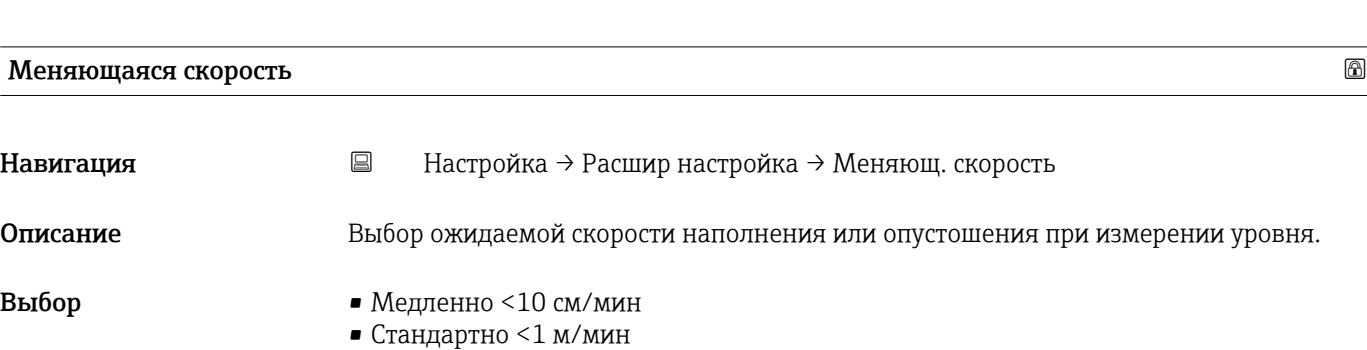

Заводские настройки Стандартно <1 м/мин

• Быстрый >1 м/мин • Без фильтра

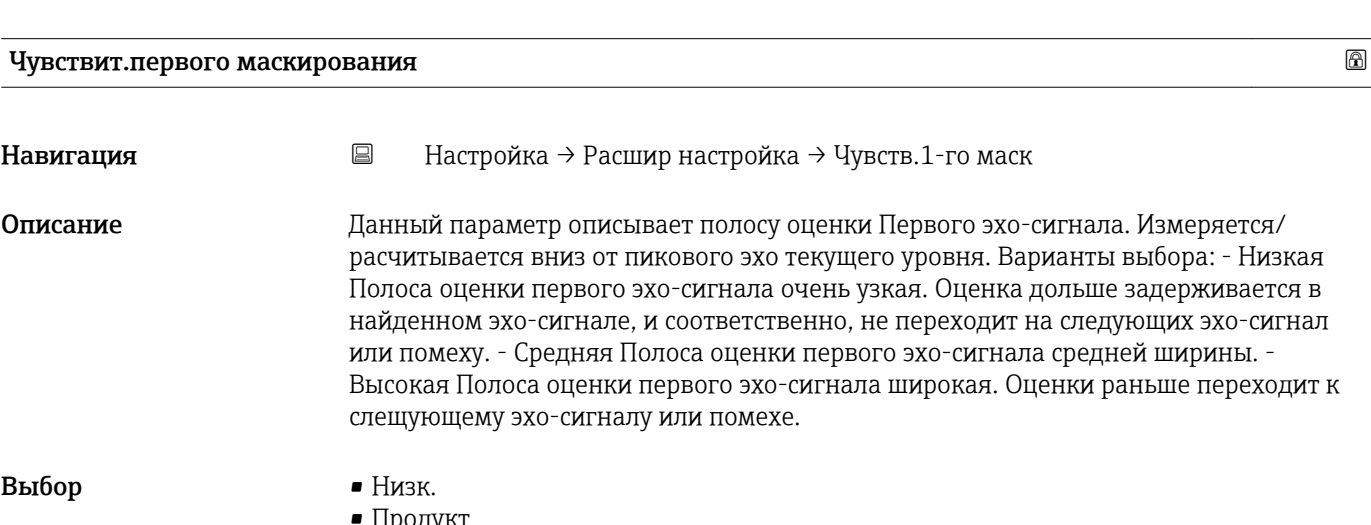

іродукт • Высок.

Заводские настройки Продукт

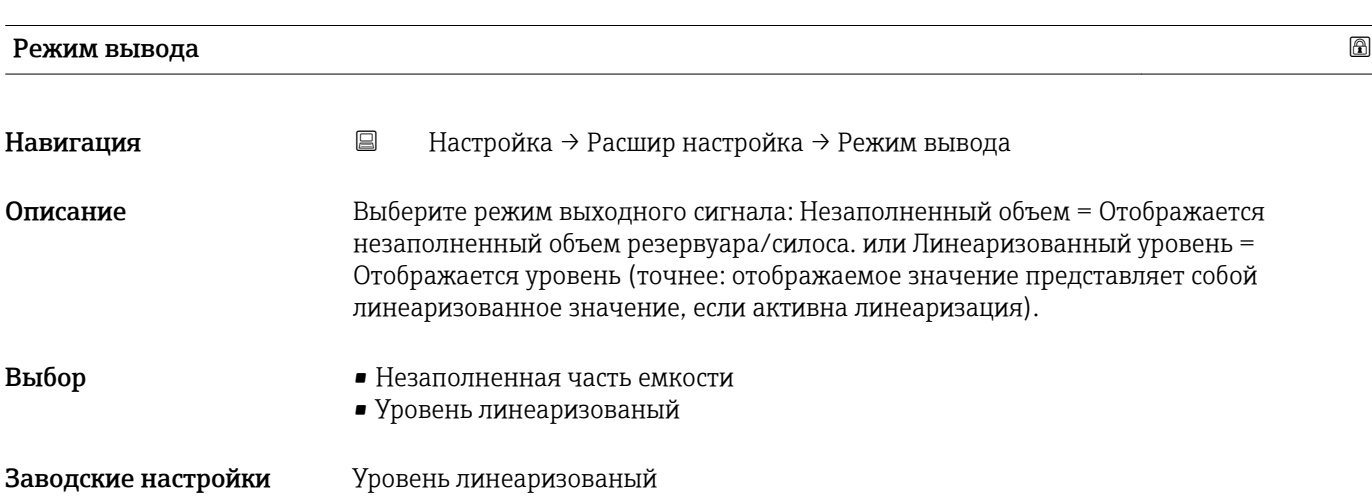

<span id="page-69-0"></span>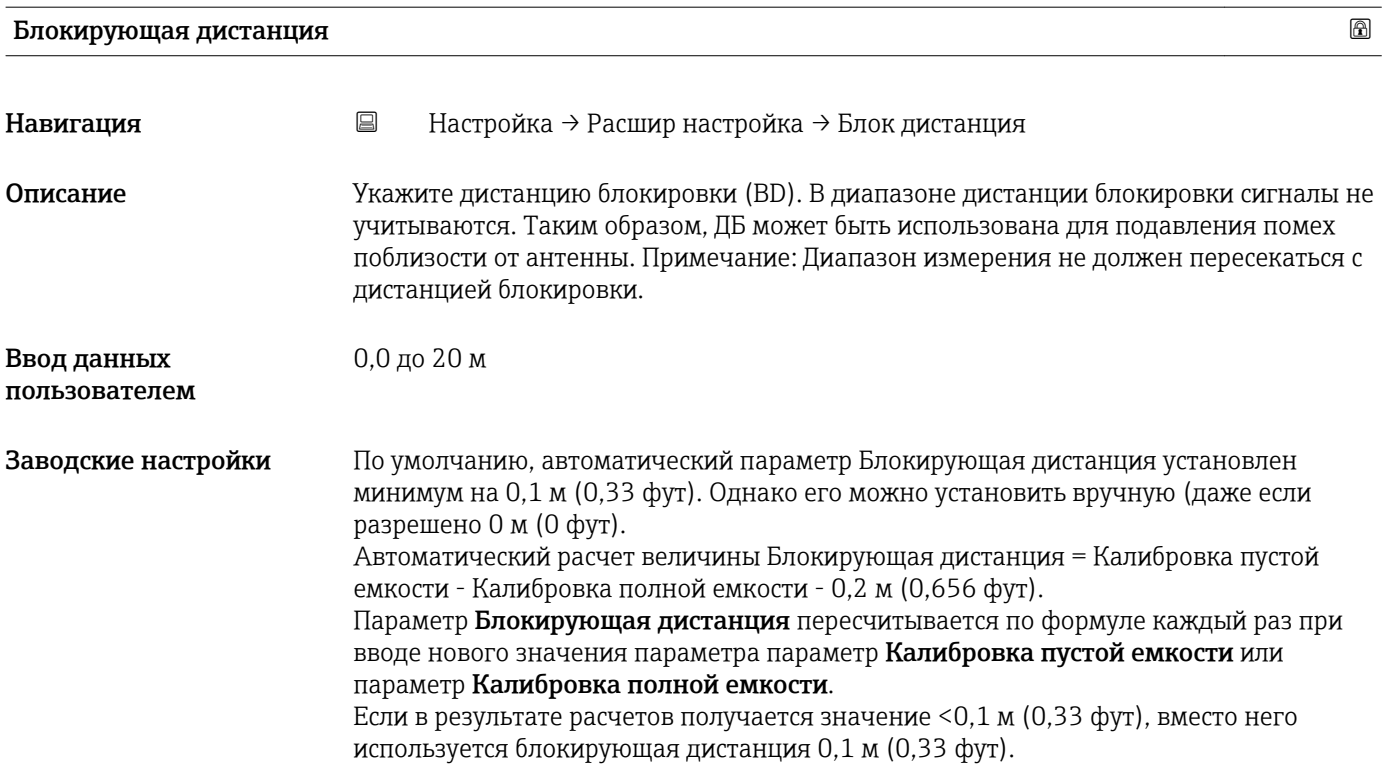

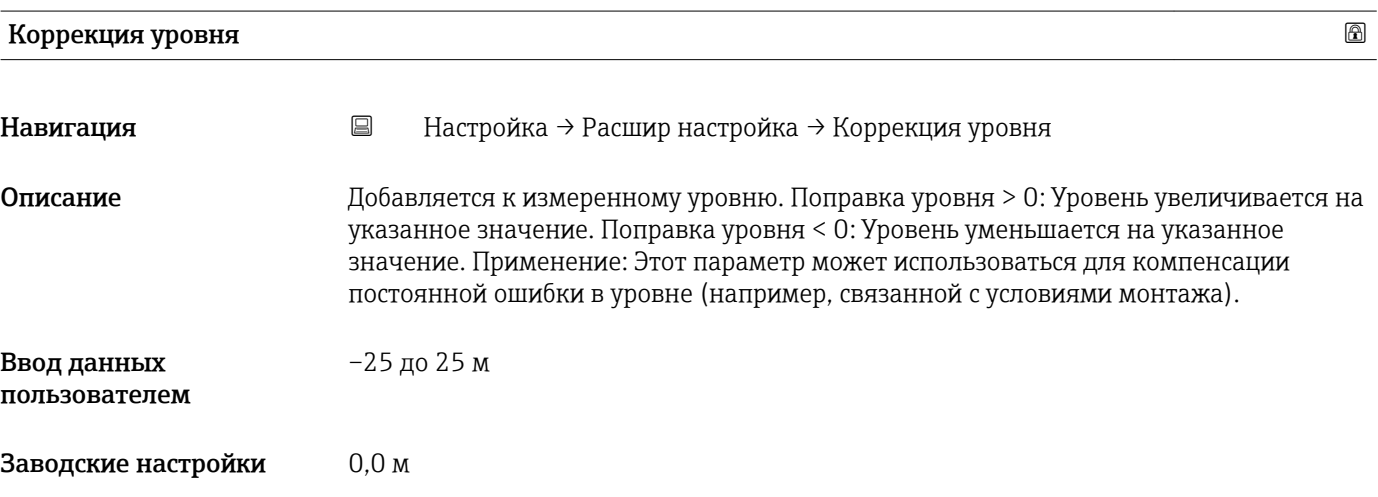

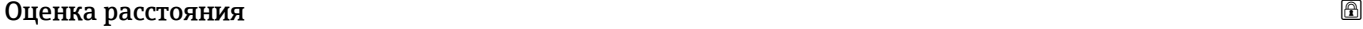

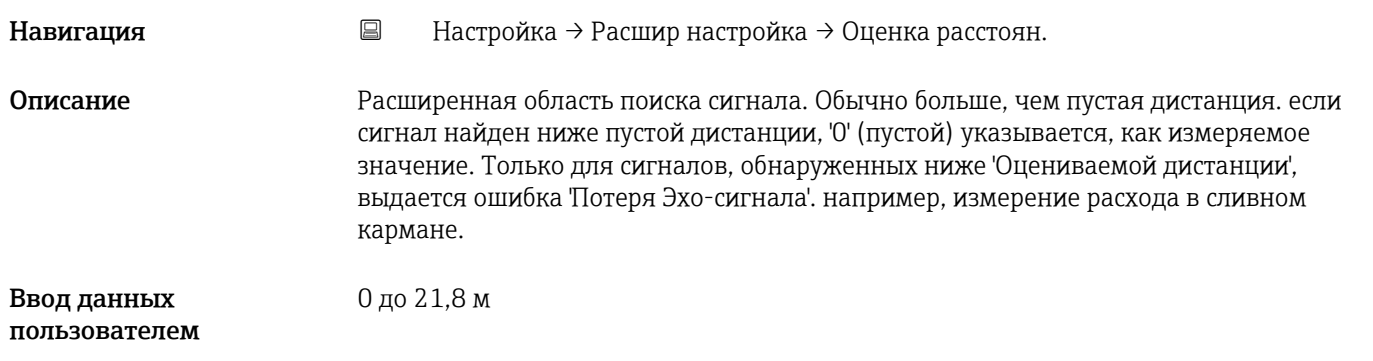

<span id="page-70-0"></span>Заводские настройки 21,8 м

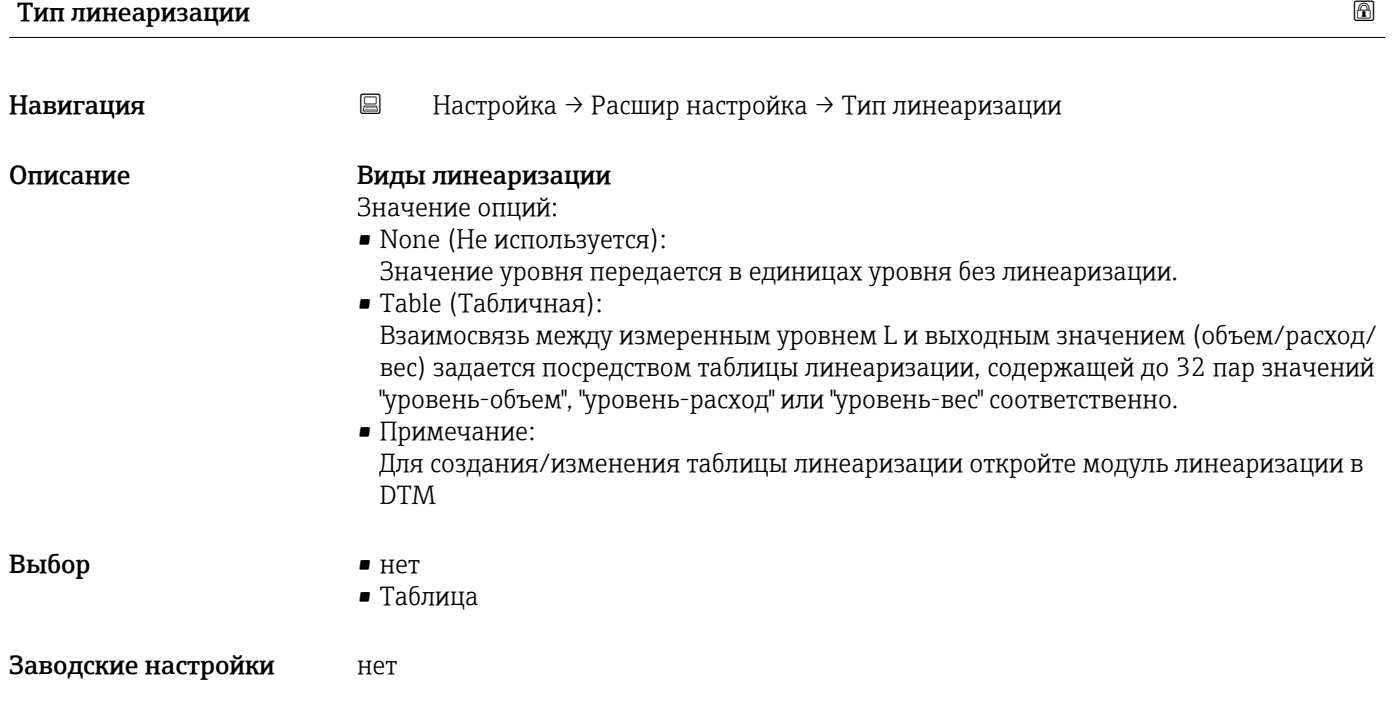

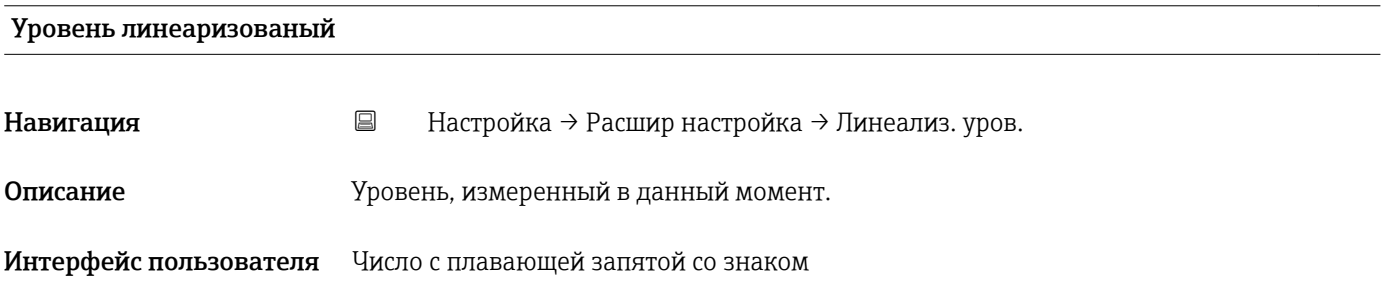

### Подменю "Настройки безопасности"

*Навигация* Настройка → Расшир настройка → Настр. безоп.

<span id="page-71-0"></span>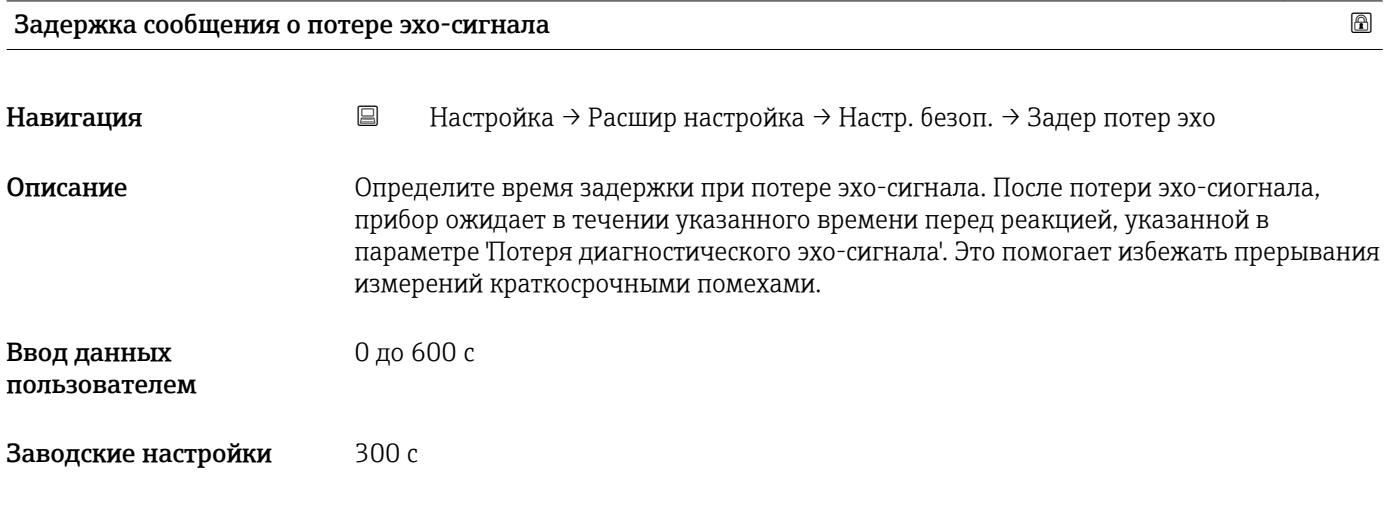

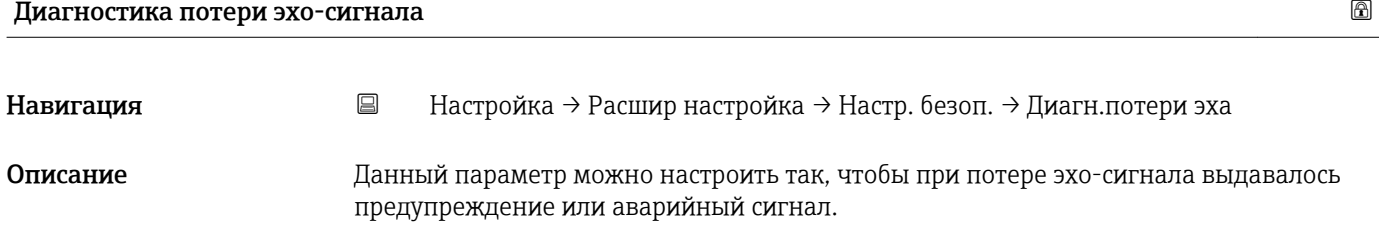

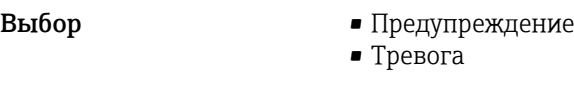

Заводские настройки Предупреждение
#### Подменю "Токовый выход"

*Навигация* Настройка → Расшир настройка → Ток. вых.

<span id="page-72-0"></span>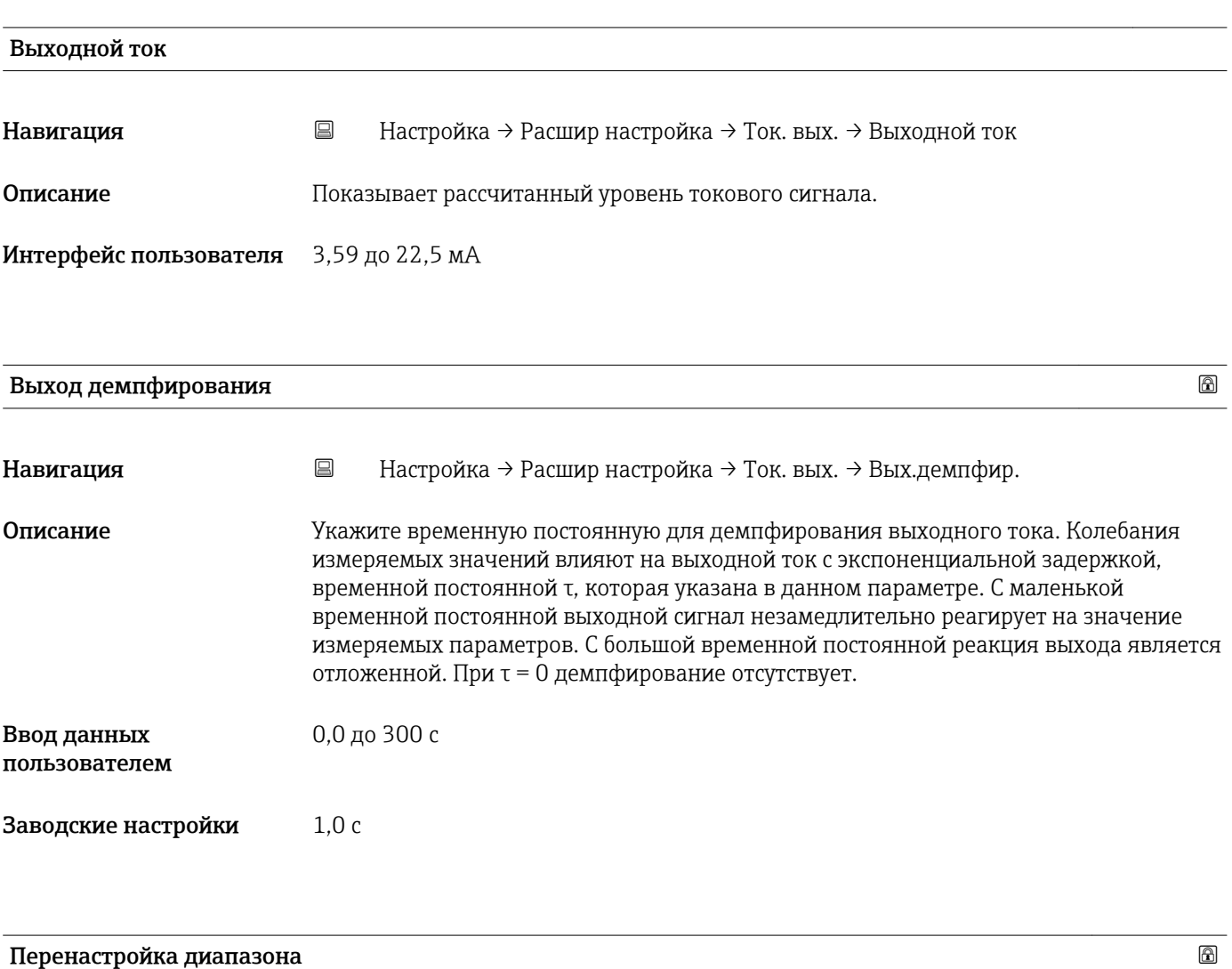

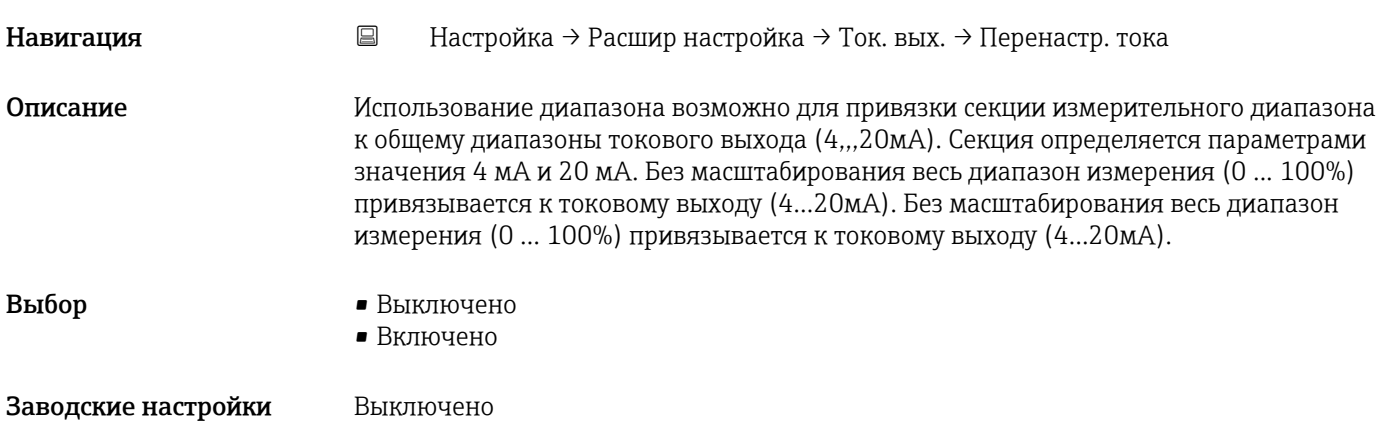

<span id="page-73-0"></span>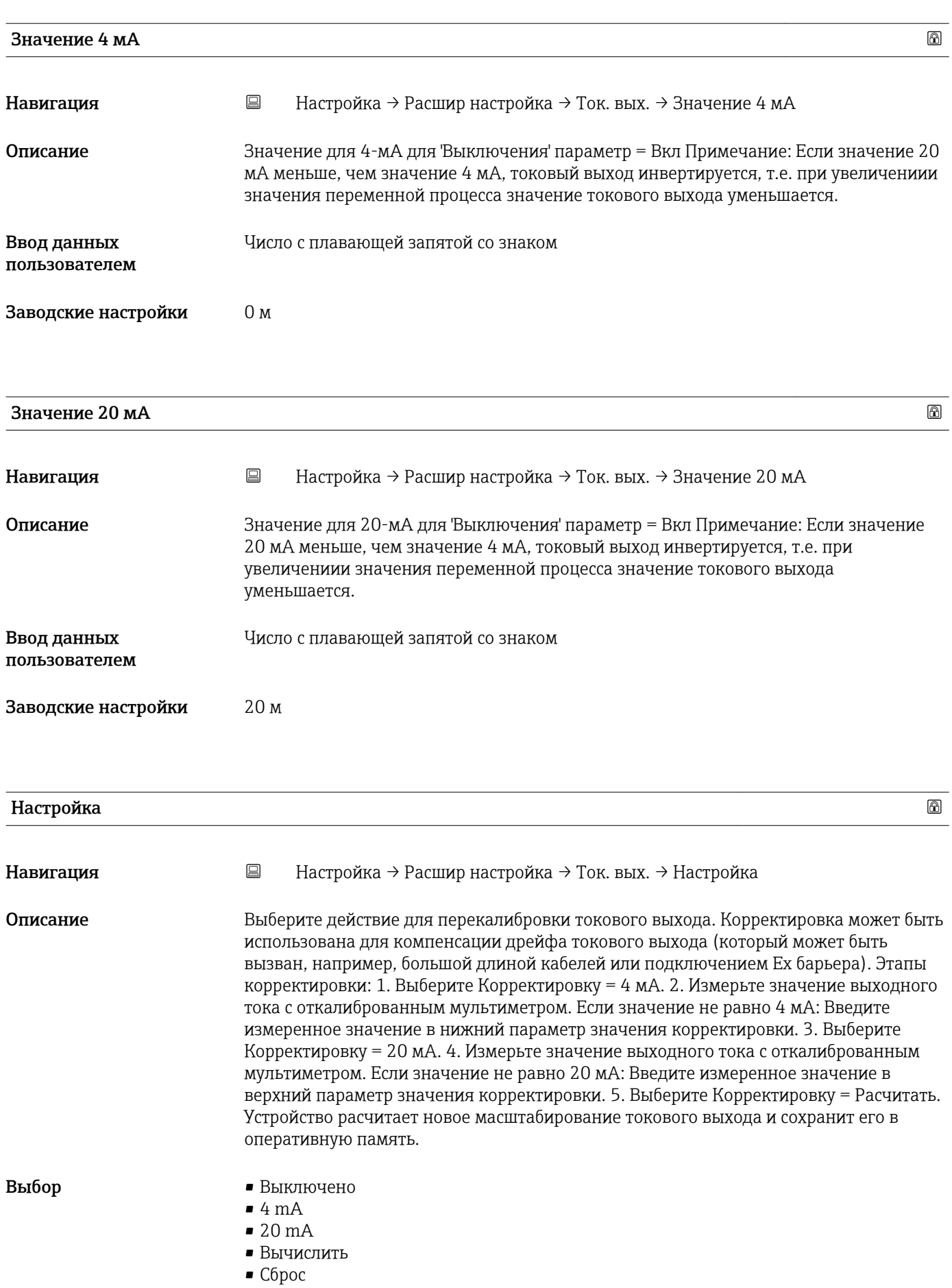

#### <span id="page-74-0"></span>Заводские настройки Выключено

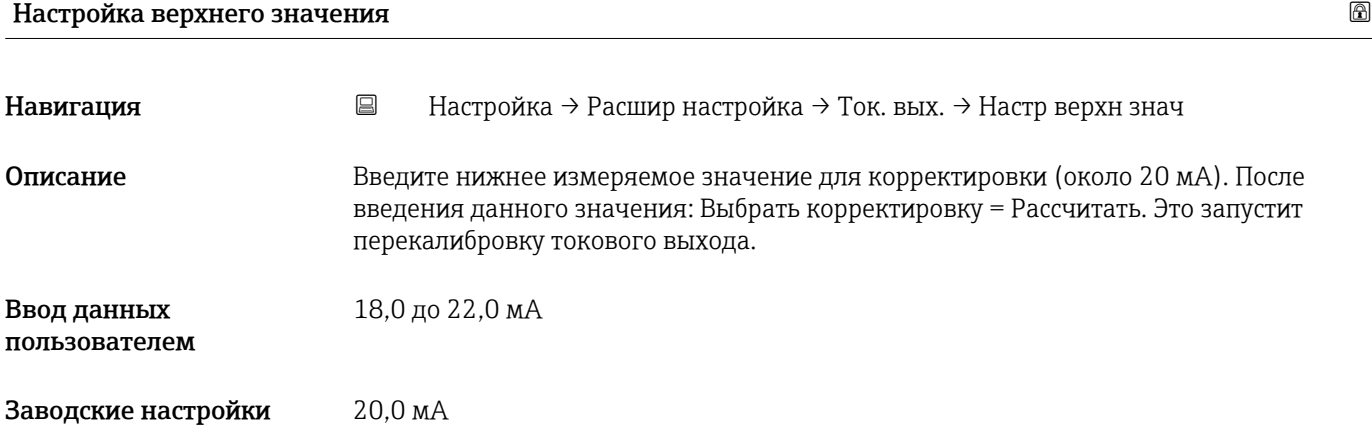

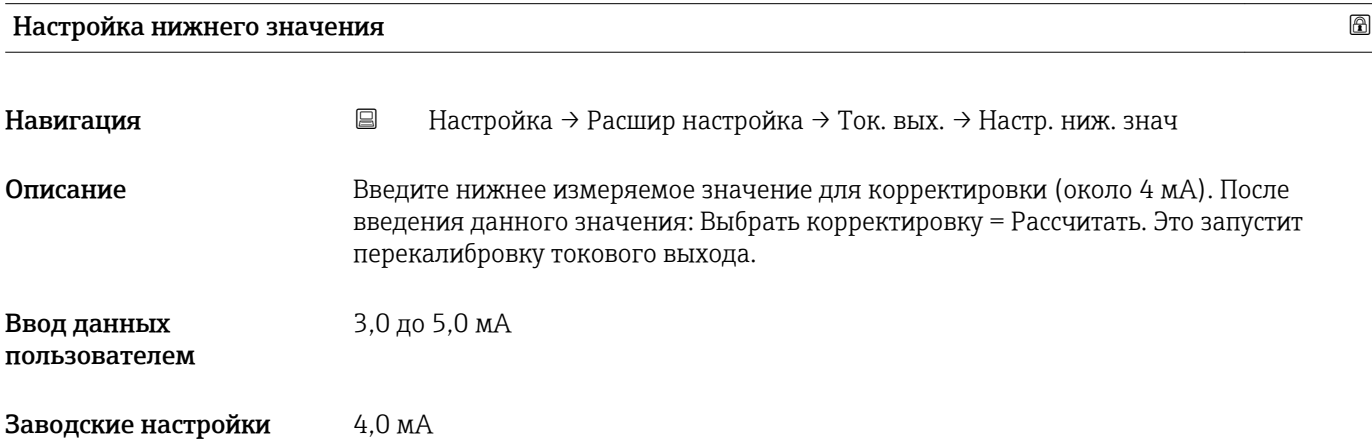

#### Подменю "Администрирование"

*Навигация* Настройка → Расшир настройка → Администрация

<span id="page-75-0"></span>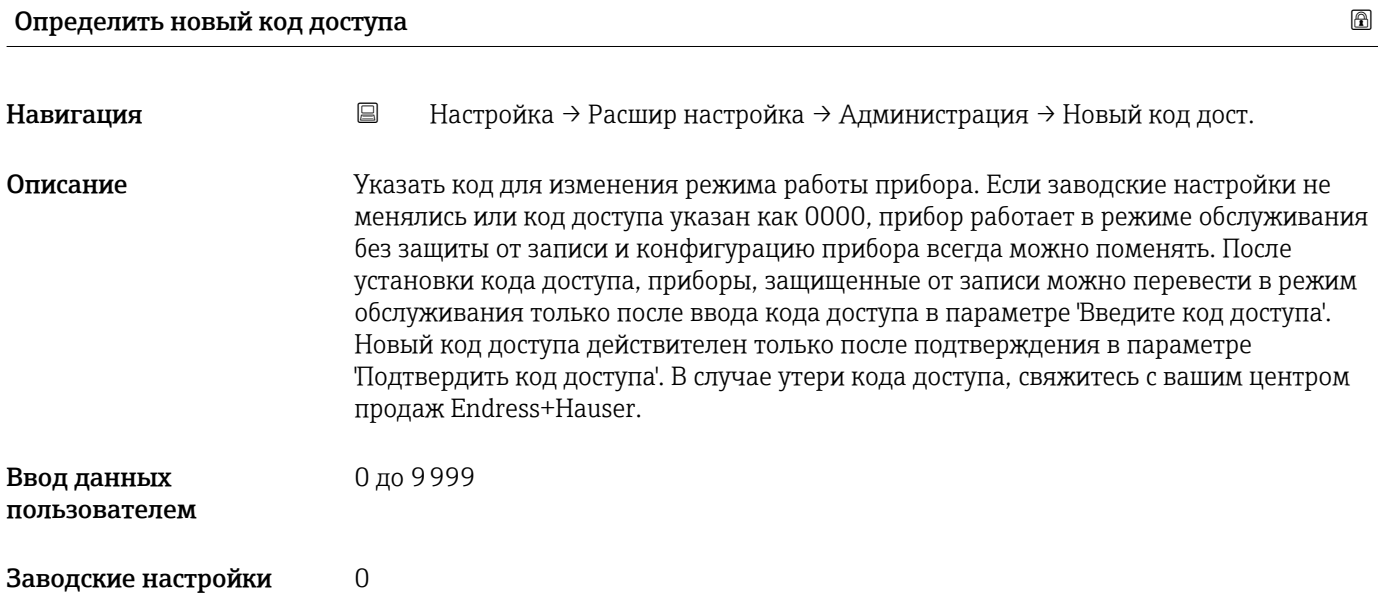

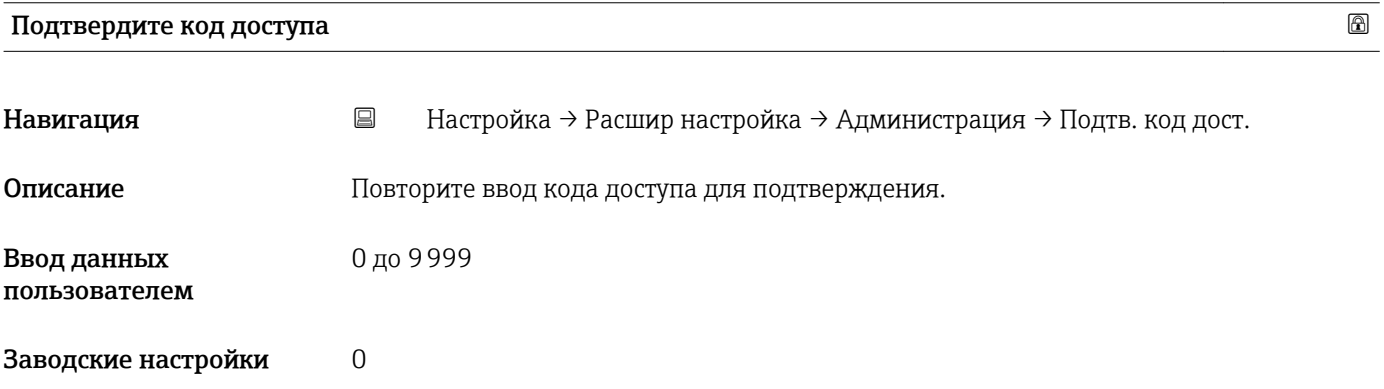

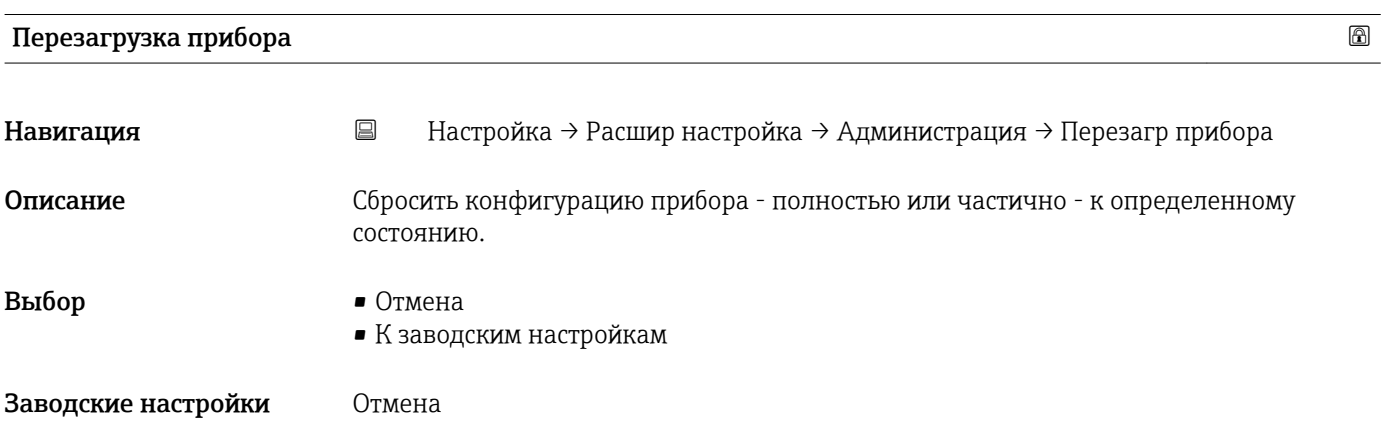

<span id="page-76-0"></span>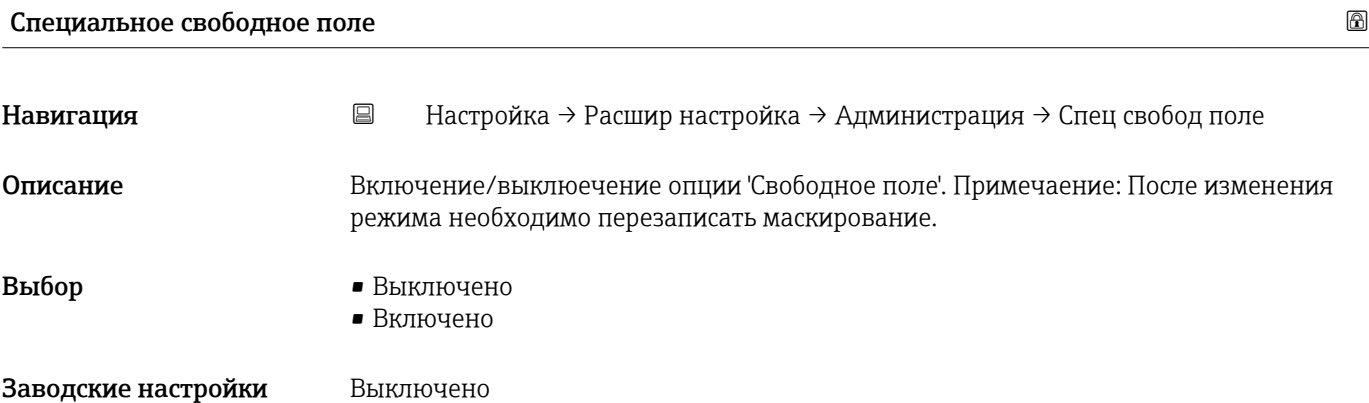

## 16.3.2 Подменю "Связь"

*Навигация* Настройка → Связь

<span id="page-77-0"></span>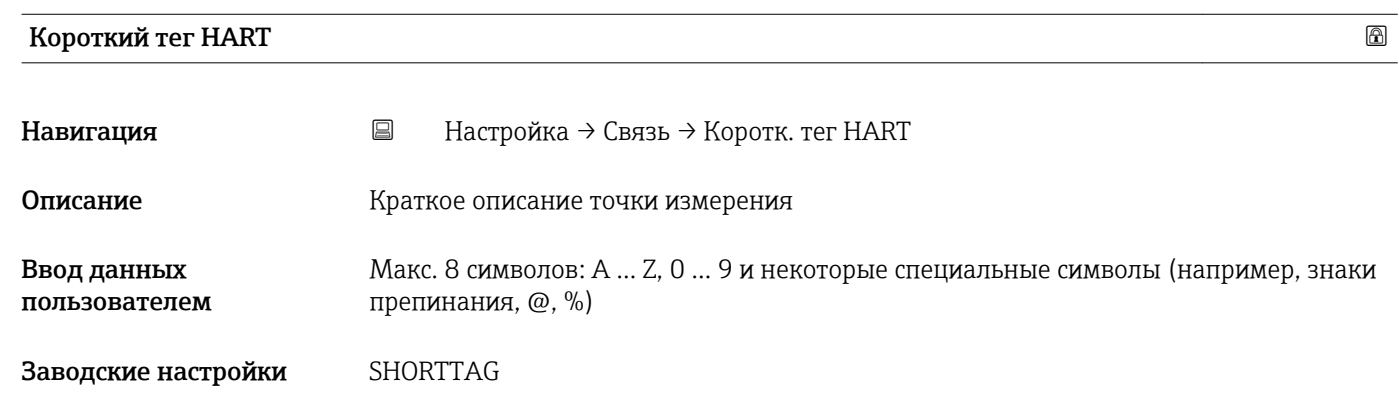

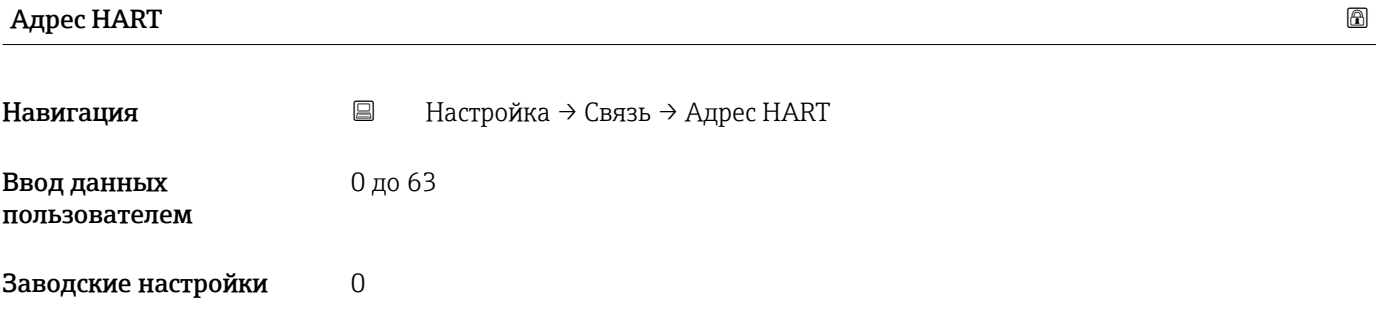

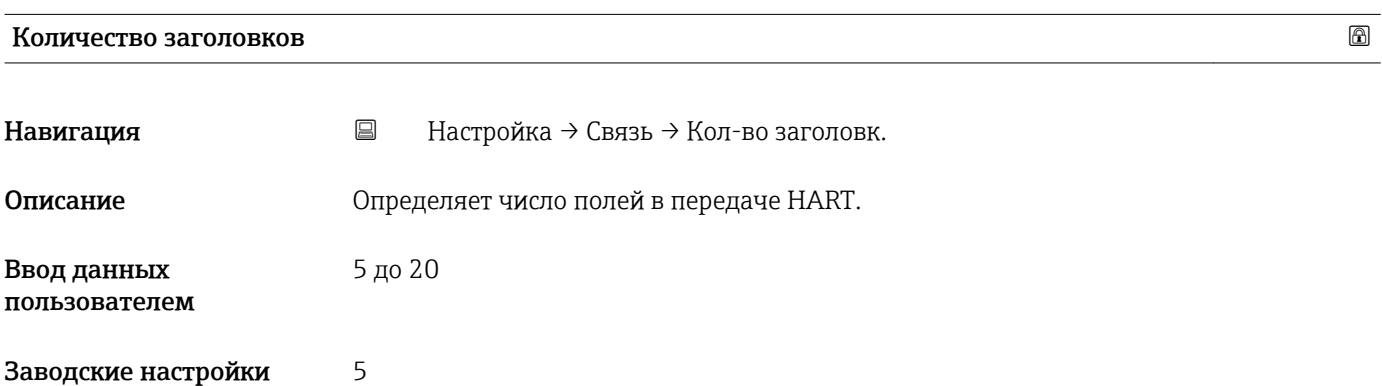

#### Тип прибора

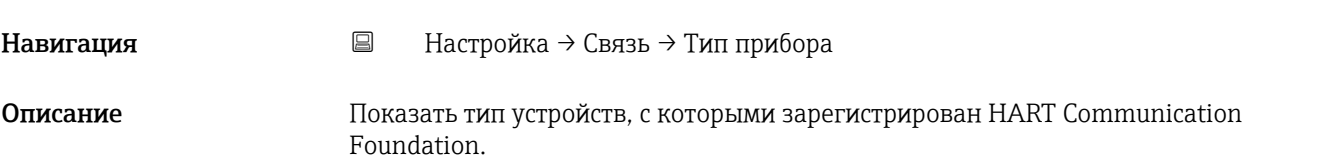

<span id="page-78-0"></span>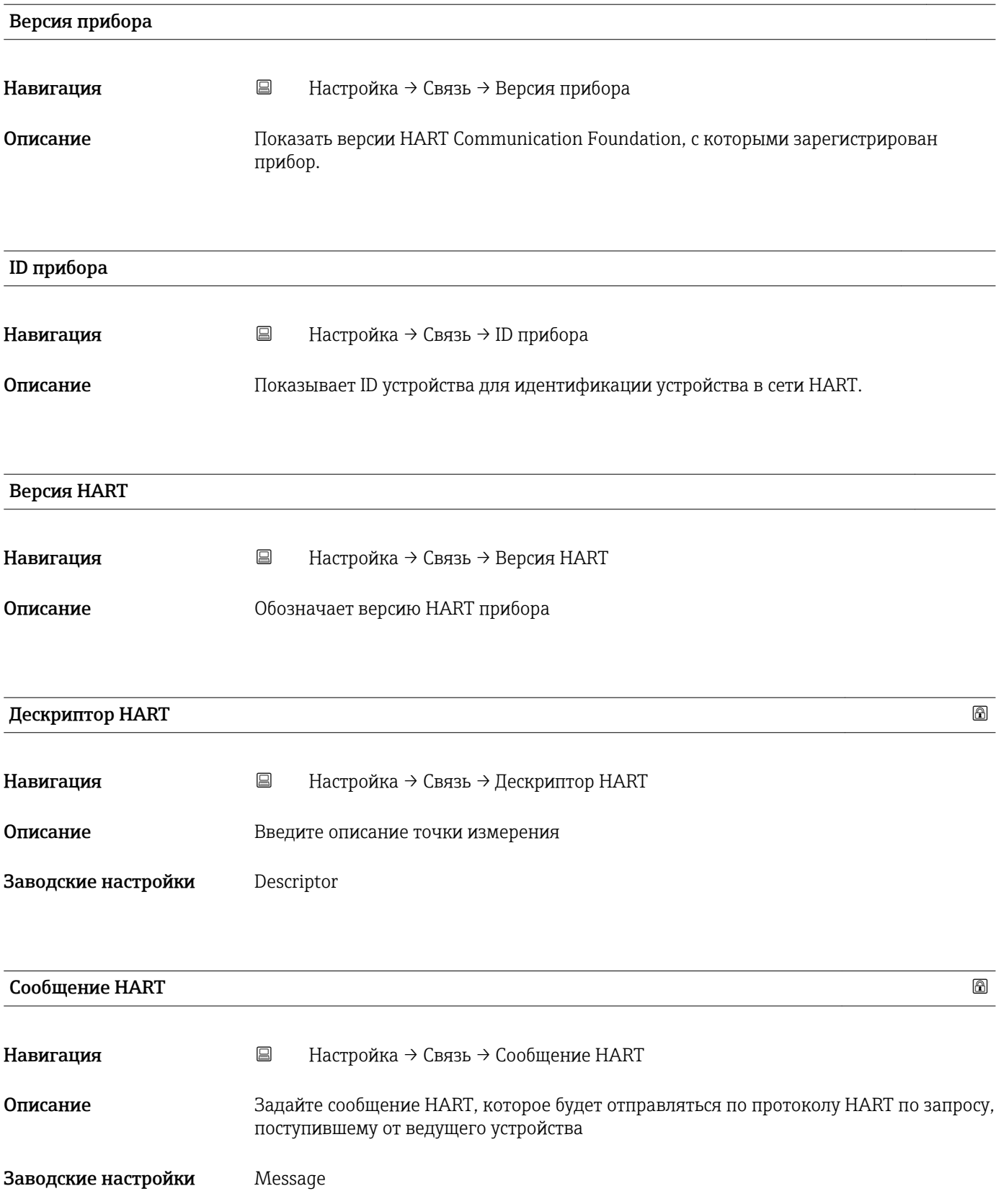

<span id="page-79-0"></span>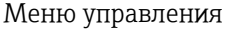

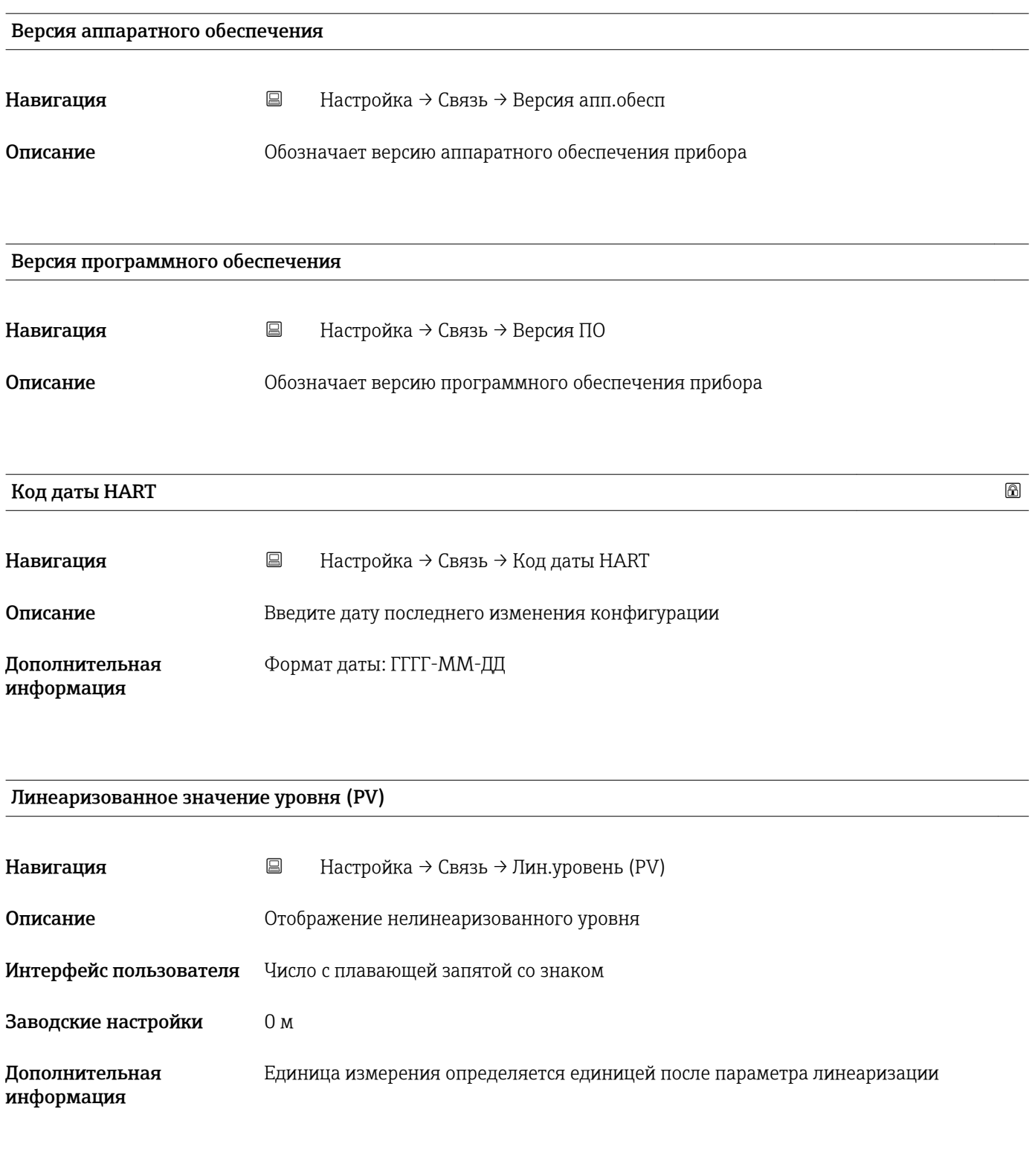

#### Расстояние (SV)

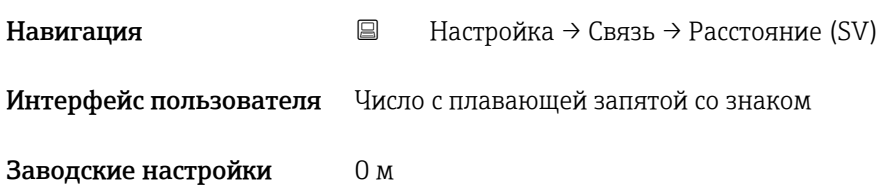

#### <span id="page-80-0"></span>Относительная амплитуда эхо-сигнала (TV)

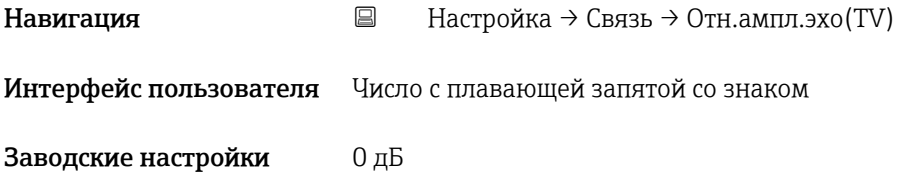

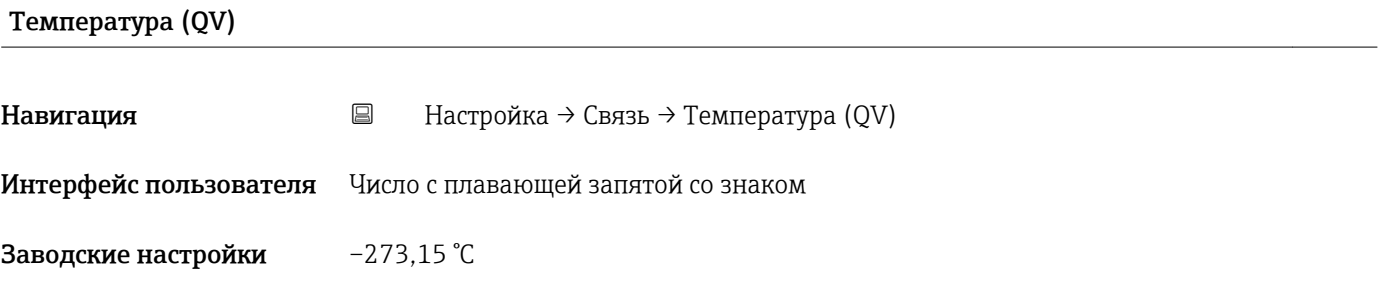

Подменю "Конфигурация по Bluetooth"

*Навигация* Настройка → Связь → Конф. Bluetooth

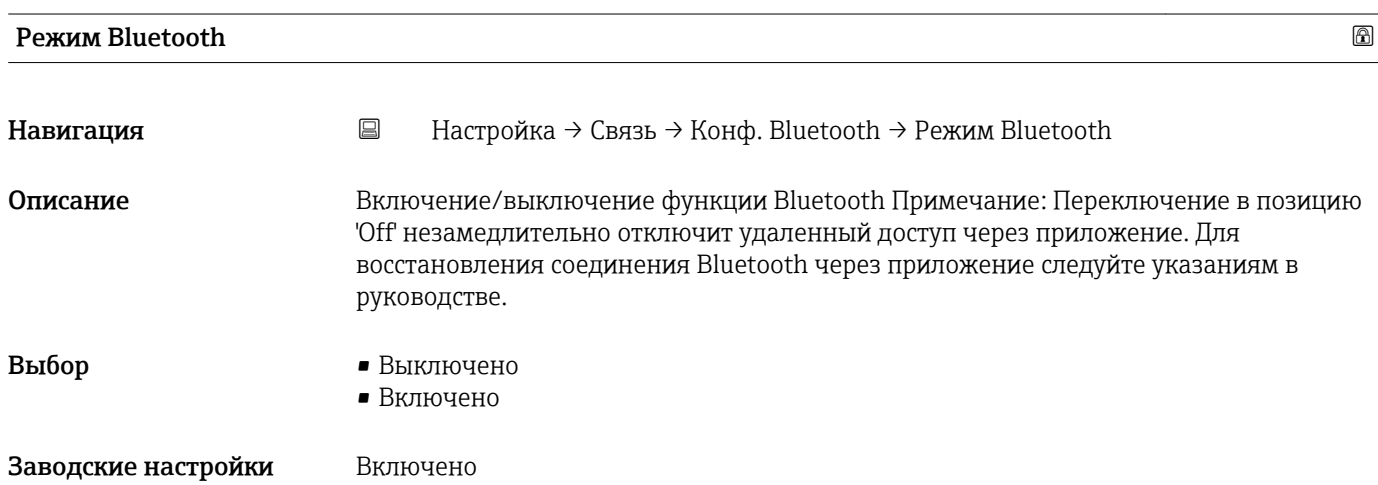

# 16.4 Подменю "Диагностика"

*Навигация* Диагностика

<span id="page-81-0"></span>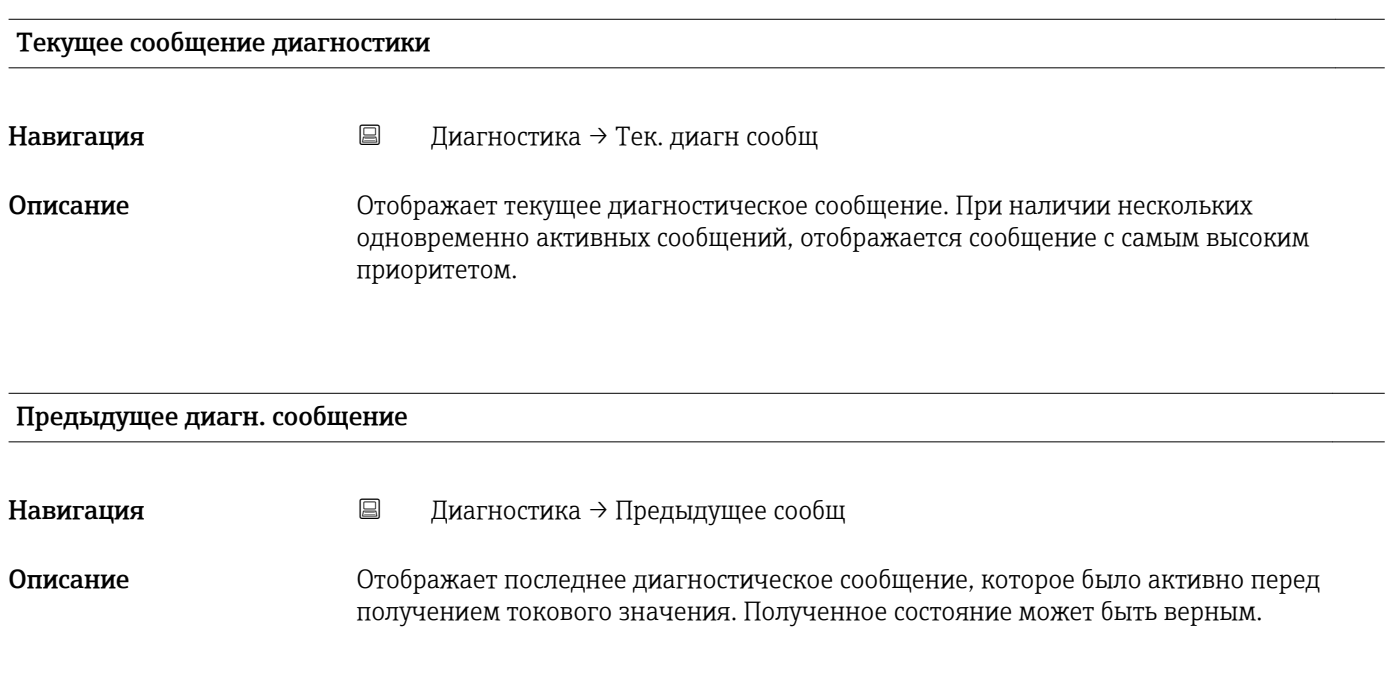

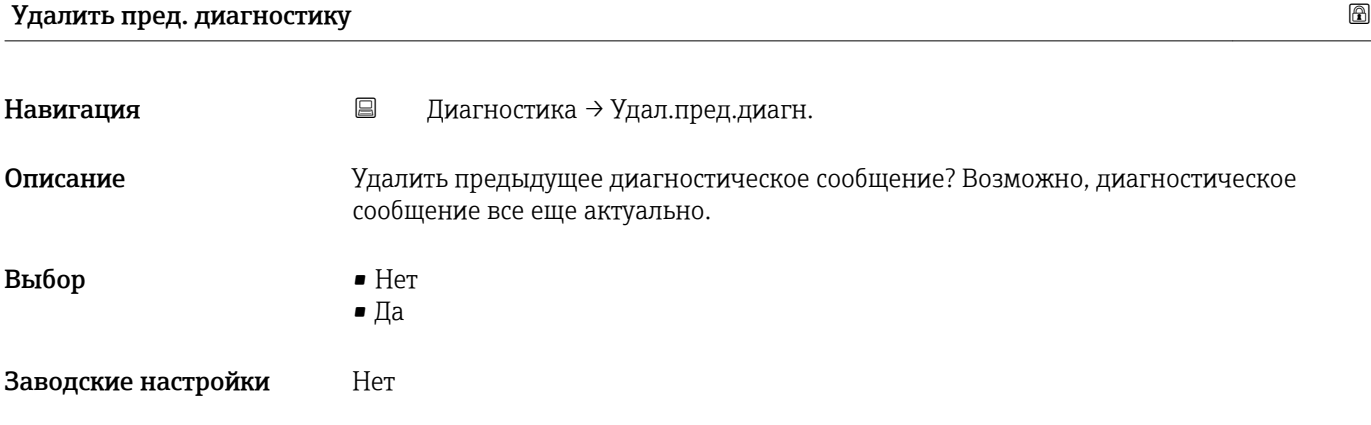

#### Качество сигнала

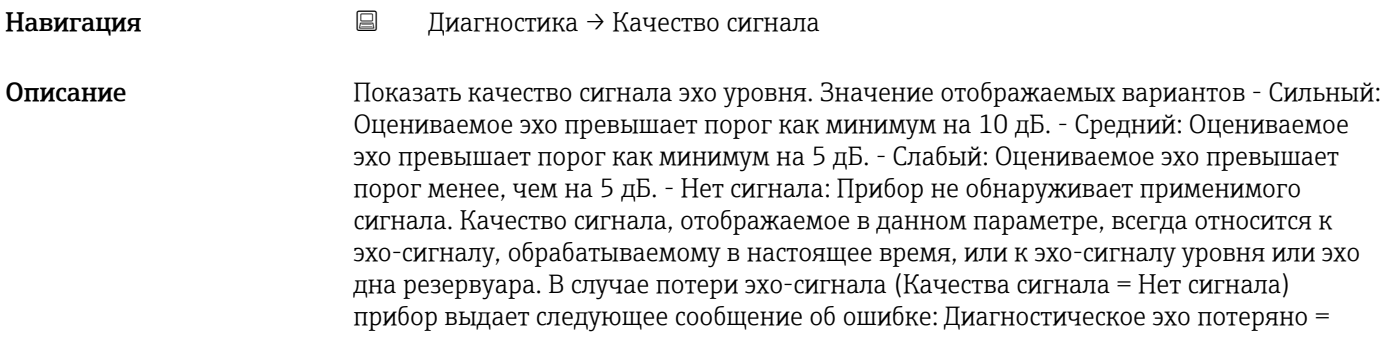

Предупреждение (заводская настройка) или Аварийный сигнал, если другой вариант был выбран в параметре Потеря диагностического эхо-сигнала.

#### Интерфейс пользователя • Сильный

- Средний
- Слабый
- Нет сигнала

# 16.4.1 Подменю "Информация о приборе"

*Навигация* Диагностика → Инф о приборе

<span id="page-83-0"></span>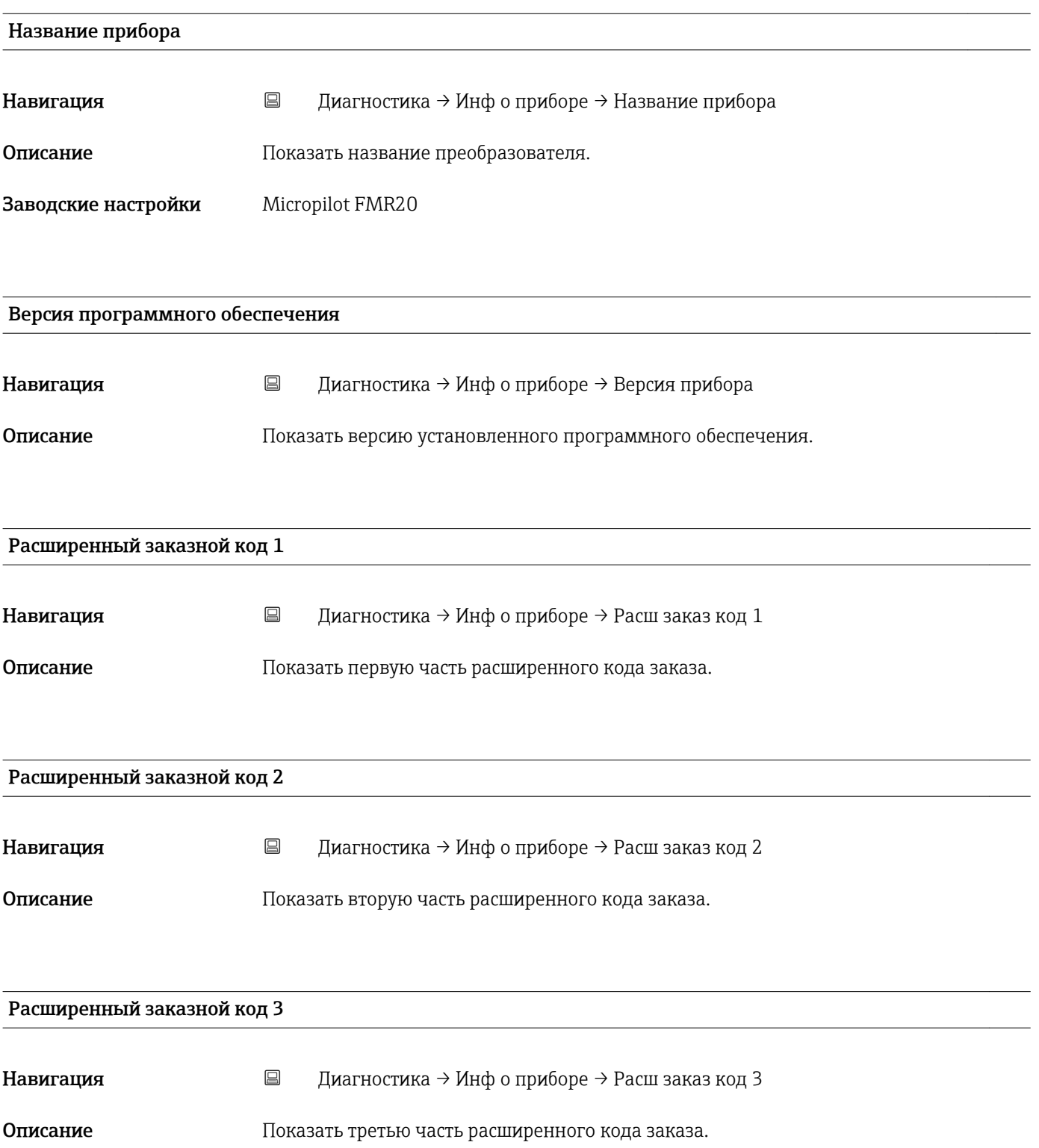

<span id="page-84-0"></span>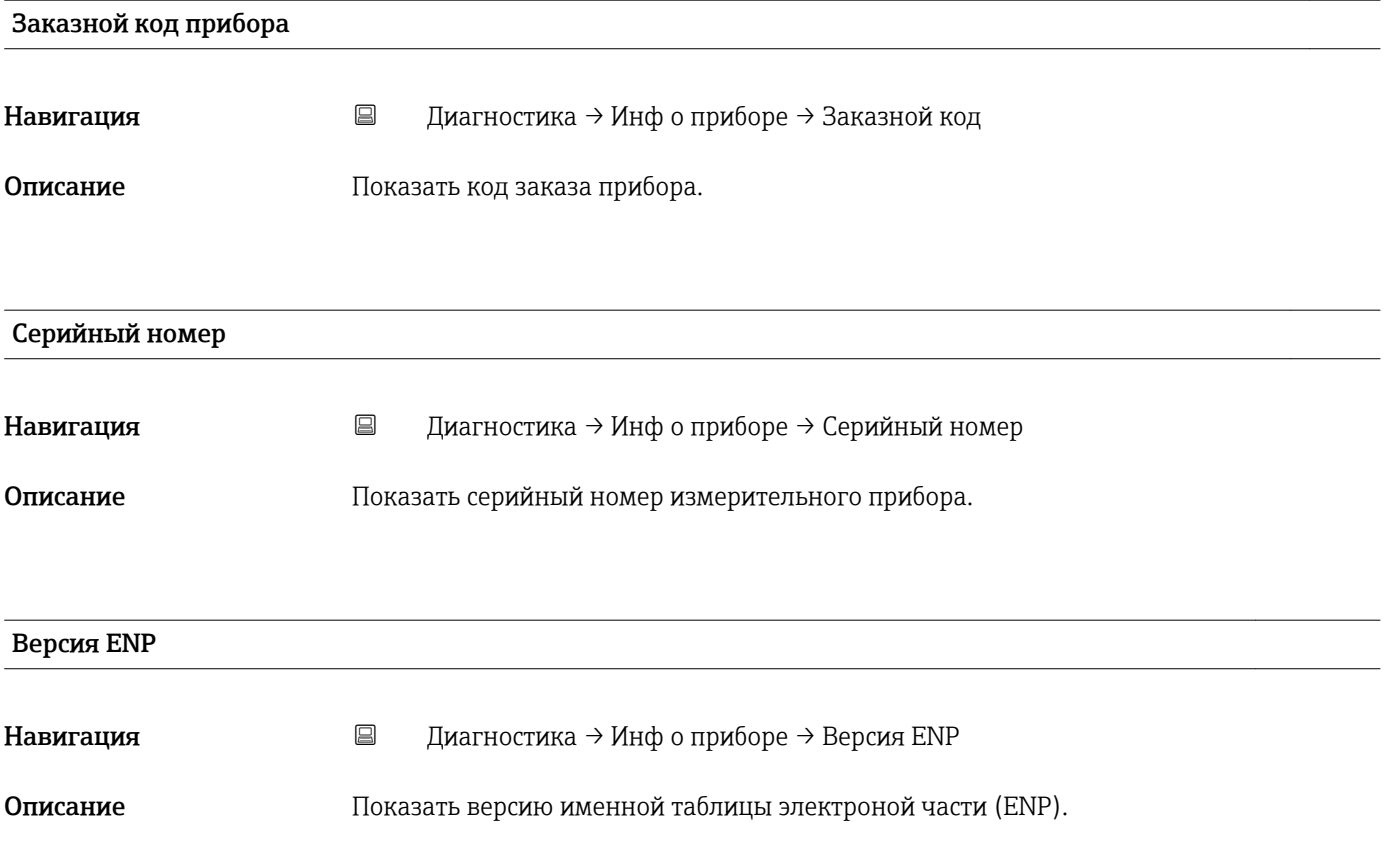

## 16.4.2 Подменю "Моделирование"

*Навигация* Диагностика → Моделирование

<span id="page-85-0"></span>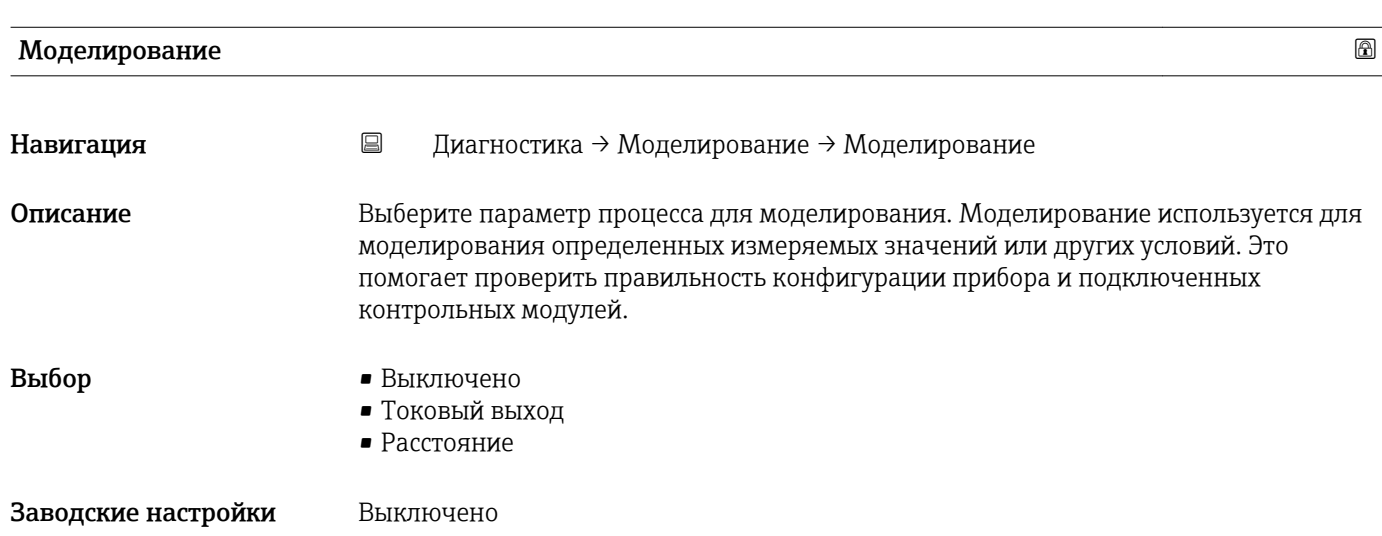

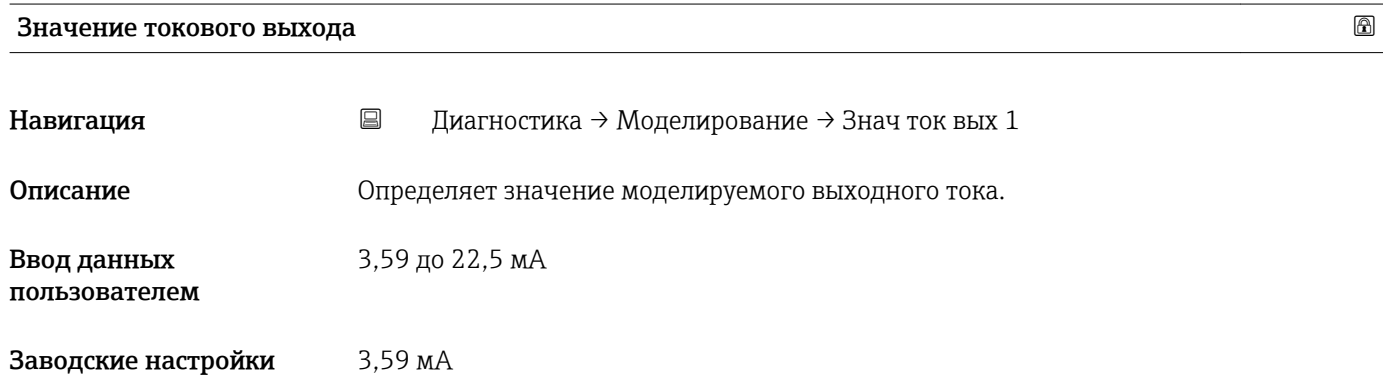

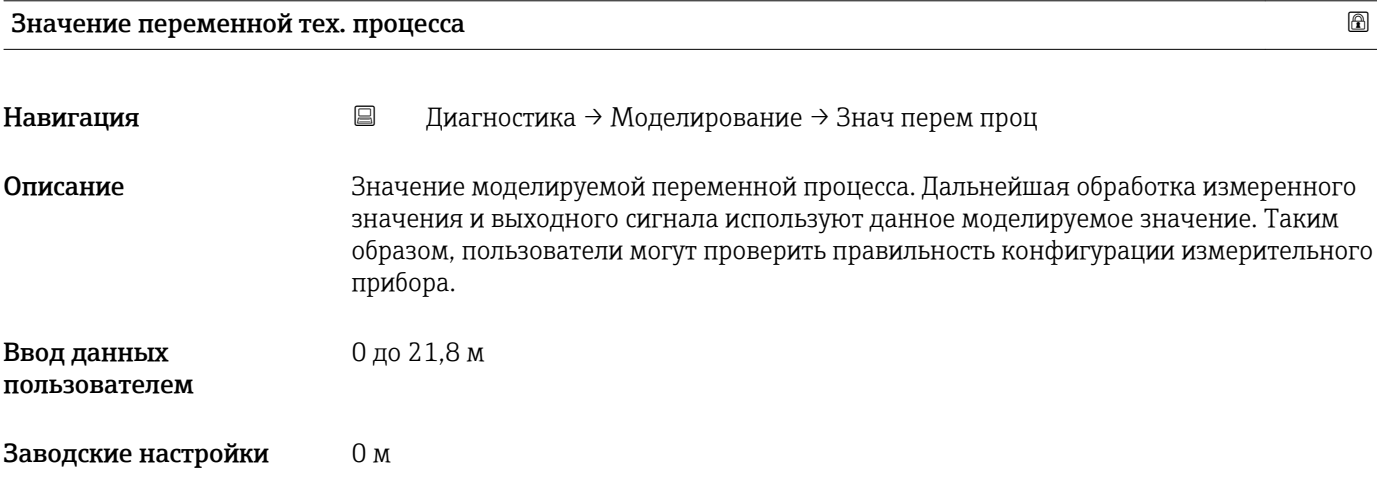

# Алфавитный указатель

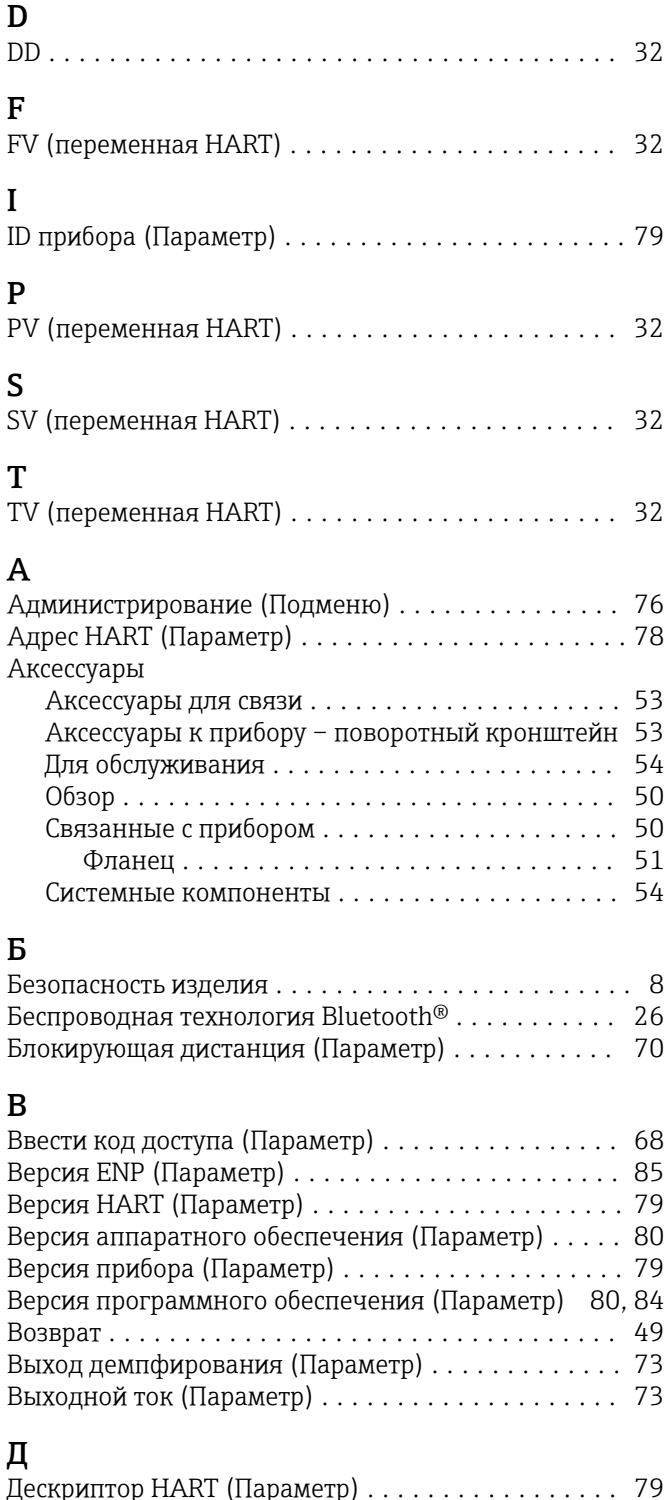

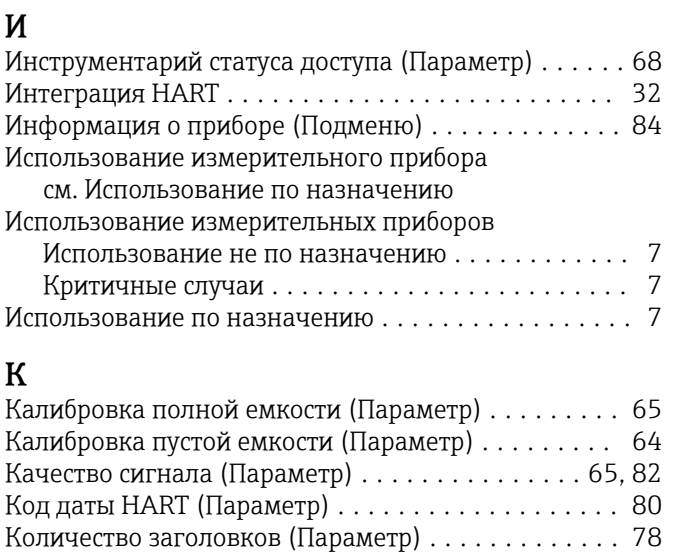

Задержка сообщения о потере эхо-сигнала

(Параметр) ................................ [72](#page-71-0) Заказной код прибора (Параметр) .............. [85](#page-84-0) Замена прибора ............................ [49](#page-48-0) Значение 4 мА (Параметр)  $\ldots \ldots \ldots \ldots \ldots$ . [74](#page-73-0) Значение 20 мA (Параметр) .................. [74](#page-73-0) Значение переменной тех. процесса (Параметр) ... [86](#page-85-0) Значение токового выхода 1 (Параметр) ......... [86](#page-85-0)

## Л

З

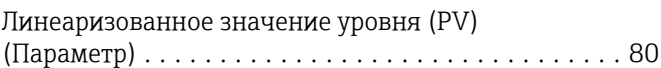

Конфигурация по Bluetooth (Подменю) .......... [81](#page-80-0) Короткий тег HART (Параметр) ................ [78](#page-77-0) Коррекция уровня (Параметр) ................. [70](#page-69-0)

## М

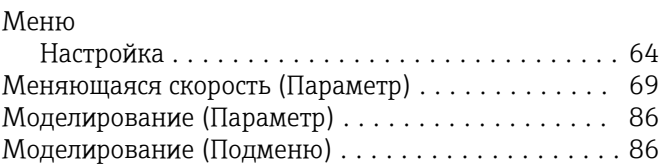

#### Н

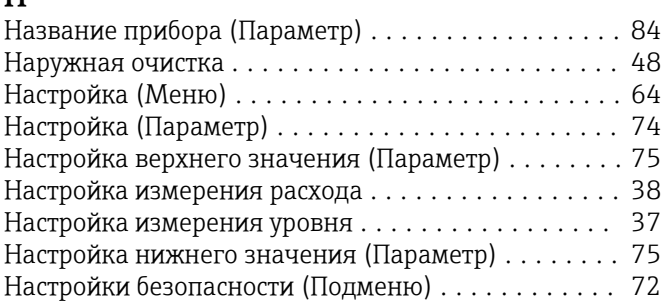

## О

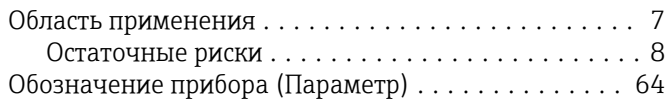

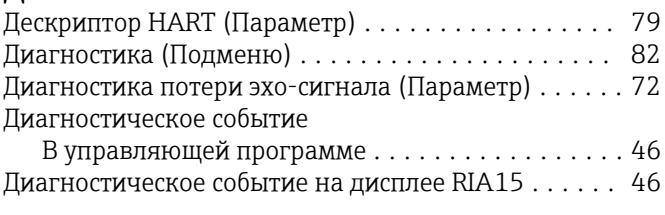

## Е

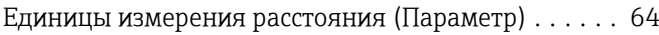

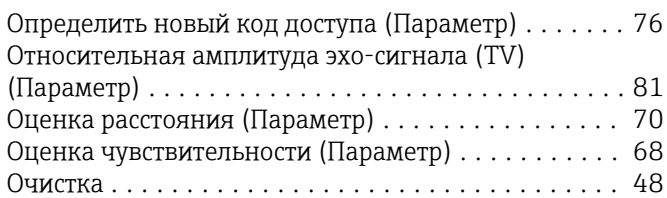

## $\mathbf{\Pi}$

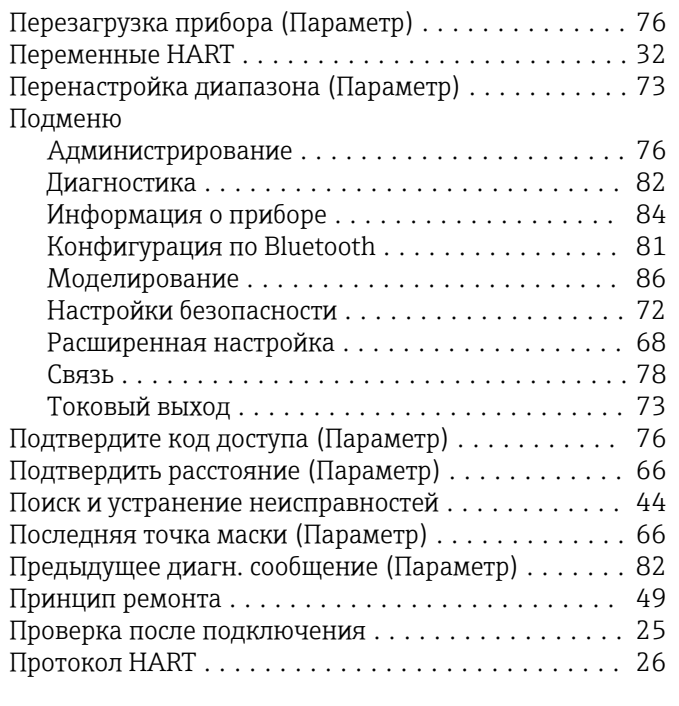

# Р

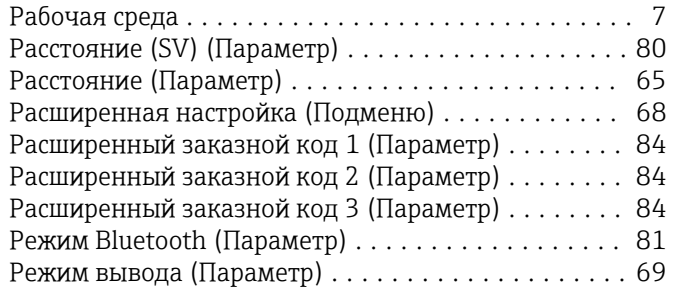

# С

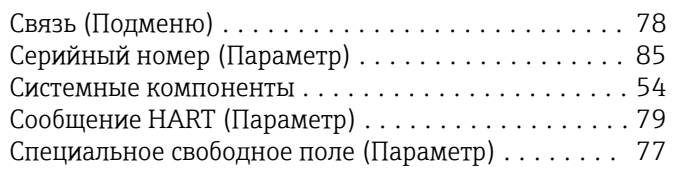

## Т

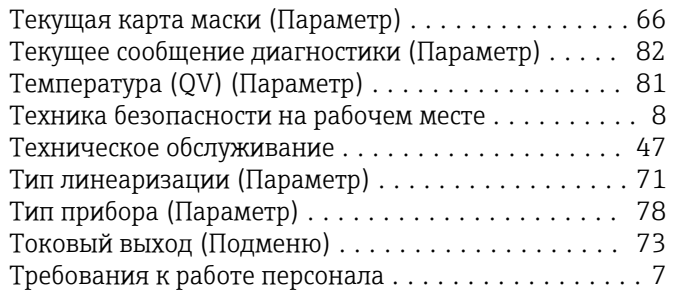

#### У

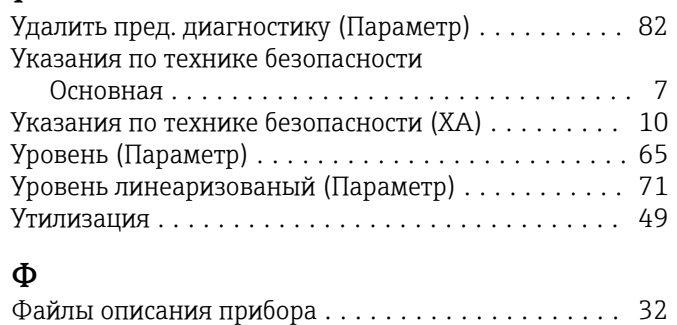

## Ч

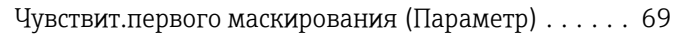

## Э

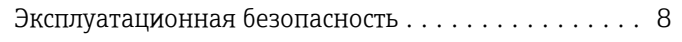

www.addresses.endress.com

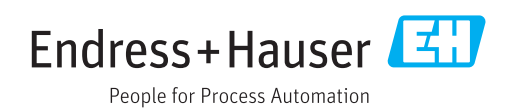